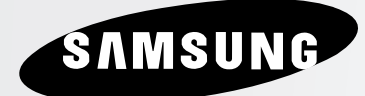

# **DVD Player DVD Player**

# **DVD-FP580 / FP580W DVD-F1080 / F1080W**

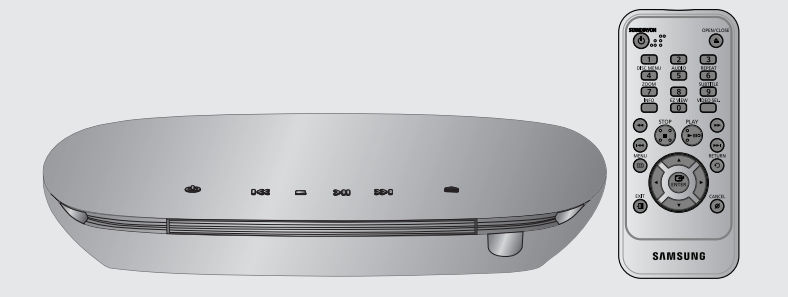

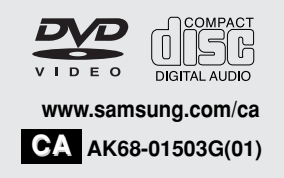

Download from Www.Somanuals.com. All Manuals Search And Download.

# **Important Safety Instructions**

Read these operating instructions carefully before using the unit. Follow all the safety instructions listed below. Keep these operating instructions handy for future reference.

- 1) Read these instructions.
- 2) Keep these instructions.
- 3) Heed all warnings.
- 4) Follow all instructions.
- 5) Do not use this apparatus near water.
- 6) Clean only with dry cloth.
- 7) Do not block any ventilation openings, Install in accordance with the manufacturer's instructions.
- 8) Do not install near any heat sources such as radiators, heat registers,stoves, or other apparatus (including amplifiers) that produce heat.
- 9) Do not defeat the safety purpose of the polarized or grounding- type plug. A polarized plug has two blades with one wider than the other. A grounding type plug has two blades and a third grounding prong. The wide blade or the third prong are provided for your safety. If the provided plug does not fit into your outlet, consult an electrician for replacement of the obsolete outlet.
- 10) Protect the power cord from being walked on or pinched particularly at plugs, convenience receptacles, and the point where they exit from the apparatus.
- 11) Only use attachments/accessories specified by the manufacturer.
- 12) Use only with cart, stand, tripod, bracket, or table specified by the manufacturer, or sold with the apparatus. When a cart is used, use caution when moving the cart/apparatus combination to avoid injury from tip-over.
- 13) Unplug this apparatus during lightning storms or when unused for long peroids of time.
- 14) Refer all servicing to qualified service personnel. Servicing is required when the apparatus has been damaged in any way, such as the power-supply cord or plug is damaged, liquid has been spilled or objects have fallen into the apparatus. Service is also required if the apparatus has been exposed to rain or moisture, does not operate normally, or has been dropped.

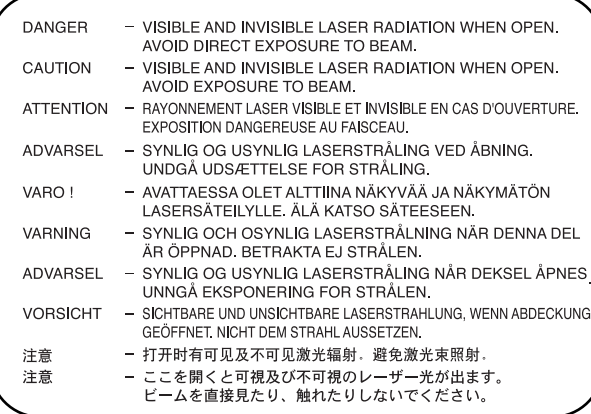

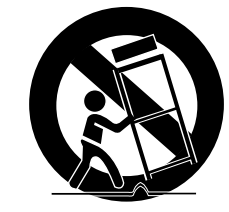

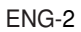

# **Precautions**

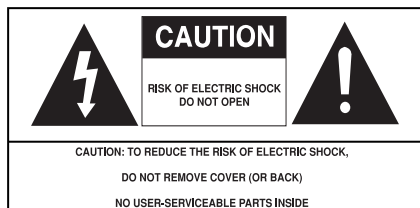

REFER SERVICING TO QUALIFIED SERVICE PERSONNEL

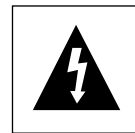

This symbol indicates that dangerous voltage consisting a risk of electric shock is present within this unit.

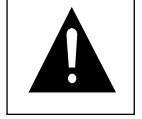

This symbol indicates that there are important operating and maintenance instructions in the literature accompanying this unit.

Do not install this equipment in a confined space such as a bookcase or similar unit.

### **WARNING :**

- To prevent damage which may result in fire or electric shock hazard, do not expose this appliance to rain or moisture.
- If this power supply is used at 240V ac, a suitable plug adapter should be used.

**CAUTION :** To prevent electric shock, match wide blade of plug to wide slot, fully insert.

**Note to CATV system installer** : This reminder is provided to call CATV system installer's attention to Article 820-40 of the National Electrical Code (Section 54 of Canadian Electrical Code, Part I) that provides guidelines for proper grounding and, in particular, specifies that the cable ground shall be connected to the grounding system of the building as close to the point of cable entry as practical.

This product satisfies FCC regulations when shielded cables and connectors are used to connect the unit to other equipment. To prevent electromagnetic interference with electric appliances, such as radios and televisions, use shielded cables and connectors for connections.

**Caution** : FCC regulations state that any unauthorized changes or modifications to this equipment may void the user's authority to operate it.

### **FCC NOTE (for U.S.A):**

This equipment has been tested and found to comply with the limits for a Class B digital device, pursuant to Part 15 of the FCC rules. These limits are designed to provide reasonable protection against harmful interference in a residential installation. This equipment generates, uses and can radiate radio frequency energy and, if not installed and used in accordance with the instructions, may cause harmful interference to radio or television reception, which can be determined by turning the equipment off and on.

- The user is encouraged to try to correct the interference by one or more of the following measures.
- Reorient or relocate the receiving antenna.
- Increase the separation between the equipment and receiver.
- Connect this equipment into an outlet on a circuit different from that to which the receiver is connected.
- Consult the dealer or an experienced radio/TV technician for help.

This class B digital apparatus meets all requirements of the Canadian Interference -- Causing Equipment Regulations.

### **CALIFORNIA USA ONLY :**

This Perchlorate warning applies only to primary CR (Maganese Dioxide) Lithium coin cells in the product sold or distributed ONLY in California USA "Perchlorate Material - special handling may apply , See www.dtsc.ca.gov/hazardouswaste/perchlorate.

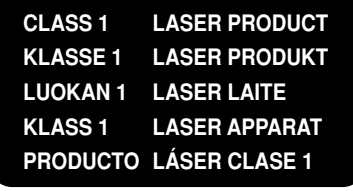

### **CAUTION**

THIS PRODUCT UTILIZES A LASER. USE OF CONTROLS OR ADJUSTMENTS OR PERFORMANCE OF PROCEDURES OTHER THAN THOSE SPECIFIED HEREIN MAY RESULT IN HAZARDOUS RADIATION EXPOSURE. DO NOT OPEN COVER AND DO NOT REPAIR YOURSELF. REFER SERVICING TO QUALIFIED PERSONNEL.

### **Note:**

- This unit can be used only where the power supply is AC 120V, 60Hz. It cannot be used elsewhere.
- This DVD player is designed and manufactured to respond to the Region Management Information. If the Region number of a DVD disc does not correspond to the Region number of this DVD player, the DVD player cannot play the disc.
- The product unit accompanying this user manual is licensed under certain intellectual property rights of certain third parties. In particular, this product is licensed under the following US patents: 5,060,220 5,457,669 5,561,649 5,705,762 5,987,417 6,043,912 6,222,983 6,272,096 6,377,524 6,377,531 6,385,587 6,389,570 6,408,408 6,466,532 6,473,736 6,477,501 6,480,829 6,556,520 6,556,521 6,556,522 6,578,163 6,594,208 6,631,110 6,658,588 6,674,697 6,674,957 6,687,455 6,697,307 6,707,985 6,721,243 6,721,493 6,728,474 6,741,535 6,744,713 6,744,972 6,765,853 6,765,853 6,771,890 6,771,891 6 775,465 6,778,755 6,788,629 6,788,630 6,795,637 6,810,201 6,862,256 6,868,054 6,894,963 6,937,552.

This license is limited to private non-commercial use by end-user consumers for licensed contents. No rights are granted for commercial use. The license does not cover any product unit other than this product unit and the license does not extend to any unlicensed product unit or process conforming to ISO/IEC 11172-3 or ISO/IEC 13818-3 used or sold in combination with this product unit. The license only covers the use of this product unit to encode and/or decode audio files conforming to the ISO/IEC 11172-3 or ISO/IEC 13818-3. No rights are granted under this license for product features or functions that do not conform to the ISO/IEC 11172-3 or ISO/IEC 13818-3.

### **Handling Cautions**

- Before connecting other components to this player, be sure to turn them all off.
- Do not move the player while a disc is being played, or the disc may be scratched or broken, and the player's internal parts may be damaged.
- Do not put a flower vase filled with water or any small metal objects on the player.
- Be careful not to put your hand into the disc tray.
- Do not place anything other than the disc in the disc tray.
- Exterior interference such as lightning and static electricity can affect normal operation of this player. If this occurs, turn the player off and on again with the POWER button, or disconnect and then reconnect the AC power cord to the AC power outlet. The player will operate normally.
- Be sure to remove the disc and turn off the player after use.
- Disconnect the AC power cord from the AC outlet when you don't intend to use the player for long periods of time.
- Clean the disc by wiping in a straight line from the inside to the outside of the disc.
- The Main plug is used as a disconnect device and shall stay readily operable at any time.
- Apparatus shall not be exposed to dripping or splashing and no objects filled with liquids, such as vases, shall be placed on the apparatus.

### **Disc Storage**

Be careful not to harm the disc because the data on these discs is highly vulnerable to the environment.

- Do not keep under direct sunlight.
- Keep in a cool ventilated area.
- Store vertically.
- Keep in a clean protection jacket.

### **Maintenance of Cabinet**

For safety reasons, be sure to disconnect the AC power cord from the AC outlet.

- Do not use benzene, thinner, or other solvents for cleaning.
- Wipe the cabinet with a soft cloth.

# **Before you start**

### **Accessories**

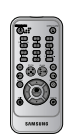

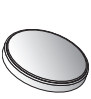

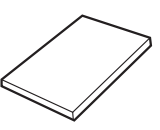

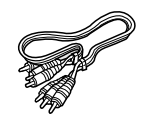

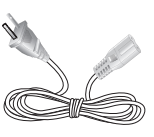

Remote Control A Battery for Remote Control (CR2025)

User's Manual Video/Audio Cable

AC-IN Cable

### **Install Batteries in the Remote control**

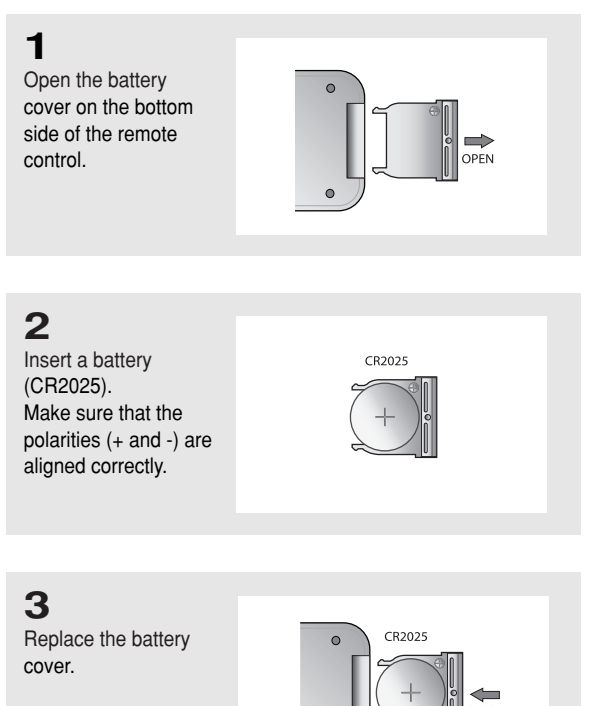

### **If the remote control doesn't operate properly:**

- Check the polarity + of the battery.
- Check if the batteries are drained.
- Check if the remote control sensor is blocked by obstacles.
- Check if there is any fluorescent lighting nearby.

# TABLE OF CONTENTS

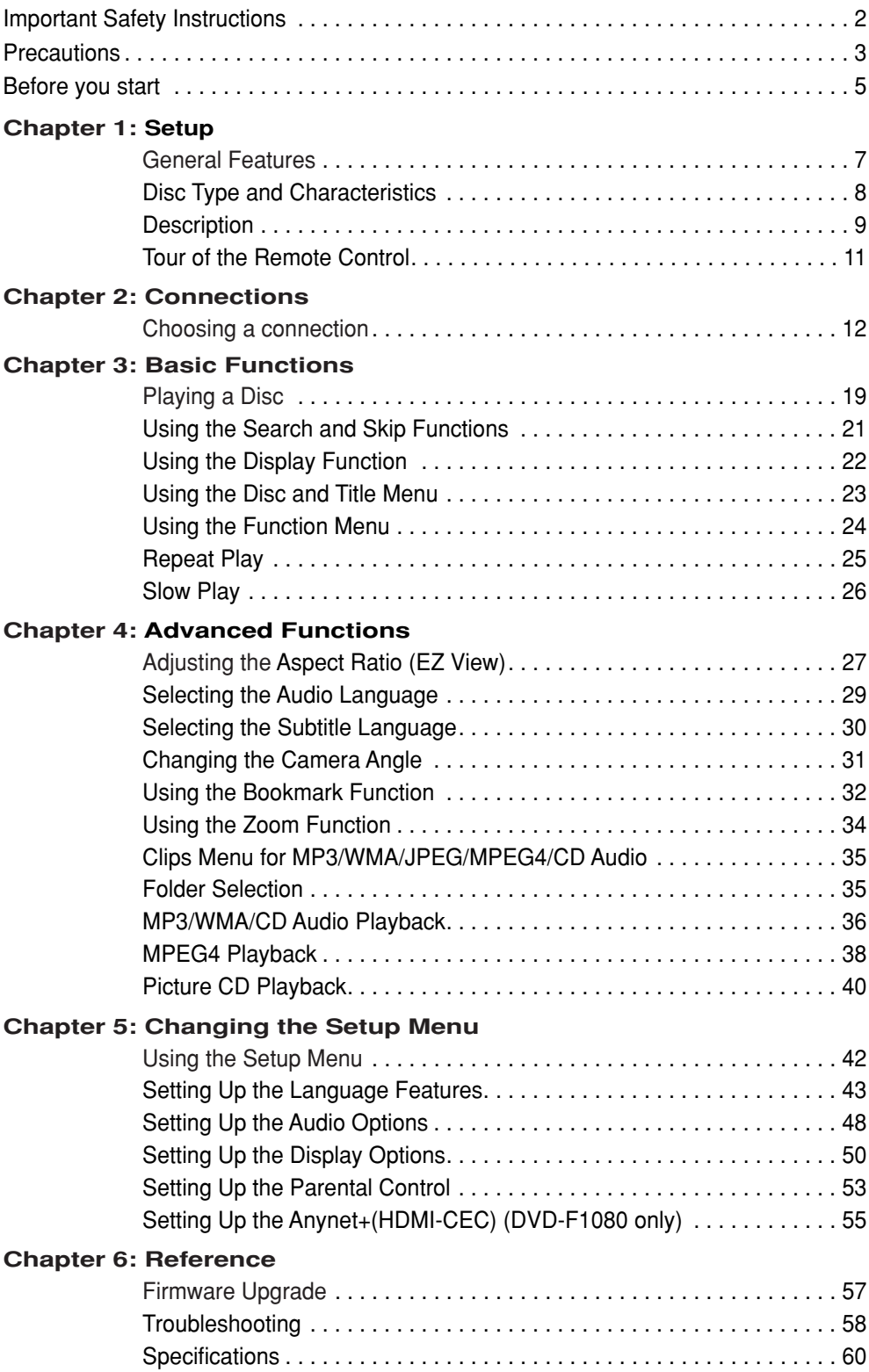

# **General Features**

### **Excellent Sound**

Dolby Digital, a technology developed by Dolby Laboratories, provides crystal clear sound reproduction.

### **Screen**

Both regular and widescreen(16:9) pictures can be viewed.

### **Slow Motion**

An important scene can be viewed in slow motion.

### **1080p Playback (DVD-F1080 only)**

This player upconverts regular DVDs for playback on 1080p TVs.

### **Parental Control (DVD)**

The parental control allows users to set the level necessary to prohibit children from viewing harmful movies such as those with violence, adult subject matter, etc.

### **Various On-Screen Menu Functions**

You can select various languages (Audio/Subtitle) and screen angles while enjoying movies.

### **Progressive Scan**

Progressive scanning creates an improved picture with double the scan lines of a conventional interlaced picture.

### **EZ VIEW (DVD)**

Easy View enables picture adjustment to match your TV's screen size (16:9 or 4:3).

### **Digital Photo Viewer (JPEG)**

You can view Digital Photos on your TV.

### **Repeat**

You can repeat a song or movie simply by pressing the REPEAT button.

### **MP3/WMA**

This unit can play discs created from MP3/WMA files.

### **MPEG4**

This unit can play MPEG4 formats within an avi file.

### **HDMI (High Definition Multimedia Interface) (DVD-F1080 only)**

HDMI reduces picture noise by allowing a pure digital video/audio signal path from the player to your TV.

### Note

- Discs which cannot be played with this player.
- DVD-ROM DVD-RAM
- CD-ROM CDV
- CDI CVD
- Super Audio CD (except CD layer)
- CDGs play audio only, not graphics.
- Ability to play back may depend on recording conditions.
- $\cdot$  DVD-R,  $+R$
- CD-RW
- DVD+RW, -RW (V mode)
- The unit may not play certain CD-R, CD-RW and DVD-R due to the disc type or recording conditions.

### **COPY PROTECTION**

Many DVD discs are encoded with copy protection. Because of this, you should only connect your DVD player directly to your TV, not to a VCR. Connecting to a VCR results in a distorted picture from copy-protected DVD discs.

This product incorporates copyright protection technology that is protected by methods claims of certain U.S. patents and other intellectual property rights owned by Macrovision Corporation and other rights owners. Use of this copyright protection technology must be authorized by Macrovision Corporation, and is intended for home and other limited viewing uses only unless otherwise authorized by Macrovision Corporation. Reverse engineering or disassembly is prohibited.

# **PROGRESSIVE SCAN OUTPUTS (DVD-FP580(480p))/**

### **(DVD-F1080(480p, 720p, 1080p))**

"CONSUMERS SHOULD NOTE THAT NOT ALL HIGH DEFINITION TELEVISION SETS ARE FULLY COMPATIBLE WITH THIS PRODUCT AND MAY CAUSE ARTIFACTS TO BE DISPLAYED IN THE PICTURE, IF PROGRESSIVE SCAN PICTURE PROBLEMS OCCUR, IT IS RECOMMENDED THAT THE USER SWITCH THE CONNECTION TO THE 'STANDARD DEFINITION' (VIDEO) OUTPUT. IF THERE ARE QUESTIONS REGARDING YOUR TV SET COMPATIBILITY WITH THIS DVD PLAYER, PLEASE CONTACT SAMSUNG'S CUSTOMER SERVICE CENTER."

# **Disc Type and Characteristics**

This DVD player is capable of playing the following types of discs with the corresponding logos:

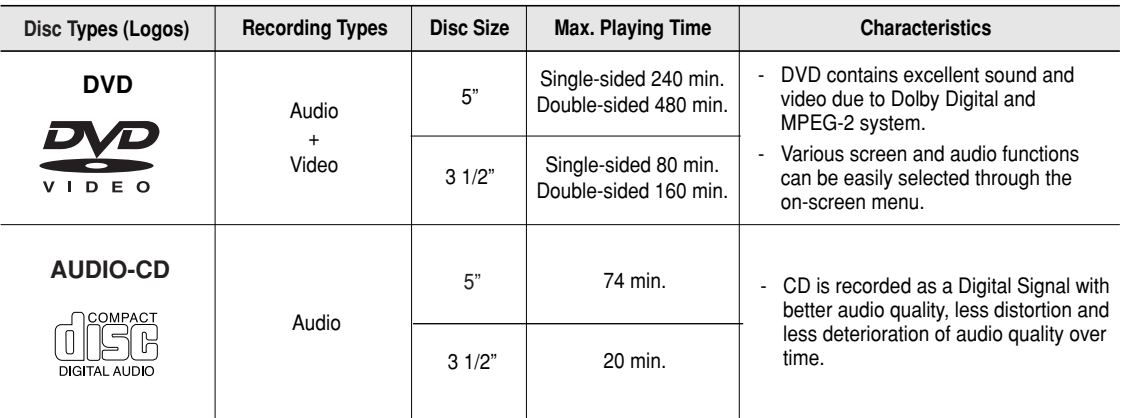

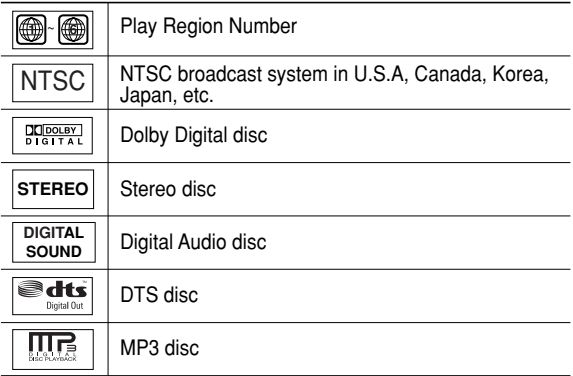

**You must only insert one DVD disc at a time. Inserting two or more discs will not allow playback and may cause damage to the DVD player.**

### **Disc Markings Region Number**

Both the DVD player and the discs are coded by region. These regional codes must match in order for the disc to play. If the codes do not match, the disc will not play.

The Region Number for this player is described on the bottom panel of the player.

### **DivX Certification**

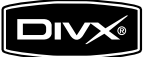

DivX, DivX Certified, and associated logos are trademarks of DivXNetworks, Inc and are used under license

# **Description**

### **Front Panel Controls**

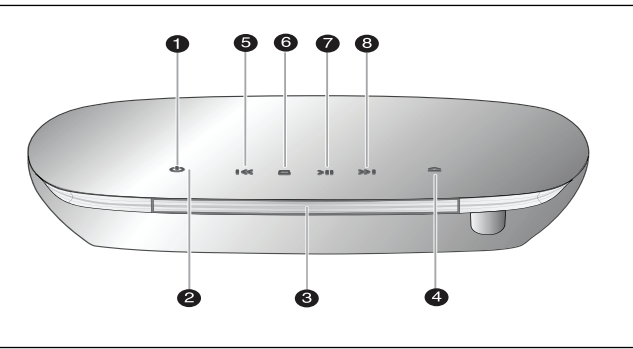

- 1. STANDBY/ON  $(\phi)$ When STANDBY/ON is pressed on, the indicator goes out and the player is turned on.
- **2. STANDBY Indicator** When the unit is first plugged in, the indicator lights.
- **3. DISC TRAY** Place the disc here.
- **4. OPEN/CLOSE ( 2)** Press to open and close the disc tray.

**5. SKIP( ) / SEARCH**

Use to reverse skip a scene or music..

- **6. STOP ( )** Stops disc play.
- **7. PLAY/PAUSE ( )** Begin or pause disc play.
- **8. SKIP ( ) / SEARCH**  Use to forward skip a scene or music.

### **Rear Panel (DVD-FP580)**

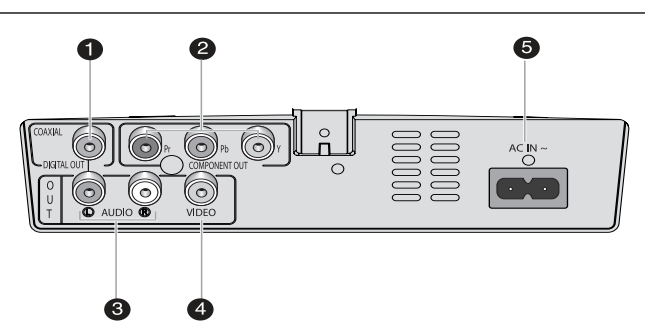

### **1. DIGITAL AUDIO OUT JACKS**

- Use coaxial digital cable to connect to a compatible Dolby Digital receiver.
- Use coaxial digital cable to connect to an A/V Amplifier that contains a Dolby Digital, MPEG2 or DTS decoder.

### **2. COMPONENT VIDEO OUT JACKS**

- Use these jacks if you have a TV with Component Video in jacks. These jacks provide PR, PB and Y video.
- If P-SCAN is set to "ON" in Video Output of the Setup Menu, progressive scan mode will work.
- If I-SCAN is set to "ON" in Video Output of the Setup Menu, interlaced scan mode will work.

### **3. AUDIO OUT JACKS**

- Use audio cables to connect to the Audio input jacks of your television or audio/video receiver

### **4. VIDEO OUT JACK**

- Use a video cable to connect to the Video input jack on your television.

### **5. AC IN JACK**

- Use AC IN cable(Included) to connect this jack into the power outlet.

**Setup**

### **Rear Panel (DVD-F1080)**

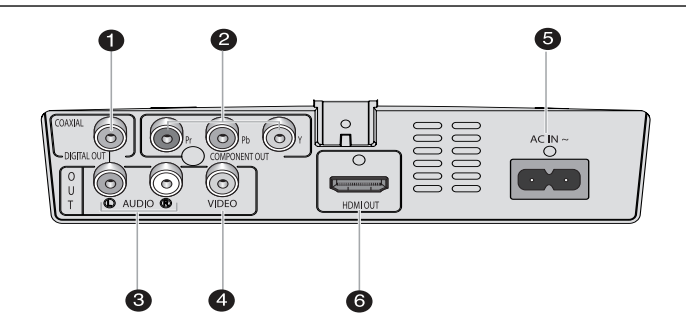

### **1. DIGITAL AUDIO OUT JACKS**

- Use coaxial digital cable to connect to a compatible Dolby Digital receiver.
- Use coaxial digital cable to connect to an A/V Amplifier that contains a Dolby Digital, MPEG2 or DTS decoder.

### **2. COMPONENT VIDEO OUT JACKS**

- Use these jacks if you have a TV with Component Video in jacks. These jacks provide  $P_B$ ,  $P_B$  and Y video.
- If P-SCAN is set to "ON" in Video Output of the Setup Menu, progressive scan mode will work.
- If I-SCAN is set to "ON" in Video Output of the Setup Menu, interlaced scan mode will work.

### **3. AUDIO OUT JACKS**

Use audio cables to connect to the Audio input jacks of your television or audio/video receiver.

### **4. VIDEO OUT JACK**

- Use a video cable to connect to the Video input jack on your television.

### **5. AC IN JACK**

- Use AC IN cable(Included) to connect this jack into the power outlet.

### **6. HDMI OUT JACK**

- Use an HDMI cable to connect this jack to the HDMI jack on your television for the best quality picture.
- If an HDMI cable is connected to an HDMI-compatible TV, HDMI will be output automatically from the player about 10 seconds later.

### **Note**

- **-** Consult your TV User's Manual to find out if your TV supports Progressive Scan (P-SCAN). If Progressive Scan is supported, follow the TV User's Manual regarding Progressive Scan settings in the TV's menu system.
- **-** The HDMI output of this unit can be connected to a DVI jack on a TV or other device using a conversion adapter. In this case, it is necessary to use a TV or display with an HDCP-compatible DVI input (DVD-F1080 only).
- **-** Refer to the TV's instruction manual for detailed information regarding the TV's HDMI input jack (DVD-F1080 only).
- **-** See pages 50 ~ 52 to get more information on how to use the setup menu.

### SETUP

# **Tour of the Remote Control**

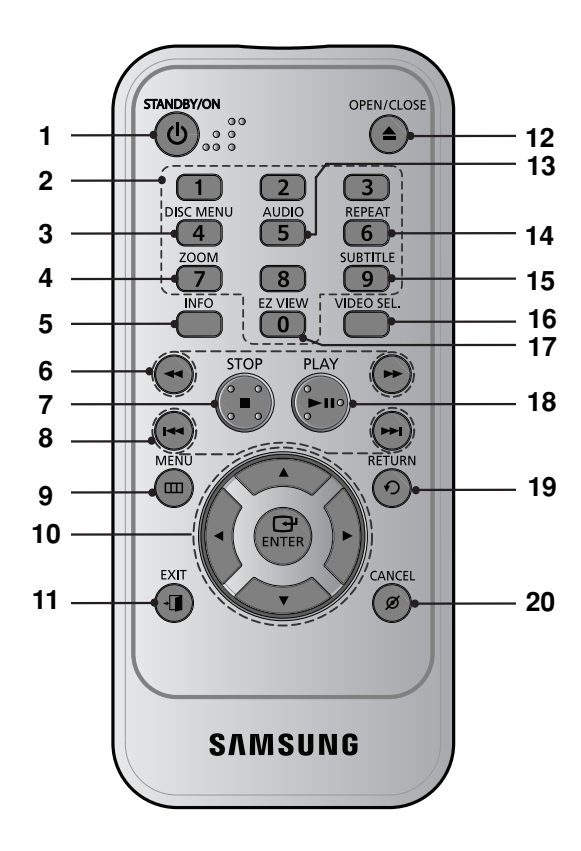

### **1. STANDBY/ON Button**

Turns the power on or standby.

### **2. NUMBER Buttons**

- **3. DISC MENU (NUMBER 4) Button** Brings up the Disc menu.
- **4. ZOOM (NUMBER 7) Button** Enlarge DVD Picture.
- **5. INFO Button**

Displays the current disc mode.

- **6. SEARCH Buttons ( / )** Allow you to search forward/backward through a disc.
- **7. STOP Button (■)**
- **8. SKIP Buttons ( / )** Use to skip the title, chapter or track.
- **9. MENU Button** Brings up the DVD player's menu.
- **10. ENTER /**➐**/**❷**,**➛**/**❿ **Buttons** This button functions as a toggle switch.
- **11. EXIT Button** Exit the on-screen menu.
- **12. OPEN/CLOSE ( ≜ ) Button** To open and close the disc tray.
- **13. AUDIO (NUMBER 5) Button** Use this button to access various audio functions on a disc.
- **14. REPEAT (NUMBER 6) Button**

Allows you to repeat play a title, chapter, track or disc.

**15. SUBTITLE (NUMBER 9) Button**

**16. VIDEO SEL. Button** Change Video output mode.

- **17. EZ VIEW (NUMBER 0) Button** The aspect ratio of a picture can easily be adjusted according to the screen size of your TV (16:9 or 4:3).
- 18. **PLAY/PAUSE Button (Fil)**

Begin/Pause disc play.

**19. RETURN Button**

Returns to a previous menu.

**20. CANCEL Button**

Use to remove menus or status displays from the screen.

# **Chapter 2**

### **CONNECTIONS**

# **Choosing a Connection**

The following shows examples of connections commonly used to connect the DVD player with a TV and other components.

### **Before Connecting the DVD Player**

- Always turn off the DVD player, TV, and other components before you connect or disconnect any cables.
- Refer to the user's manual of the additional components (such as a TV) you are connecting for more information on those particular components.

### **Connecting to a TV with HDMI Jack (DVD-F1080 only)**

### **1**

Using an HDMI-HDMI cable (not included) connect the **HDMI OUT** jack on the rear of the DVD player to the **HDMI IN** jack of your TV.

# **2**

Press the input selector button on your TV remote control until the HDMI signal from the DVD player appears on your TV screen. **HDMI cable** and the contract of the contract of the contract of the contract of the contract of the cable

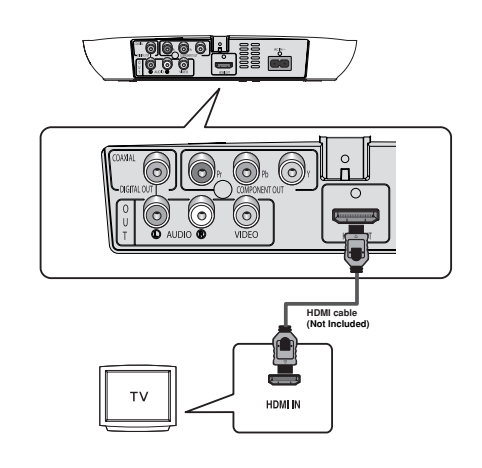

### **Connecting to a TV with DVI Jack (DVD-F1080 only)**

### **1**

Using an HDMI-DVI cable (not included), connect the **HDMI OUT** jack on the rear of the DVD player to the **DVI IN** jack of your TV.

# **2**

Using the audio cables, connect the **AUDIO (red and white) OUT** jacks on the rear of the DVD player to the **AUDIO (red and white) IN** jacks of your TV. Turn on your DVD player and TV.

# **3**

Press the input selector button on your TV remote control until the DVI signal from the DVD player appears on your TV screen.

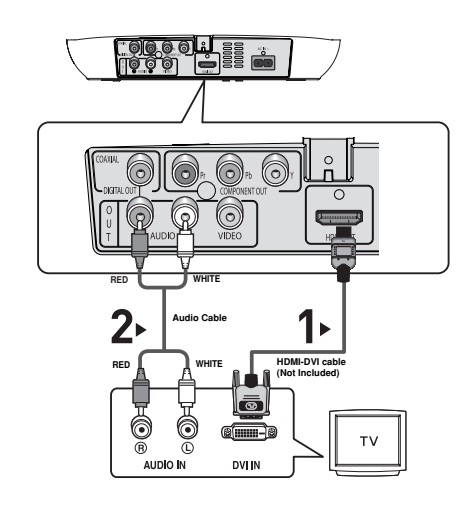

### **HDMI VIDEO Specifications**

- Depending on your TV, certain HDMI output resolutions may not work.
- Please refer to the user's manual of your TV.
- If an HDMI or HDMI-DVI cable is plugged into TV, the DVD player's output is set to HDMI automatically about 10 seconds later.
- For better picture quality, set the HDMI output resolution to 720p, 1080i or 1080p .
- This player upconverts regular DVDs for playback on 1080p TVs. It does not play HD DVDs or Blu-Ray discs.
- If you connect an HDMI cable between Samsung TV and this DVD player, you can operate this DVD player using your TV remote control. This is only available with Samsung TVs that support Anynet+(HDMI-CEC).(see page 55-56)
- If your TV has an  $\mathcal{A}_{\text{mynet}}$  logo, then it will  $\mathcal{A}_{\text{mynet}}$  supports the Anynet+ function.

### **• HDMI (High Definition Multimedia Interface)**

HDMI enables you to make a digital video and audio connection with a single cable. Using HDMI, the DVD player transmits a digital video and audio signal which displays a vivid picture on a TV having an HDMI input jack.

### **• HDMI connection description**

HDMI connector - Video and audio are transferred digitally without compression (LPCM or Bit Stream data).

- The player outputs a pure digital signal to the TV through an HDMI cable.
- If your TV does not support HDCP (High-bandwidth Digital content protection), snow noise appears on the screen.

### **• Why does Samsung use HDMI?**

Analog TVs require an analog video/audio signal. However, when playing a DVD, the signal transmitted to a TV is digital. Therefore either a digital-to-analog converter (in the DVD player) or an analog-to-digital converter (in the TV) is required. During this conversion, the picture quality is degraded due to noise and signal loss. HDMI technology is superior because it requires no D/A conversion and is a pure digital signal from the player to your TV.

### **• What is the HDCP?**

HDCP (High-bandwidth Digital Content Protection) is a system for protecting DVD content output via HDMI/DVI from being copied. It provides a secure digital link between a video source (PC, DVD. etc) and a display device (TV, projector . etc). Content is encrypted at the source device to prevent unauthorized copies from being made.

### **Connecting to a TV (Progressive)**

# **1**

Using Component video cables (not included), connect the **COMPONENT VIDEO OUT** jacks on the rear of the DVD player to the **COMPONENT IN** jacks of your TV.

### **2**

Using the audio cables, connect the **AUDIO (red and white) OUT** jacks on the rear of the DVD player to the **AUDIO (red and white) IN** jacks of your TV. Turn on the DVD player and TV.

### **3**

Set the Video Output to **P-SCAN** in the Display Setup menu. (See pages 50 to 52) You can also use the **VIDEO SEL.** button to change the Video Output mode. (See page 16)

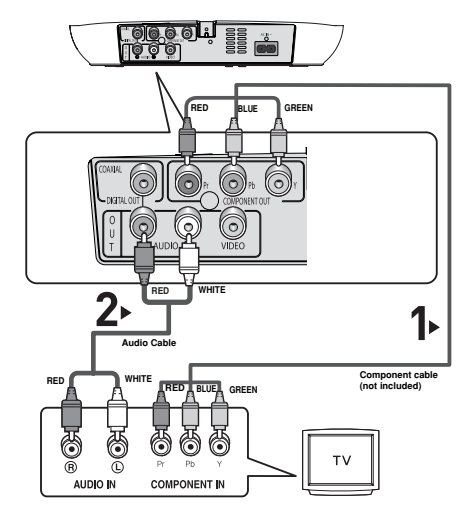

### **4**

Press the input selector button on your TV remote control until the Component signal from the DVD player appears on the TV screen.

### **To see the progressive video output,**

- **Consult your TV User's Manual to find out if your TV supports Progressive Scan. If Progressive Scan is supported, follow the TV User's Manual regarding Progressive Scan settings in the TV's menu system.**
- **Depending on your TV, the connection method may differ from the illustration above.**

- What is "Progressive Scan"? Progressive scan has twice as many scanning lines as the interlace output method. Progressive scanning method provides better and clearer picture quality.

### **Connecting to a TV (Interlace)**

- Connecting to your TV using Component video cables.
- This is the best available connection if your TV is not capable of receiving a Progressive Scan signal.
- You will enjoy excelllent quality and accurate color reproduction images. Component video separates the picture element into black and white(Y), blue( $P_B$ ), red( $\overline{P_B}$ ) signals to present clear and clean images. (Audio signals are delivered through the audio output.)

### **1**

Using Component video cables (not included), connect the **COMPONENT VIDEO OUT** jacks on the rear of the DVD player to the **COMPONENT IN** jackls of your TV.

# **2**

Using the audio cables, connect the **AUDIO (red and white) OUT** jackls on the rear of the DVD player to the **AUDIO (red and white) IN** jackls of your TV. Turn on your DVD player and TV.

# **3**

Set the Video Output to **I-SCAN** in the Display Setup menu. (See pages 50 to 52)

You can also use the **VIDEO SEL.** button to change the Video Output mode. (See page 16)

# **4**

Press the input selector on your TV remote control until the Component signal from the DVD player appears on the TV screen.

### **Note**

- If you want to connect to an Amplifier, please refer to the Amplifier connection page. (See pages 17 to 18)
- The component jack of your TV may be marked "R-Y, B-Y, Y" or "Cr, Cb, Y" instead of "PR, PB, Y" depending on the manufacturer. The number and position of the jacks may vary depending on the TV set. Please refer to the user's manual of your TV.

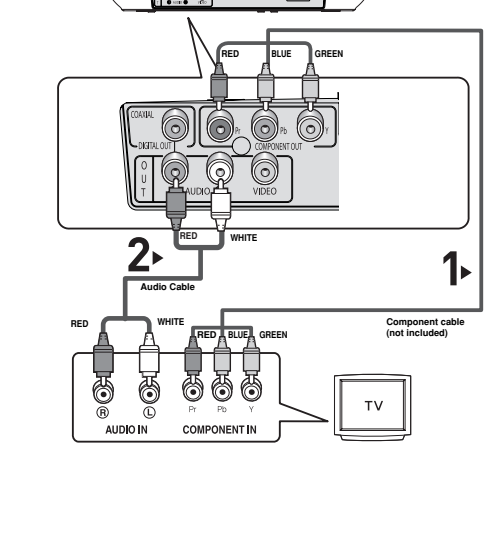

### **Connecting to a TV (Video)**

# **1**

Using Video/Audio cables, connect the **VIDEO (yellow)/AUDIO (red and white) OUT** jacks on the rear of the DVD player to the **VIDEO (yellow)/AUDIO (red and white) IN** jacks of your TV.

Press the input selector button on your TV remote control until

# **2**

Turn on your DVD player and TV.

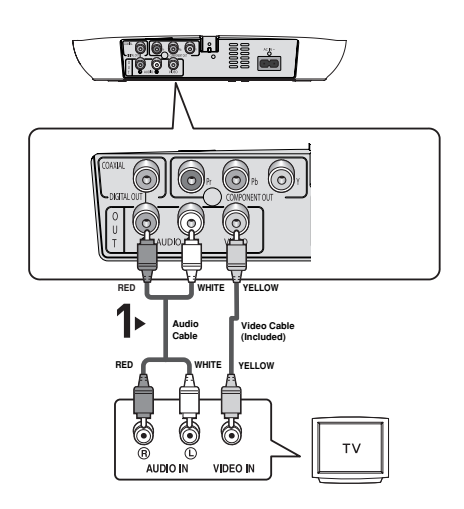

#### the Video signal from the DVD player appears on the TV screen.

**3**

### **Note**

- **Noise may be generated if the audio cable placed too close to the power cable.**
- If you want to connect to an Amplifier, please refer to the Amplifier connection page. (See pages 17 to 18)
- The number and position of the jacks may vary depending on your TV set. Please refer to the user's manual of your TV.
- If there is one audio input terminal on the TV, connect it to the [AUDIO OUT][left] (white) jack of the DVD player.
- If you press the VIDEO SEL. button when the DVD Player is in stop mode or no disc is inserted, the Video Output mode changes in the following sequence:  $(I-SCAN \rightarrow P-SCAN)$ .

### **Connecting to an Audio System (2 Channel Amplifier)**

### **1**

Using the audio cables, connect the **AUDIO (red and white) OUT** jacks on the rear of the DVD player to the **AUDIO (red and white) IN** jacks of the Amplifier.

# **2**

Using the video signal cable(s), connect the **VIDEO**, **COMPONENT** or **HDMI OUT** jacks on the rear of the DVD player to the **VIDEO**, **COMPONENT** or **HDMI-DVI IN** jacl of your TV as described on pages 12 to 16.

# **3**

Turn on your DVD player, TV, and Amplifier.

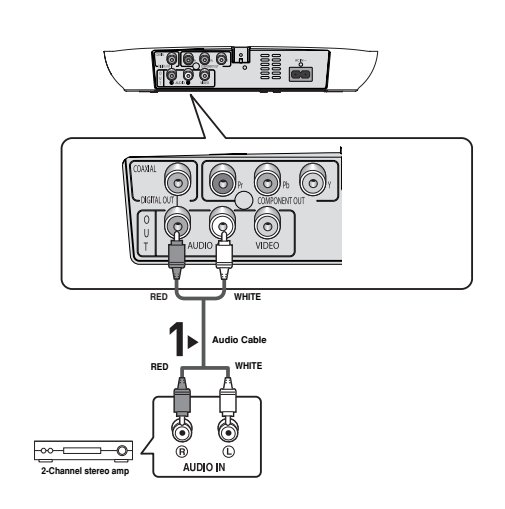

# **4**

Press the input select button of the Amplifier to select **external input** in order to hear sound from your DVD player.. Refer to your Amplifier's user manual to set the Amplifier's audio input.

### **Note**

### **- Please turn the volume down when you turn on the Amplifier. Sudden loud sound may cause damage to the speakers and your ears.**

- Please set the audio in the menu screen according to the Amplifier.(See pages 48 to 49)
- The position of jacks may vary depending on the Amplifier. Please refer to the user's manual of the Amplifier.

### **Connecting to an Audio System (Dolby digital, MPEG2 or DTS Amplifier)**

# **1**

If using a Coaxial cable (not included), connect the **DIGITAL AUDIO OUT (COAXIAL)** jack on the rear of the DVD player to the **DIGITAL AUDIO IN (COAXIAL)** jack of the Amplifier.

# **2**

Using the video signal cable(s), connect the **VIDEO, COMPONENT** or **HDMI OUT** jacks on the rear of the DVD player to the **VIDEO**, **COMPONENT** or **HDMI-DVI IN** jacks of your TV as described on pages 12 to 16.

# **3**

Turn on your DVD player, TV, and Amplifier.

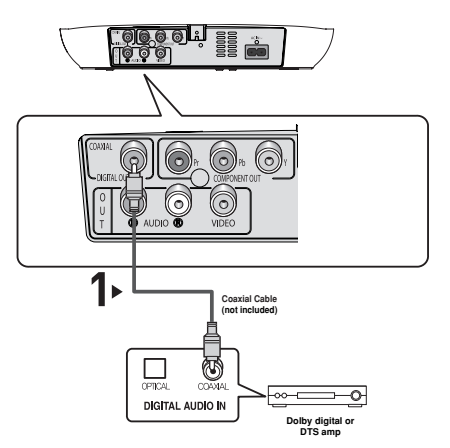

### **4**

Press the input select button of the Amplifier to select **external input** in order to hear sound from your DVD player. Refer to your Amplifier's user manual to set the Amplifier's audio input.

### **Note**

- **Please turn the volume down when you turn on the Amplifier. Sudden loud sound may cause damage to the speakers and your ears.**
- Please set the audio in the menu screen according to the Amplifier you have connected. (See pages 48 to 49)
- The position of jacks may vary depending on the Amplifier. Please refer to the user's manual of the Amplifier.

# **Chapter 3**

BASIC FUNCTIONS

# **Playing a Disc**

### **Before Play**

- Turn on your TV and set it to the Video Input your DVD player is connected to with your TV's remote control.
- If you connected the DVD player to an external Audio System, turn on your Audio System and set it to the correct Audio Input.

After plugging in the player, the first time you press the DVD **POWER** button, the screen to the right appears: If you want to select a language, press a **NUMBER** button. (This screen will only appear when you plug in the player for the first time.)

If the language for the startup screen is not set, the settings may change whenever you turn the power on or off. Therefore, make sure that you select the language you want to use.

Once you select a menu language, you can change it by pressing the  $W$  button on the front panel of the unit for more than 5 seconds with no disc in the unit. Then the **SELECT MENU LANGUAGE** window appears again where you can reset your preferred language.

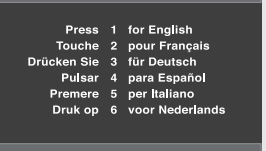

**SELECT MENU LANGUAGE** 

### **Playback**

### **1**

Press the **OPEN/CLOSE**  $($   $\triangle$ ) button. The STANDBY indicator light goes out and the tray opens.

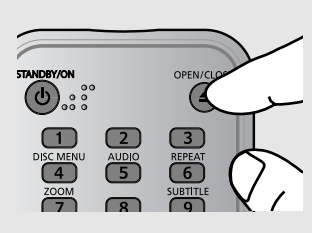

**2**

Place a disc gently into the tray with the disc's label facing up.

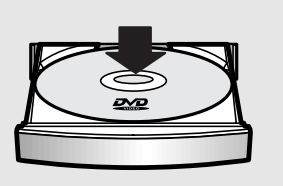

# **3**

Press the **PLAY/PAUSE** ( $\blacktriangleright$ <sup>11</sup>) button or **OPEN/CLOSE** ( $\triangle$ ) button to close the disc tray.

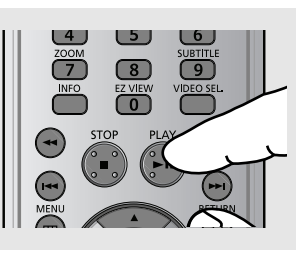

### ▼ **RESUME function**

When you stop disc play, the player remembers where you stopped, so when you press the PLAY/PAUSE  $(\triangleright)$  button again, it will pick up where you left off.

# BASIC FUNCTIONS

**4**

**5**

**7**

**Stopping Play** Press the **STOP** ( $\blacksquare$ ) button during play.

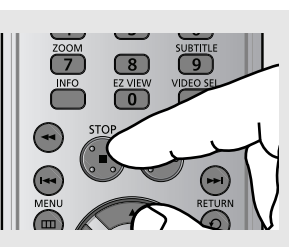

### **Note**

- If the player is left in the stop mode for more than one minute without pressing any buttons, a screen saver will be activated. Press the PLAY/PAUSE  $(\blacktriangleright\shortparallel)$  button to resume normal play.
- If the player is left in the stop mode for more than 30 minutes, the power will automatically turn off.

Press the **OPEN/CLOSE** (**△**) button.

**Removing the Disc**

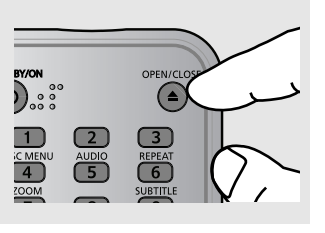

**6 Pausing Play** Press the **PLAY/PAUSE ( )** on the remote control during play.

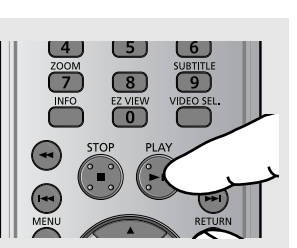

 $\mathbf{q}$ 

**► Screen stops, no sound.** To resume, press the PLAY/PAUSE (▶ii) button once again.

### **Note**

If the player is left for about 5 minutes in pause mode, it will stop.

**Slow Motion Play**  Press the **SEARCH** ( $\leftrightarrow$ ) button to choose the play speed between 1/8, 1/4 and 1/2 of normal speed during<br>PAUSE mode.

 $\blacktriangleleft$  No sound is heard during slow mode. Press the PLAY/PAUSE  $(\triangleright)$  button to resume normal play.

### PAUSE mode. **Note**

- The ( $\oslash$ ) icon indicates an invalid button press.

# **Using the Search and Skip Functions**

During play, you can search quickly through a chapter or track, and use the skip function to jump to the next selection.

### **Searching through a Chapter or Track**

During play, press the **SEARCH (** $\leftrightarrow$  **or**  $\rightarrow$ **) button** on the remote control for more than 1 second.

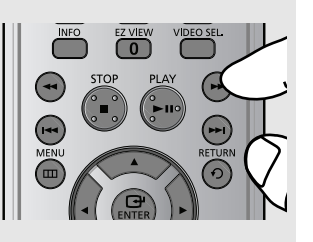

 $\blacktriangleleft$  If you want to search at a faster speed on the DVD or CD, press and hold the button

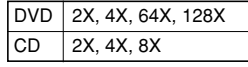

### **Note**

- The speed marked in this function may be different from the actual playback speed.
- No sound is heard during search mode (Except CD).

### **Skipping Tracks**

During play, press the **SKIP**  $(H \triangleleft or \triangleleft H)$  button.

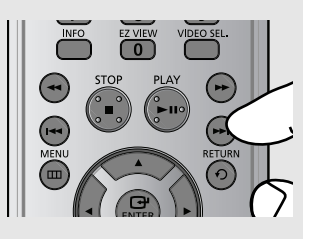

- When playing a DVD, if you press the SKIP  $(\rightarrow)$ button, it moves to the next chapter. If you press the SKIP ( $\leftrightarrow$ ) button, it moves to the beginning of the chapter. One more press makes it move to the beginning of the previous chapter.
- When playing a CD, if you press the SKIP  $(\rightarrow)$ button, it moves to the next track. If you press the SKIP ( $\leftrightarrow$ ) button, it moves to the beginning of the track. One more press makes it move to the beginning of the previous track.

# **Using the Display Function**

# **When Playing a DVD/MPEG4**

### **1**

During play, press the **INFO** button on the remote control.

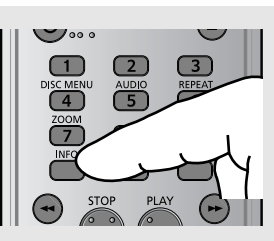

**2**

Press the  $\triangle$ / $\nabla$  buttons to select the desired item.

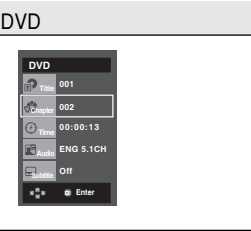

MPEG4

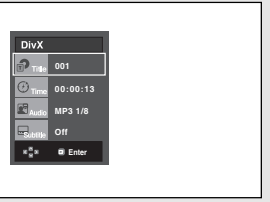

# **3**

Press the  $\blacktriangleleft/\blacktriangleright$  buttons to make the desired setup and then press the **ENTER**  button.

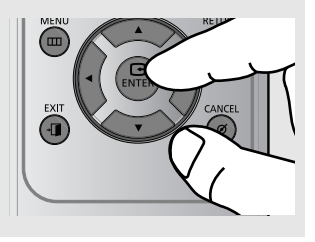

**4** To make the screen disappear, press the **INFO** button again.

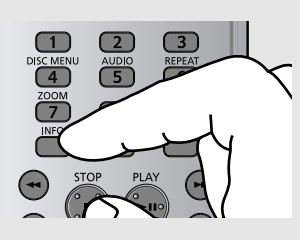

▼ You can select Info in the function menu by pressing the MENU button.

▼ You may use the number buttons of the remote control to directly access a title, chapter or to start the playback from a desired time.

# BASIC FUNCTIONS

### **Note**

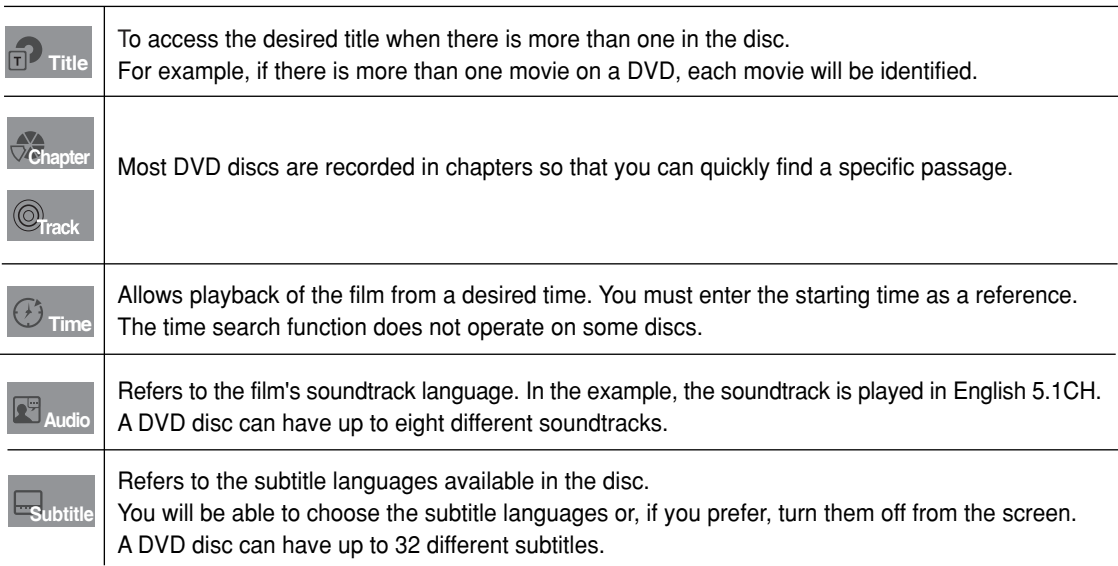

# **Using the Disc and Title Menu**

### **Using the Disc Menu**

### **1**

During the playback of a DVD disc, press the **MENU** button on the remote control.

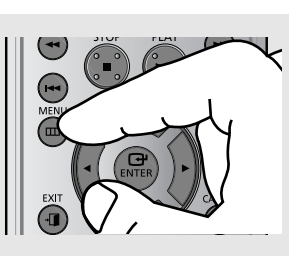

# **2**

Press the  $\triangle/\nabla$  buttons to select **Disc Menu**, then press the ❿ or **ENTER** button.

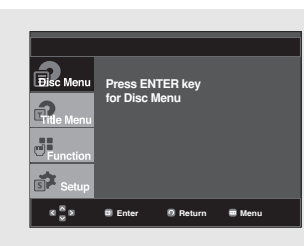

### **Note**

- Depending on a disc, the Disc Menu may not work.
- You can also select the Disc Menu, using the DISC MENU button on the remote control.

# BASIC FUNCTIONS

### **Using the Title Menu**

### **1**

During the playback of a DVD disc, press the **MENU** button on the remote control.

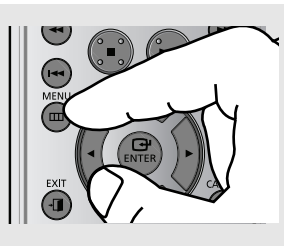

### **2**

Press the  $\triangle$ / $\nabla$  buttons to select **Title Menu**, then press the ❿ or **ENTER** button.

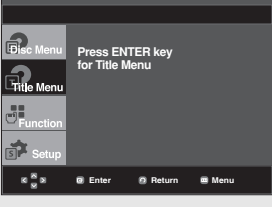

# **Using the Function Menu**

### **Using the Function Menu (DVD)**

# **1**

Press the **MENU** button during playback.

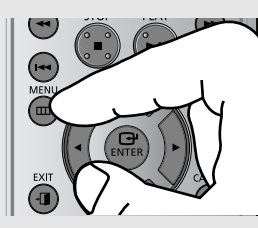

**Info Zoom Bookmark Repeat EZ View Angle**

# **2**

Press the  $\blacktriangle/\blacktriangledown$  buttons to select **Function**, then press the  $\triangleright$  or **ENTER** button.

- Info (See pages 22 to 23)
- Zoom (See page 34)
- Bookmark (See pages 32 to 33)
- Repeat (See pages 25)
- EZ View
- (See pages 27 to 28)
- Angle (See pages 31)

# **3**

Press the  $\triangle/\nabla$  buttons to select one of the six functions. Then press the ▶ or **ENTER** button to access the function.

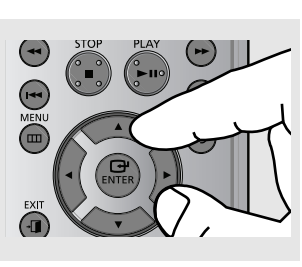

**Enter Return Menu**

▼ You can also directly select these functions using their respective buttons on the remote control.

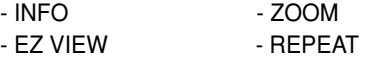

ENG-24

### **Note**

- Depending on a disc, the Title Menu may not work.
- Title Menu will only be displayed if there are at least two titles in the disc.

# **Repeat Play**

Repeat the current track, chapter, title, a chosen section (A-B), or all of the disc.

# **When playing a DVD**

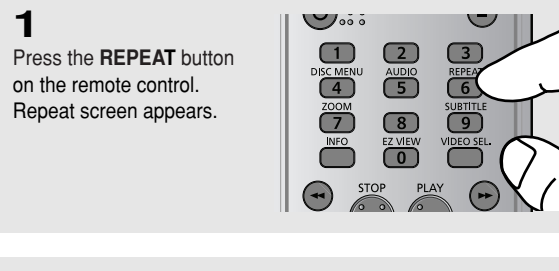

**2** Press the  $\blacktriangleleft/\blacktriangleright$  buttons to select **Chapter**, **Title** or **A-B**, then press the **ENTER** button.

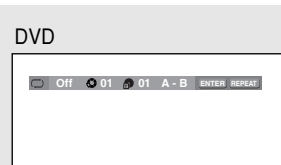

**► A DVD repeats play by chapter or title.** Chapter  $\circ$  : repeats the chapter that is playing. Title ( $\bigcirc$ ): repeats the title that is playing. A-B: repeats a segment of the disc that you select.

### **Using the A-B Repeat function**

- 1. Press the **REPEAT** button on the remote control.
- 2. Press the ◄/► button to select A-B button in the on screen display.
- 3. Press the **ENTER** button at the point where you want repeat play to start (A). B is automatically highlighted.
- 4. Press the **ENTER** button at the point where you want the repeat play to stop (B).
	- To return to normal play, press the CANCEL button.

### **Note**

A-B REPEAT does not allow you to set point (B) until at least 5 seconds of playback time has elapsed after point (A) has been set.

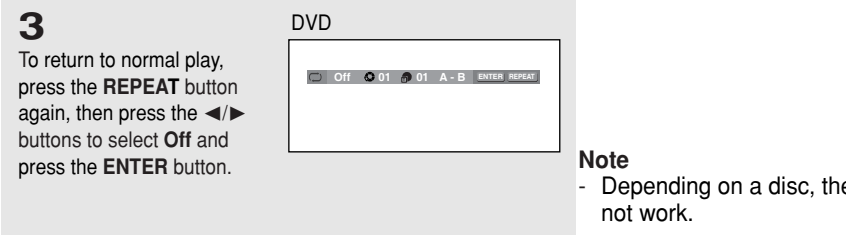

e Repeat function may

# **Slow Play**

This feature allows you slowly to repeat scenes containing sports, dancing, musical instruments being played etc., so you can study them more closely.

### **When playing a DVD**

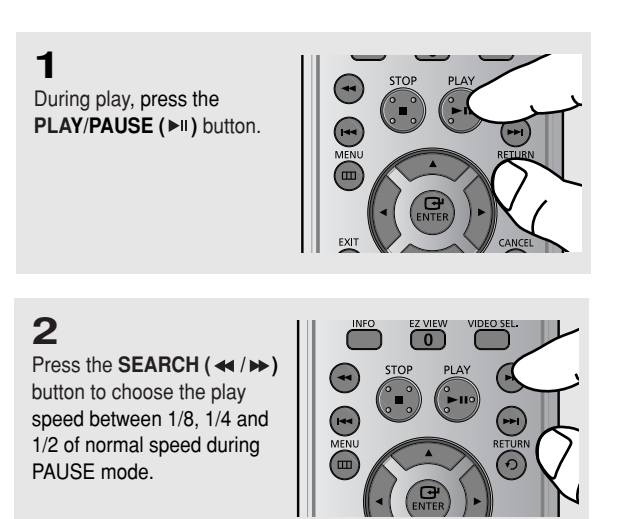

ADVANCED FUNCTIONS

# **Adjusting the Aspect Ratio (EZ View)**

### **Changing the aspect ratio (DVD)**

Press the **EZ VIEW** button.

- The screen size changes when the button is pressed repeatedly.
- The screen zoom mode operates differently depending on the screen setting in the Display Setup menu.
- To ensure correct operation of the **EZ VIEW** button, you should set the correct aspect ratio in the Display Setup menu. (See pages 50 to 52).

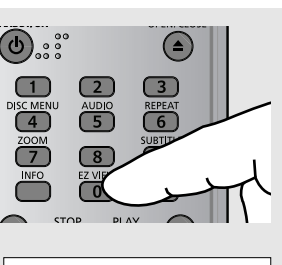

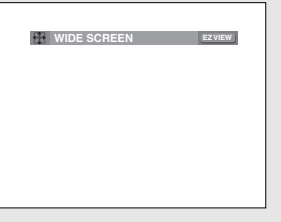

 $\blacktriangleleft$ To make the aspect ratio bar disappear, press the CANCEL button.

### **If you are using a 16:9 TV**

### **For 16:9 aspect ratio discs**

# - **WIDE SCREEN**

Displays the content of the DVD title in 16:9 aspect ratio.

### **- SCREEN FIT**

The top and bottom portions of the screen are cut off. When playing a 2.35:1 aspect ratio disc, the black bars at the top and bottom of the screen will disappear. The picture will look vertically stretched. (Depending on a type of disc, the black bars may not disappear completely.)

### **- ZOOM FIT**

The top, bottom, left and right of the screen are cut off and the central portion of the screen is enlarged.

### **For 4:3 aspect ratio discs**

### **- Normal Wide**

Displays the content of the DVD title in 16:9 aspect ratio. The picture will look horizontally stretched.

### **- SCREEN FIT**

The top and bottom portions of the screen are cut off and the full screen appears. The picture will look vertically stretched.

### **- ZOOM FIT**

The top, bottom, left and right portions of the screen are cut off and the central portion of the screen is enlarged.

### **- Vertical Fit**

When a 4:3 DVD is viewed on a 16:9 TV, black bars will appear at the left and right of the screen in order to prevent the picture from looking horizontally stretched.

### ADVANCED FUNCTIONS

### **If you are using a 4:3 TV**

### **For 16:9 aspect ratio discs**

**- 4:3 Letter Box**

Displays the content of the DVD title in 16:9 aspect ratio. The black bars will appear at the top and bottom of the screen.

### **- 4:3 Pan&Scan**

The left and right portions of the screen are cut off and the central portion of the 16:9 screen is displayed.

### **- SCREEN FIT**

The top and bottom portions of the screen are cut off and a full screen appears. The picture will look vertically stretched.

### **- ZOOM FIT**

The top, bottom, left and right of the screen are cut off and the central portion of the screen is enlarged.

### **Note**

This function may behave differently depending on the type of disc.

### **For 4:3 aspect ratio discs**

**- Normal Screen** Displays the content of the DVD title in 4:3 aspect ratio.

### **- SCREEN FIT**

The top and bottom portions of the screen are cut off and the full screen appears. The picture will look vertically stretched.

### **- ZOOM FIT**

The top, bottom, left and right portions of the screen are cut off and the central portion of the screen is enlarged.

# **Selecting the Audio Language**

You can select a desired audio language available on a disc quickly and easily with the AUDIO button.

### **Using the AUDIO button (DVD/MPEG4)**

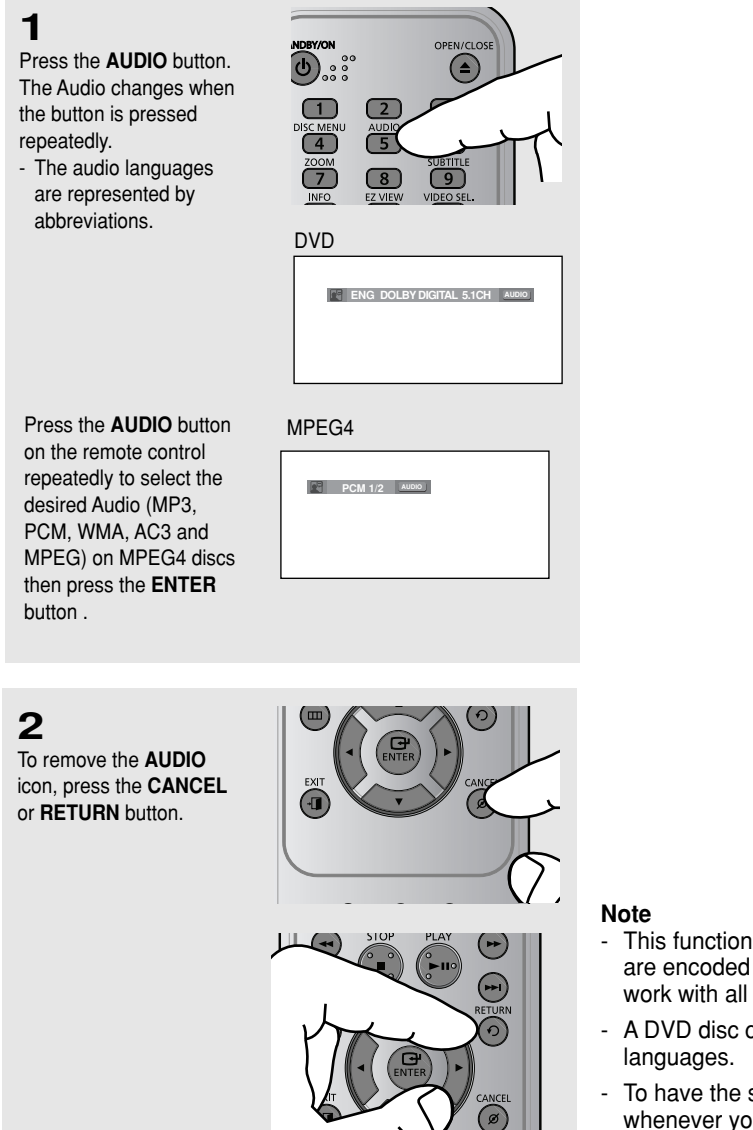

- This function depends on audio languages that are encoded on the disc. This function may not work with all DVDs.
- A DVD disc can contain up to 8 audio
- To have the same audio language come up whenever you play a DVD; Refer to "Using the Audio Language" on page 45.

# **Selecting the Subtitle Language**

You can select a desired subtitle quickly and easily with the SUBTITLE button.

### **Using the SUBTITLE button (DVD/MPEG4)**

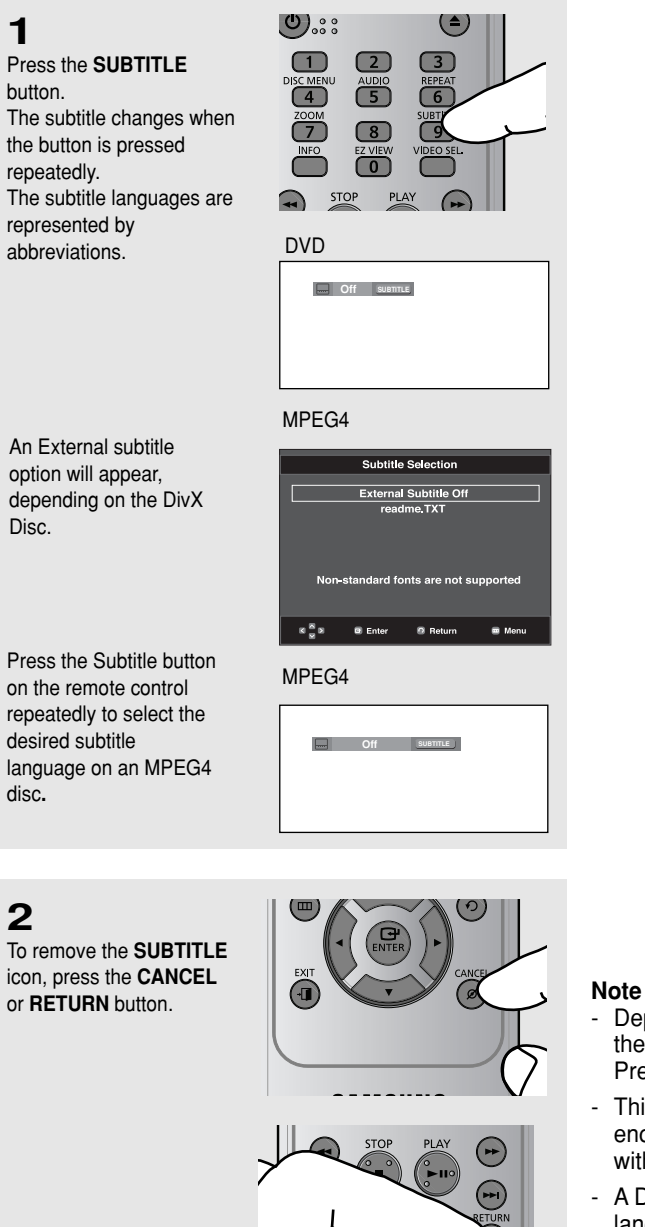

- Depending on the DVD, you may have to select the desired subtitle in the DVD's Disc Menu. Press the DISC MENU button.
- This function depends on what subtitles are encoded on the disc. This function may not work with all DVDs.
- A DVD disc can contain up to 32 subtitle languages.
- To have the same subtitle language come up whenever you play a DVD; Refer to "Using the Subtitle Language" on page 46.

# **Changing the Camera Angle**

When a DVD contains multiple angles of a particular scene, you can use the ANGLE function.

### **Using the ANGLE function (DVD)**

If the disc contains multiple angles, the ANGLE mark appears on the screen.

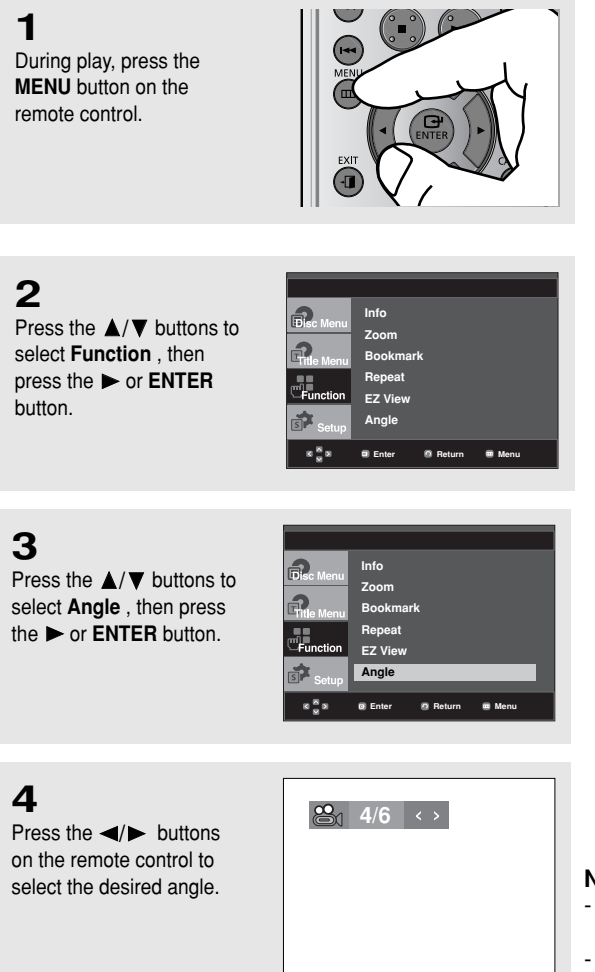

### **Note**

- If the disc has only one angle, this feature won't work. Currently, very few discs have this feature. - Depending on the disc, these functions may not work.

# **Using the Bookmark Function**

This feature lets you bookmark sections of a DVD, so you can quickly find them at a later time.

### **Using the Bookmark Function (DVD)**

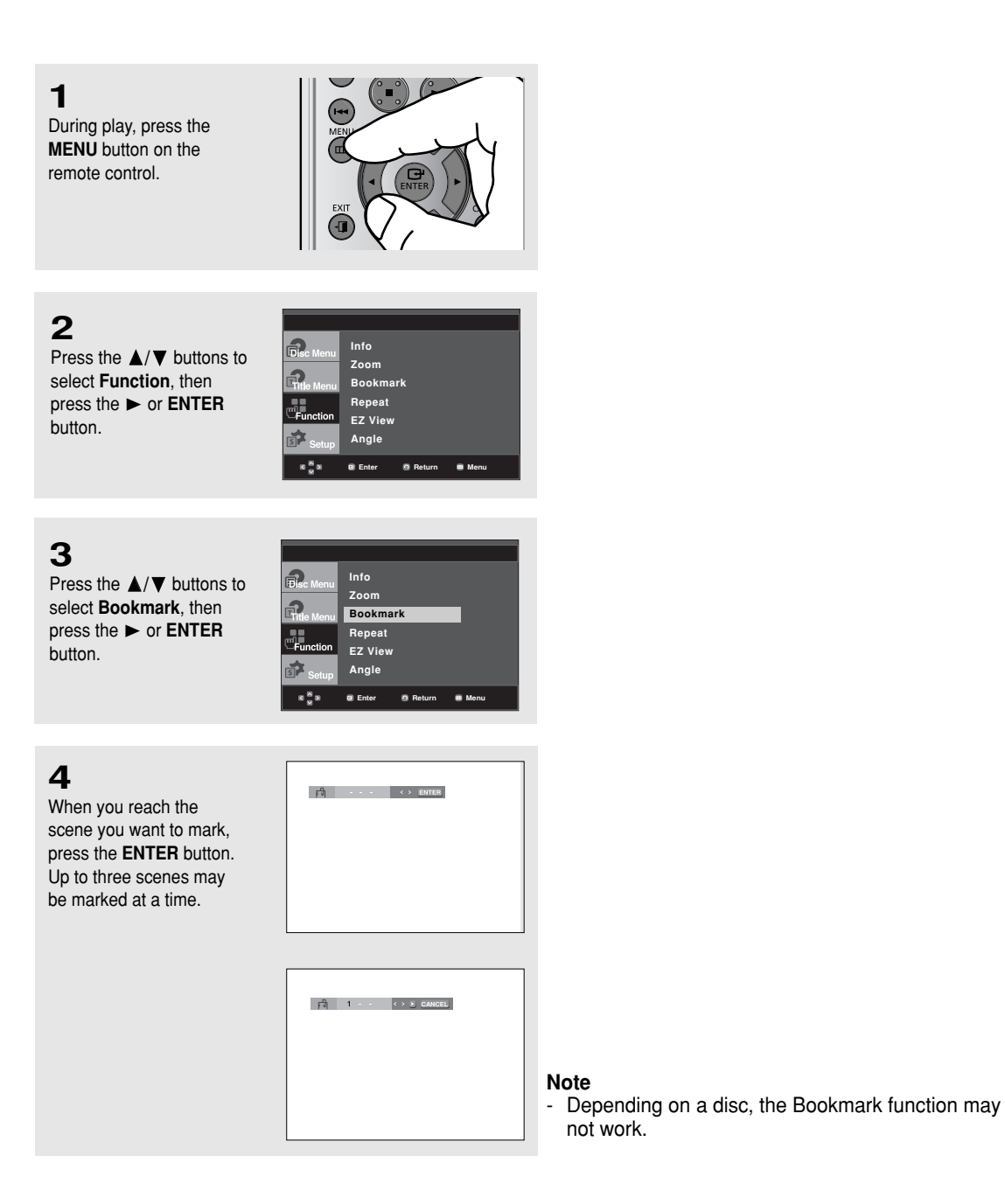

# **ADVANCED FUNCTIONS**

### **Recalling a Marked Scene**

# **1~3**

The first 1~3 steps are the same as those for "Using the Bookmark Function" on page 32.

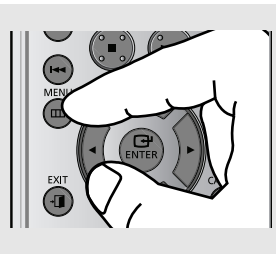

 $\begin{array}{|c|c|c|c|c|}\n\hline\n\end{array}$  **CANCEL** 

# **4**

**5**

Press the  $\blacktriangleleft/\blacktriangleright$  buttons to select a marked scene.

Press the **PLAY/PAUSE**  $($   $\blacktriangleright$ II  $)$  button to skip to the marked scene.

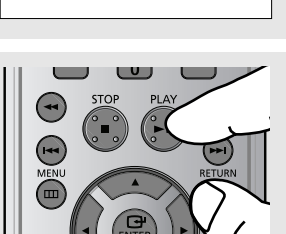

### **Clearing a Bookmark**

# **1~3**

The first 1~3 steps are the same as those for "Using the Bookmark Function" on page 32.

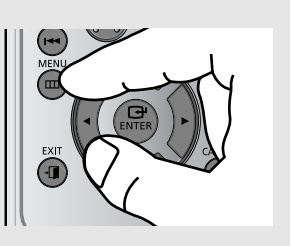

**4**

Press the  $\blacktriangleleft/\blacktriangleright$  buttons to select the bookmark number you want to delete.

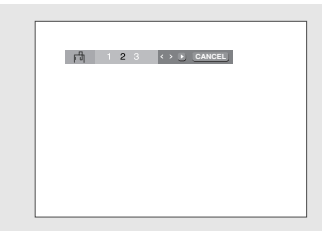

**5**

Press the **CANCEL** button to delete a bookmark number.

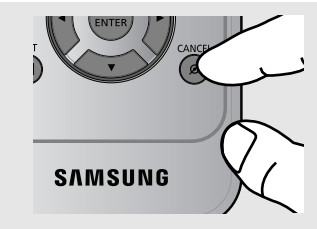

# **Using the Zoom Function**

### **Using the Zoom Function (DVD)**

**1** During play, press the **MENU** button on the remote control.

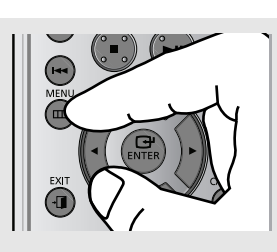

**2** Press the  $\triangle/\blacktriangledown$  buttons to select **Function**, then press the ❿ or **ENTER**

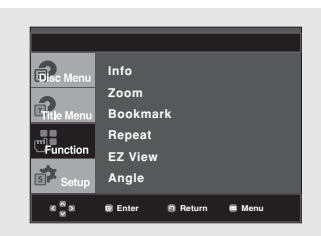

**3**

button.

Press the  $\triangle/\nabla$  buttons to select **Zoom**, then press the  $\blacktriangleright$  or **ENTER** button.

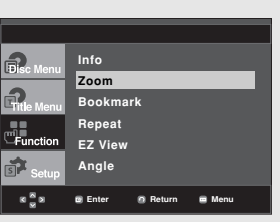

# **4**

Press the  $\triangle/\blacktriangledown$  or  $\blacktriangle/\blacktriangleright$ buttons to select the part of the screen you want to zoom in on.

Press the **ENTER** button.

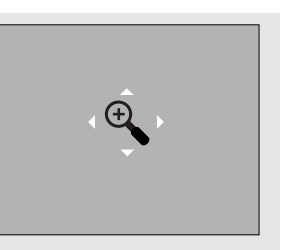

▼ During DVD play, press ENTER to zoom in the following order.  $2X \rightarrow 4X \rightarrow 2X \rightarrow$  Normal.

# **Clips Menu for MP3/WMA/JPEG/MPEG4/CD Audio**

CD Audio or discs with MP3/WMA/JPEG/MPEG4 contain individual songs and/or pictures that will be organized into folders on this unit as shown below. They are similar to how you use your computer to put files into different folders.

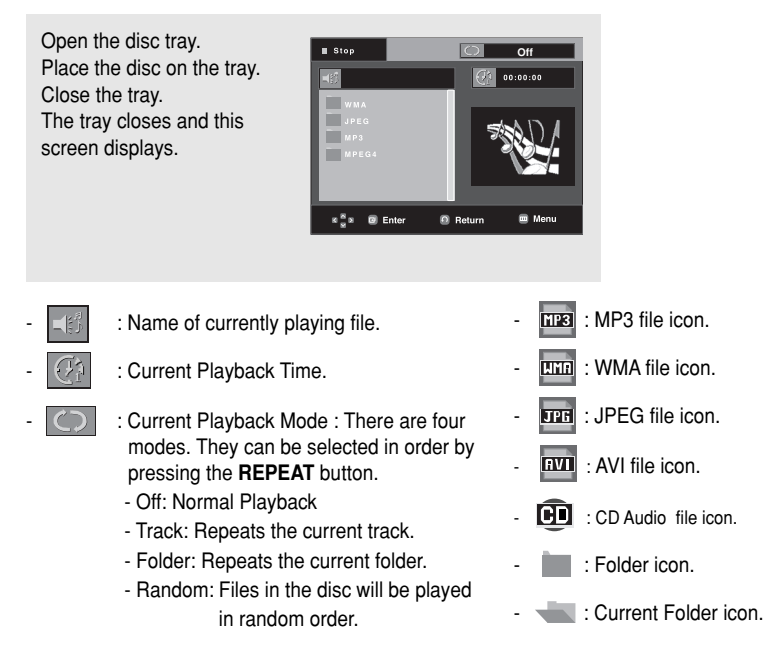

### **Note**

• When playing MPEG4 file, the VIDEO SEL. only work in stop mode,

# **Folder Selection**

The folder can be selected in Stop or Play mode.

- **To select the Parent Folder** Press the **RETURN** button to go to the parent folder, or press the  $\triangle/\blacktriangledown$  buttons to select ".." and press **ENTER** to go to the parent folder.
- **To select the Peer Folder** Press the  $\triangle/\nabla$  buttons to select the desired folder, then press **ENTER**.
- **To select the Sub-Folder** Press the  $\triangle/\nabla$  buttons to select the desired folder, then press **ENTER**.

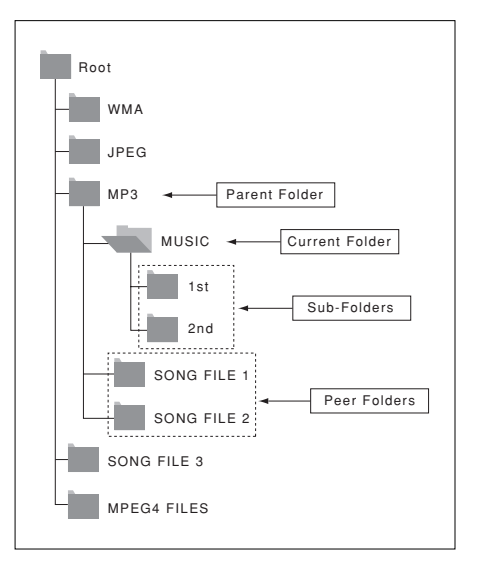

**Functions Advanced**

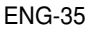

# **MP3/WMA/CD Audio Playback**

### **1**

Open the disc tray. Place the disc on the tray. Close the tray.

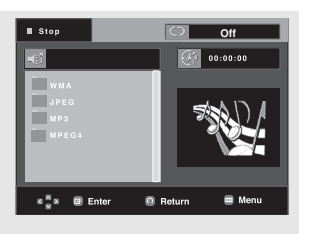

# **2**

Press the  $\triangle/\blacktriangledown$  or  $\blacktriangle/\blacktriangleright$ buttons to select a song file. Press **ENTER** to begin playback of the song file.

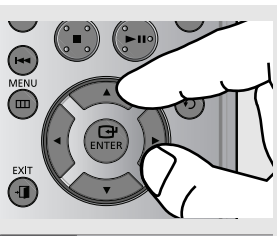

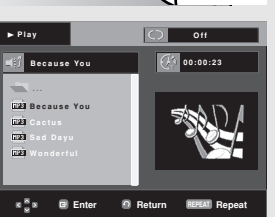

### **Repeat/Random playback**

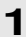

Press the **REPEAT** button to change the playback mode. There are four modes; **Off**, **Track**, **Folder** and **Random**.

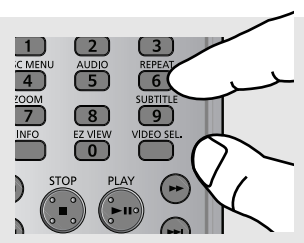

- Off: Normal Playback
- Track: Repeats the current song file.
- Folder: Repeats the song files which have the same extension in the current folder.
- Random: Song files which have the same extension will be played in random order.

To resume normal play, press the **CANCEL** button.
#### **CD-R MP3/WMA file**

**When you record MP3 or WMA files on a CD-R for playback in this unit, please refer to the following.**

**- Your MP3 or WMA files should be ISO 9660 or JOLIET format.**

ISO 9660 format and Joliet MP3 or WMA files are compatible with Microsoft's DOS and Windows, and with Apple's Mac. This format is the most widely used.

**- When naming your MP3 or WMA files, do not exceed 8 characters, and enter ".mp3, .wma" as the file extension.**

General name format : Title.mp3. or Title.wma. When composing your title, make sure that you use 8 characters or less, have no spaces in the name, and avoid the use of special characters including:  $(./\lambda,=,+)$ .

**- Use a decompression transfer rate of at least 128 Kbps when recording MP3 files.**

Sound quality with MP3 files basically depends on the rate of compression/decompression you choose. Getting CD audio sound requires an analog/digital sampling rate, that is conversion to MP3 format, of at least 128 Kbps and up to 160 Kbps. However, choosing higher rates, like 192 Kbps or more, only rarely give better sound quality. Conversely, files with decompression rates below 128 Kbps will not be played properly.

**- Use a decompression transfer rate of at least 64Kbps when recording WMA files.**

Sound quality with WMA files basically depends on the rate of compression/decompression you choose.

Getting CD audio sound requires an analog/digital sampling rate, that is conversion to WMA format, of at least 64Kbps and up to 192Kbps.

Conversely, files with decompression rates below 64Kbps or over 192Kbps will not be played properly.

Sampling rate that can be supported for WMA files is >30 Khz.

**- Do not try recording copyright protected MP3 files.** Certain "secured" files are encrypted and code protected to

prevent illegal copying. These files are of the following<br>types: Windows Media™ (registered trade mark of Microsoft Inc) and SDMI<sup>™</sup> (registered trade mark of The SDMI Foundation). You cannot copy such files.

#### **- Important:**

The above recommendations cannot be taken as a guarantee that the DVD player will play MP3 recordings, or as an assurance of sound quality. You should note that certain technologies and methods for MP3 file recording on CD-Rs prevent optimal playback of these files on your DVD player (degraded sound quality and in some cases, inability of the player to read the files).

This unit can play a maximum of 500 files and 500 folders per disc.

## **MPEG4 Playback**

## **MPEG4 Play Function**.

AVI files are used to contain the audio and video data. Only AVI format files with the ".avi" extensions can be played.

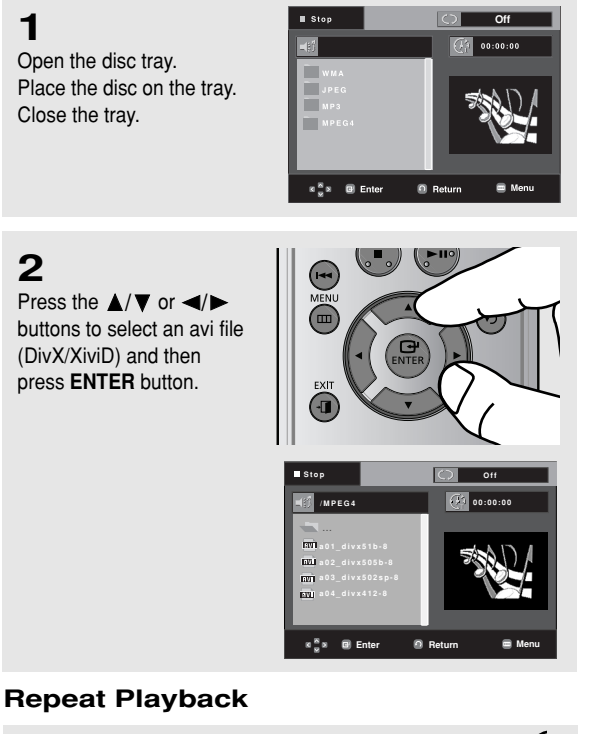

Press the REPEAT button to change playback mode. There are 3 modes Off, Folder, Title.

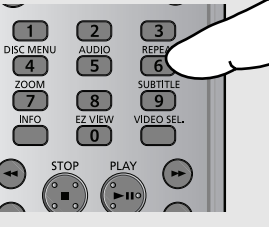

- Folder : repeats the AVI files which have the same extension in the current folder.

- Title : repeats the title that is playing.

▼ To return to normal play, press the CANCEL button.

## ADVANCED FUNCTIONS

#### **MPEG4 Function Description**

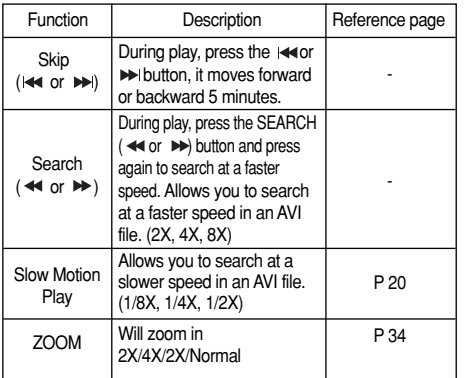

- Depending on the MPEG4 file, these functions may not work.

## **CD-R AVI file**

This unit can play the following video compression formats within the AVI file format:

- DivX 3.11 contents
- DivX 4 contents (Based on MPEG-4 Simple Profile)
- DivX 5 contents (MPEG-4 simple profile plus additional features such as bi-directional frames. Qpel and GMC are also supported.)
- XviD MPEG-4 compliant Contents.

## **DVD-RW & DVD+R**

Format that support for DivX file :

- Basic DivX format DivX3.11 / 4.12/ 5.x
- Xvid (MPEG-4 compliant video codec) and DivX Pro
- File format : \*.avi, \*.div, \*.divx.

This unit supports all resolutions up to maximum below.

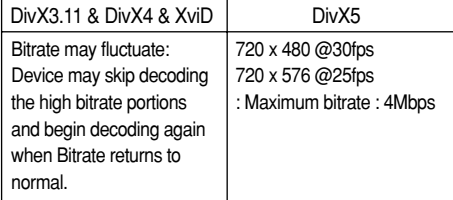

#### **Note**

- The DVD-FP580/DVD-F1080 can support resolutions up to 720 x 480 @30 frames/ 720 x 576 @25 frames.
- This unit supports CD-R/RWs written in MPEG4 in accordance with the "ISO9660 format".

Possible warning messages that may appear when trying to play DivX/AVI files are :

1. No Authorization

- File with bad registration code.

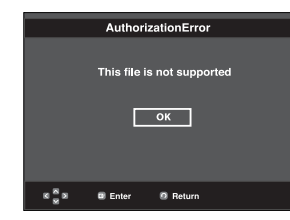

- 2. Unsupported Codec
	- Files with certain Codec Types, Versions (ex. MP4, AFS and other proprietary codecs) are not supported by this player.

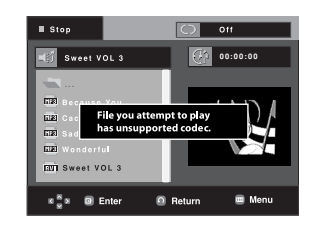

3. Unsupported Resolution

- Files containing resolutions higher than the player's specification are not supported.

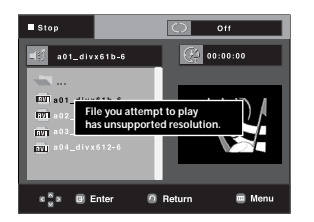

**Stop**

## **Picture CD Playback**

**1** Select the desired folder. (See page 35)

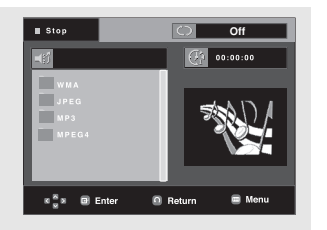

## **2**

Press the  $\triangle/\blacktriangledown$  buttons to select a Picture file in the clips menu and then press the **ENTER** button.

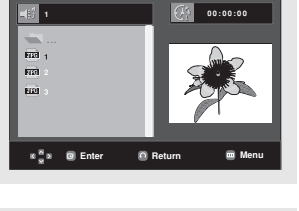

**Off**

## **3**

Press the **INFO** button to display the menu. Press the  $\blacktriangleleft/\blacktriangleright$  buttons to select the menu you want to view, then press the **ENTER** button.

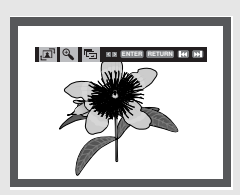

#### **Rotation**

**1** Each time the **ENTER** button is pressed, the picture rotates 90 degrees clockwise.

## **Zoom**

 $\Theta$ : Press the  $\triangle$ / $\nabla$  buttons to select the part of the screen you want to zoom in on. Press the **ENTER** button. Each time the **ENTER** button is pressed, the picture is enlarged up to 2X.

#### **Slide Show**

 $\cdot \Box$ : The unit enters slide show mode.

• Before beginning the Slide Show, the picture interval must be set.

#### **Note**

- Depending on the file size, the amount of time between each picture may be different from the set interval time.
- If you don't press any button, the slide show will start automatically in about 10 seconds by default.

ENG-40

## **Note**

- Press the STOP button to return to the clips menu.
- When playing a Kodak Picture CD, the unit displays the Photo directly, not the clips menu.
- : The pictures change automatically with about a 6 second interval.
- : The pictures change automatically with about a 12 second interval.
- : The pictures change automatically with about a 18 second interval.

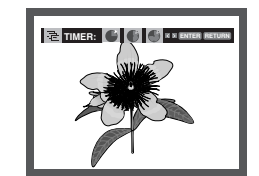

#### **MP3-JPEG Playback**

You can play a JPEG photo file using music as a background.

## **1**

Press the  $\triangle$ / $\nabla$  buttons to select an MP3 file in the clips menu and then press the **ENTER** button.

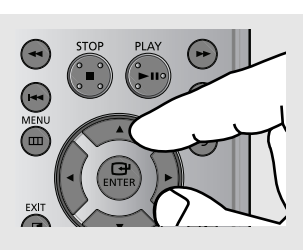

## **2**

Press the  $\triangle$ / $\nabla$  buttons to select a JPEG file in the clips menu and then press the **ENTER** button.

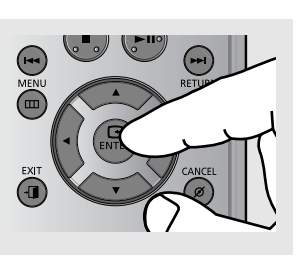

 $\blacktriangleleft$  Music will play from the beginning.

## **3**

Press the **STOP** button when you want to stop the playback.

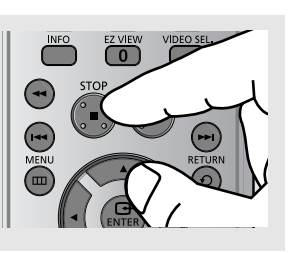

**Note**

MP3 and JPEG files have to be on the same disc.

## **CD-R JPEG Discs**

- Only files with the ".jpg" and ".JPG" extensions can be played.
- If the disc is not closed, it will take longer to start playing and not all of the recorded files may be played.
- Only CD-R discs with JPEG files in ISO 9660 or Joliet format can be played.
- The name of the JPEG file may not be longer than 8 characters and should contain no blank spaces or special characters  $(. / = +).$
- Only a consecutively written multi-session disc can be played. If there is a blank segment in the multi-session disc, the disc can be played only up to the blank segment.
- A maximum of 3000 images can be stored on a single CD.
- Kodak Picture CDs are recommended.
- When playing a Kodak Picture CD, only the JPEG files in the pictures folder can be played.
- Kodak Picture CD: The JPEG files in the pictures folder can be played automatically.
- Konica Picture CD: If you want to see the Picture, select the JPEG files in the clips menu.
- Fuji Picture CD: If you want to see the Picture, select the JPEG files in the clips menu.
- QSS Picture CD: The unit may not play QSS Picture CD.
- If the number of files in 1 Disc is over 500, only the first 500 JPEG files can be played.
- If the number of folders in 1 Disc is over 500, only the first JPEG files in 500 folders can be played.

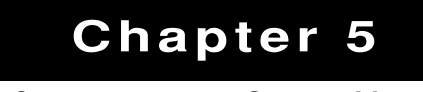

## **Using the Setup Menu**

The Setup menu lets you customize your DVD player by allowing you to select various language preferences, set up a parental levels, and even adjust the player to the type of television screen you have.

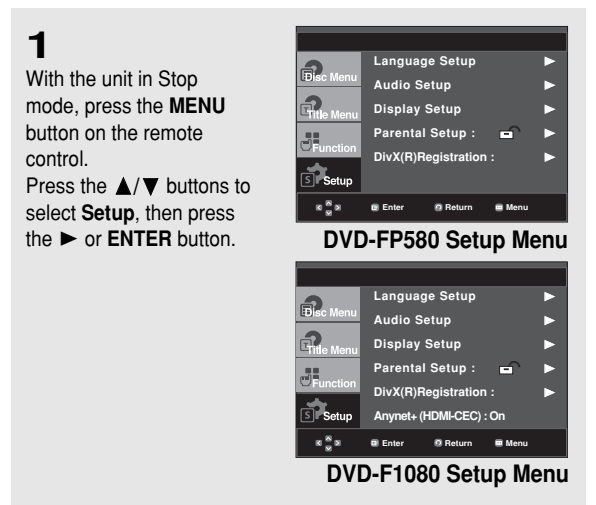

- ❶ Language Setup : Setup of the Language.
- ❷ Audio Setup : Setup of the Audio Options.
- ❸ Display Setup :Setup of the Display Options. Use to select which type of screen you want to watch and several display options.
- ❹ Parental Setup : Setup of the Parental Level. Allows users to set the level necessary to prevent children from viewing unsuitable movies such as those with violence, adult subject matter, etc.
- ❺ Divx(R) Registration : Please use the Registration code to register this player with the DivX(R) Video On Demand format. To learn more go to www.divx.com/vod.
- ❻ Anynet+(HDMI-CEC) : Setup of the Anynet+(HDMI-CEC) Options (DVD-F1080 only).

## **2**

Press the  $\triangle/\blacktriangledown$  buttons to access the different features. Press the  $\blacktriangleright$  or **ENTER** button to access the sub features.

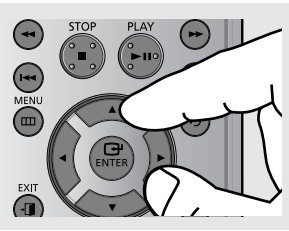

**3**

To make the setup screen disappear after setting up, press the **MENU** button

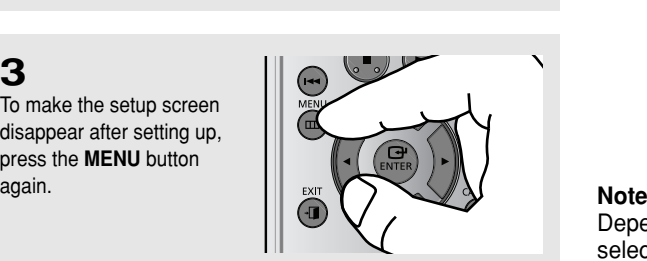

Depending on the disc, some Setup menu selections may not work.

## **Setting Up the Language Features**

If you set the player menu, disc menu, audio and subtitle language in advance, they will come up automatically every time you watch a movie.

## **Using the Player Menu Language**

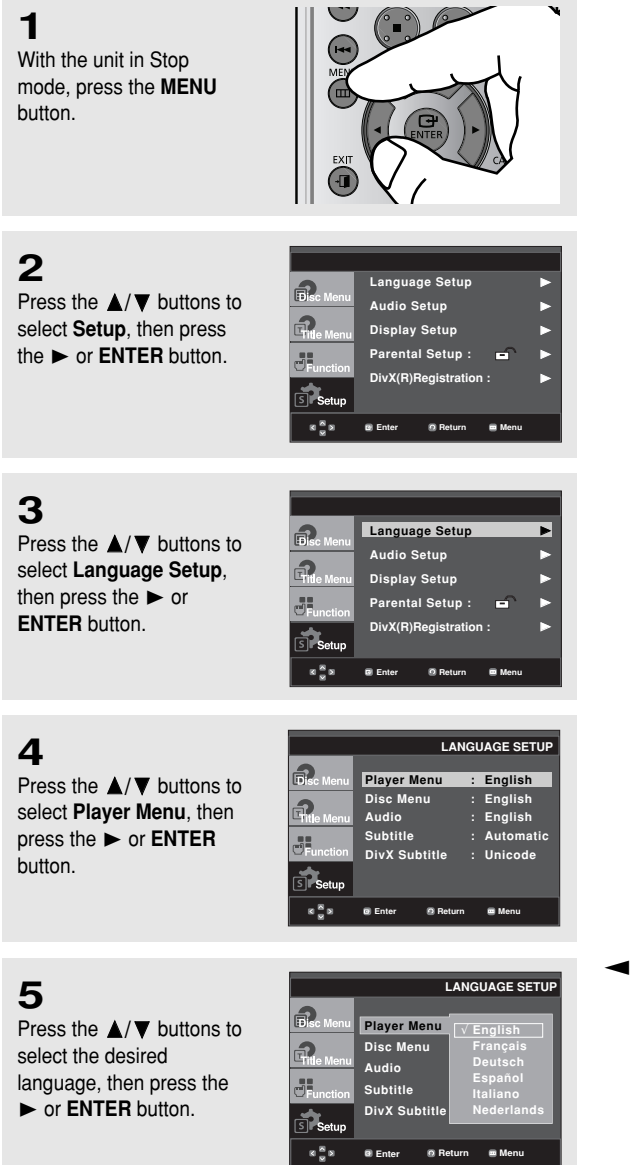

- The language is selected and the screen returns to the Language Setup menu.
	- To make the setup menu disappear, press the MENU button.

#### **Using the Disc Menu Language**

This function changes the text language only on the disc menu screens.

## **1**

With the unit in Stop mode, press the **MENU** button.

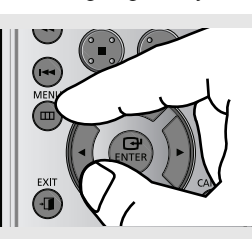

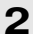

Press the  $\triangle/\blacktriangledown$  buttons to select **Setup**, then press the  $\blacktriangleright$  or **ENTER** button.

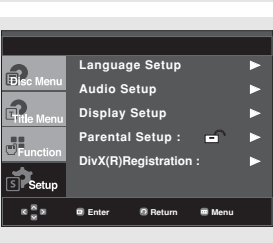

## **3**

Press the  $\triangle/\blacktriangledown$  buttons to select **Language Setup**, then press the  $\blacktriangleright$  or **ENTER** button.

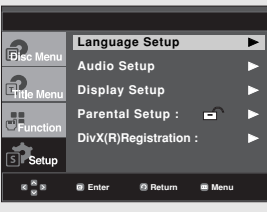

## **4**

Press the  $\triangle/\blacktriangledown$  buttons to select **Disc Menu**, then press the ❿ or **ENTER** button.

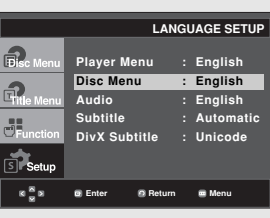

## **5**

Press the  $\triangle/\blacktriangledown$  buttons to select the desired language, then press the ► or **ENTER** button.

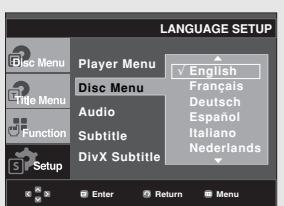

- ▼ If the selected language is not recorded on the disc, the original pre-recorded language is selected.
	- The language is selected and the screen returns to the Language Setup menu.
	- To make the setup menu disappear, press the MENU button.

## **Using the Audio Language**

**1**

With the unit in Stop mode, press the **MENU** button.

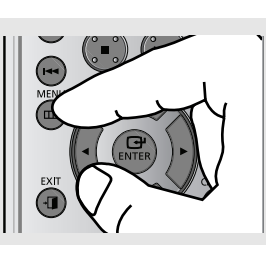

**Language Setup** ❿ **Audio Setup** ❿ **Display Setup Parental Setup** DivX(R)Register

## **2**

**3**

Press the  $\triangle/\nabla$  buttons to select **Setup**, then press the  $\triangleright$  or **ENTER** button.

Press the  $\triangle/\blacktriangledown$  buttons to select **Language Setup**, then press the  $\blacktriangleright$  or **ENTER** button.

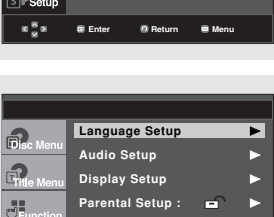

.<br>ऽारि∈tur  $\frac{8}{3}$ 

## **4**

Press the  $\triangle/\blacktriangledown$  buttons to select **Audio**, then press the  $\triangleright$  or **ENTER** button.

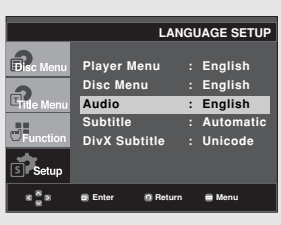

**Enter Return Menu**

**DivX(R)Registration :** ▶

## **5**

Press the  $\triangle/\blacktriangledown$  buttons to select the desired language, then press the ❿ or **ENTER** button.

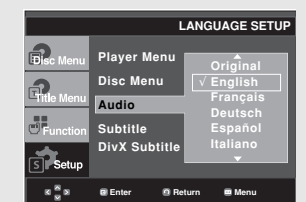

- ▼ Select "Original" if you want the default soundtrack language to be the original language the disc is recorded in.
	- If the selected language is not recorded on the disc, the original pre-recorded language is selected.
	- The language is selected and the screen returns to the Language Setup menu.
	- To make the setup menu disappear, press the MENU button.

## **Using the Subtitle Language**

## **1** With the unit in Stop mode, press the **MENU** button.

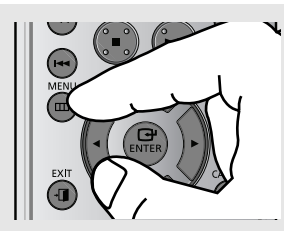

## **2**

Press the  $\triangle/\nabla$  buttons to select **Setup**, then press the  $\triangleright$  or **ENTER** button.

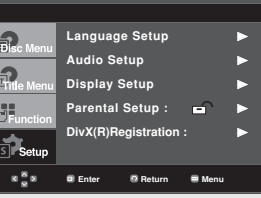

## **3**

Press the  $\triangle/\nabla$  buttons to select **Language Setup**, then press the  $\blacktriangleright$  or **ENTER** button.

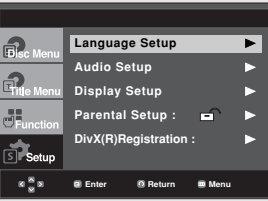

## **4**

Press the  $\triangle/\nabla$  buttons to select **Subtitle**, then press the  $\blacktriangleright$  or **ENTER** button.

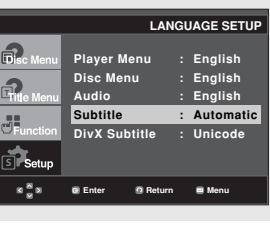

## **5**

Press the  $\triangle/\blacktriangledown$  buttons to select the desired language, then press the ► or **ENTER** button.

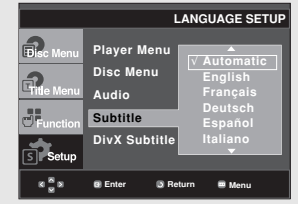

- ▼ Select "Automatic" if you want the subtitle language to be the same as the language selected as the audio language.
	- Some discs may not contain the language you select ; in that case the disc will use its original language setting.
	- The language is selected and the screen returns to the setup menu.
	- To make the setup menu disappear, press the MENU button.

## **Using the DivX Subtitle Language**

## **1**

With the unit in Stop mode, press the **MENU** button.

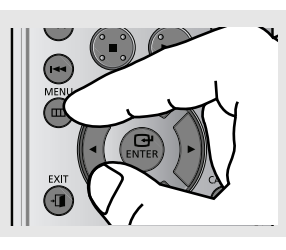

## **2**

Press the  $\triangle/\blacktriangledown$  buttons to select **Setup**, then press the  $\triangleright$  or **ENTER** button.

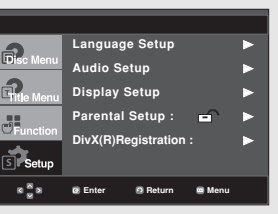

## **3**

Press the  $\triangle/\blacktriangledown$  buttons to select **Language Setup**, then press the  $\blacktriangleright$  or **ENTER** button.

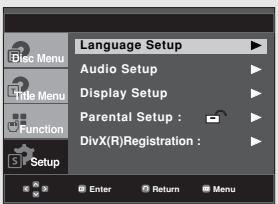

## **4**

Press the  $\triangle/\blacktriangledown$  buttons to select **DivX Subtitle**, then press the ❿ or **ENTER** button.

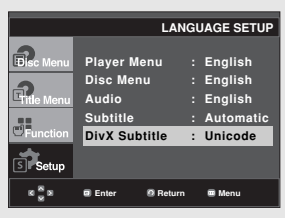

## **5**

Press the  $\triangle/\blacktriangledown$  buttons to select the desired language, then press the ❿ or **ENTER** button.

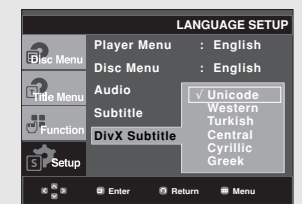

- ▼ The language is selected and the screen returns to the setup menu.
	- To make the setup menu disappear, press the MENU button.

## **Setting Up the Audio Options**

Audio Options allow you to setup the audio device and sound status settings depending on the audio system in use.

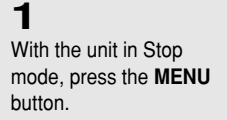

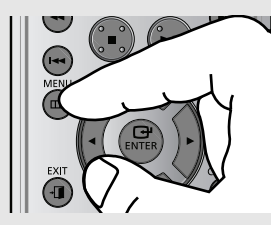

## **2**

Press the  $\triangle/\nabla$  buttons to select **Setup**, then press the  $\blacktriangleright$  or **ENTER** button.

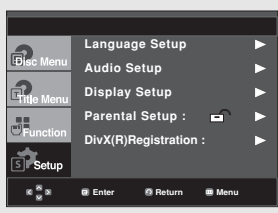

## **3**

Press the  $\triangle/\nabla$  buttons to select **Audio Setup**, then press the ❿ or **ENTER** button.

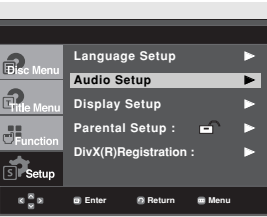

## **4**

Press the  $\triangle/\blacktriangledown$  buttons to select the desired item, then press the  $\blacktriangleright$  or **ENTER** button.

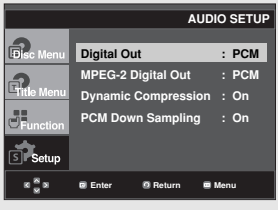

 $\blacktriangleleft$  To make the setup menu disappear, press the MENU button.

The following describes each option found in the Audio Setup Menu.

- ❶ Digital Out
	- PCM : Converts to PCM(2CH) audio.
	- Bitstream : Outputs Dolby Digital via digital output.

Select Bitstream when connecting to a Dolby Digital Decoder.

- ❷ MPEG-2 Digital Out
	- PCM : Converts to PCM (2CH) audio.
	- Bitstream : Converts to MPEG-2 Digital Bitstream (5.1CH or 8 CH). Select Bitstream when using the Digital Audio Output.
- ❸ Dynamic Compression
	- On : To select dynamic compression. This is useful for watching movies late at night, as it balances the loud and quiet portions of a disc.
	- Off : To select the standard range.
- **<sup>O</sup>** PCM Down Sampling
	- On : Select this when the Amplifier connected to the player is not 96KHz compatible. In this case, the 96KHz signals will be down converted to 48KHZ.
	- Off : Select this when the Amplifier connected to the player is 96KHz compatible. In this case, all signals will be output without any changes.

## **Note**

Even when PCM Down sampling is Off, some discs will only output down-sampled audio through the digital outputs.

## **HDMI (DVD-F1080 only)**

- **If your TV is not compatible with compressed multi-channel formats (Dolby Digital, DTS, MPEG), you should set Digital Audio to PCM.**
- **If your TV is not compatible with LPCM sampling rates over 48kHz, you should set PCM Down sampling to On.**

## **Note**

- To make the Setup menu disappear, press the MENU button.
- There is no analog audio output when you play a DTS disc.

Manufactured under license from Dolby Laboratories. "Dolby" and the double-D symbol are trademarks of Dolby Laboratories.

"DTS" and "DTS Digital Out" are trademarks of Digital Theater Systems, Inc.

## **Setting Up the Display Options**

Display options enable you to set various video functions of the player.

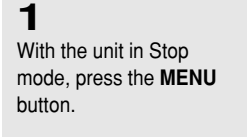

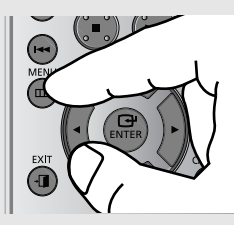

## **2**

Press the  $\triangle/\nabla$  buttons to select **Setup**, then press the  $\blacktriangleright$  or **ENTER** button.

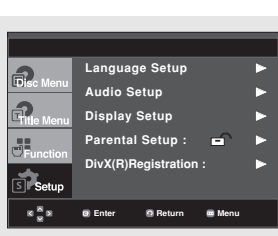

## **3**

Press the  $\triangle/\blacktriangledown$  buttons to select **Display Setup**, then press the  $\blacktriangleright$  or **ENTER** button.

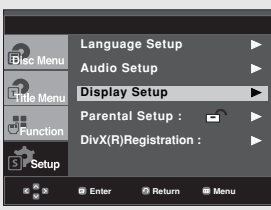

## **4**

Press the  $\triangle/\blacktriangledown$  buttons to select the desired item, then press the  $\blacktriangleright$  or **ENTER** button.

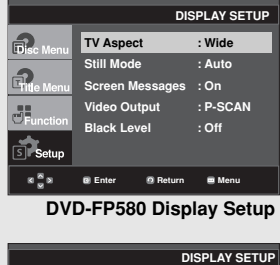

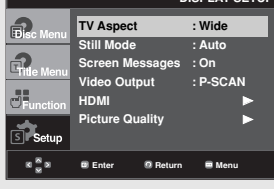

#### **DVD-F1080 Display Setup**

 $\blacktriangleleft$  To make the setup menu disappear, press the MENU button.

## ❶ **TV Aspect**

Depending on a type of television you have, you may want to adjust the screen setting (aspect ratio).

- **4:3 Letter Box** : Select when you want to see the total 16:9 ratio screen DVD supplies, even though you have a TV with a 4:3 ratio screen. Black bars will appear at the top and bottom of the screen.

- **4:3 Pan&Scan** : Select this for conventional size TVs when you want to see the central portion of the 16:9 screen. (Extreme left and right side of movie picture will be cut off.)
- **16:9 Wide** : You can view the full 16:9 picture on your wide screen TV.

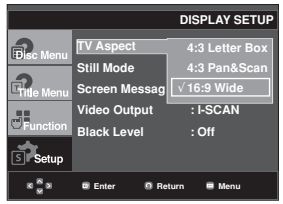

## ❷ **Still Mode**

These options will help prevent picture shake in still mode and display small text clearer.

- **Auto** : When selecting Auto, Field/Frame mode will be automatically ajusted.
- **Field** : Select this feature to minimize screen shaking.
- **Frame** : Select this feature when you want to read text more clearly on the screen .

## ❸ **Screen Messages**

Use to turn on-screen messages On or Off.

## ❹ **Video Output**

Select Video Output.

- **I-SCAN** : Select when you want to use Video and Component 480i(Interlace) Out.
- **P-SCAN** : Select when you want to use Component 480p(Progressive) Out or HDMI.
- If you press the VIDEO SEL. button with no disc inserted, the Video output mode is changed in the following order:  $(I-SCAN \rightarrow P-SCAN)$

## ❺ **HDMI (DVD-F1080 only)**

This setting is used when the unit is connected by HDMI to Display devices (TV, Projector, etc.).

- **Resolution Setting**

The resolution setting is dependent on the capability of your TV or Monitor.

- Auto : Auto resolution setting
- Manual : Manual resolution setting

## - **Resolution**

- 480p : 720 x 480
- 720p : 1280 x 720
- 1080i : 1920 x 1080
- 1080p : 1920 x 1080

For the best video performance, check your TV's user manual for proper resolution setting.

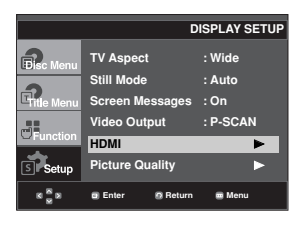

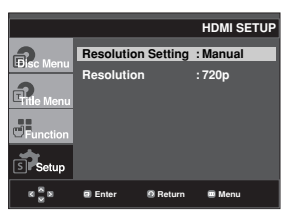

If your TV does not support the resolution that have been chosen, the following warning message may appear and the resolution will be returned to the previous setting.

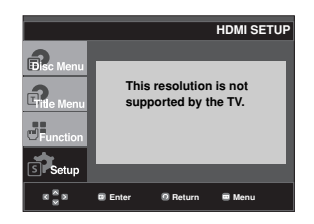

## ❻ **Picture Quality**

- Black Level (DVD-FP580 and DVD-F1080 : Adjusts the brightness of the screen.(On or Off) It does not function in Progressive mode.
- Brightness : Level 1 ~ Level 5
- Contrast : Level 1 ~ Level 5
- Color Saturation : Level 1 ~ Level 5

#### **DVD-FP580 Black Level Menu**

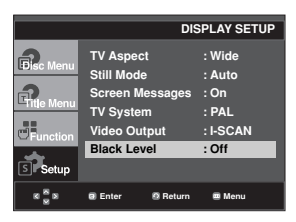

#### **DVD-F1080 Picture Quality Menu**

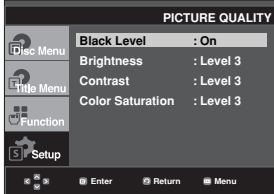

- **Consult your TV User's Manual to find out if your TV supports Progressive Scan. If Progressive Scan is supported, follow the TV User's Manual regarding Progressive Scan settings in the TV's menu system.**
- **If Video Output is set incorrectly, the screen may be blocked.**
- **The resolutions available for HDMI output depend on the connected TV or projector. For details, see the user's manual of your TV or projector (DVD-F1080 only).**
- **When the resolution is changed during playback, it may take a few seconds for a normal image to appear.**
- **If you have HDMI connected, better picture quality will be provided when the output resolution is set to 720p, 1080i or1080p (DVD-F1080 only).**

## **Setting Up the Parental Control**

The Parental Control function works in conjunction with DVDs that have been assigned a rating, which helps you control the types of DVDs that your family watches. There are up to 8 rating levels on a disc.

## **Setting Up the Rating Level**

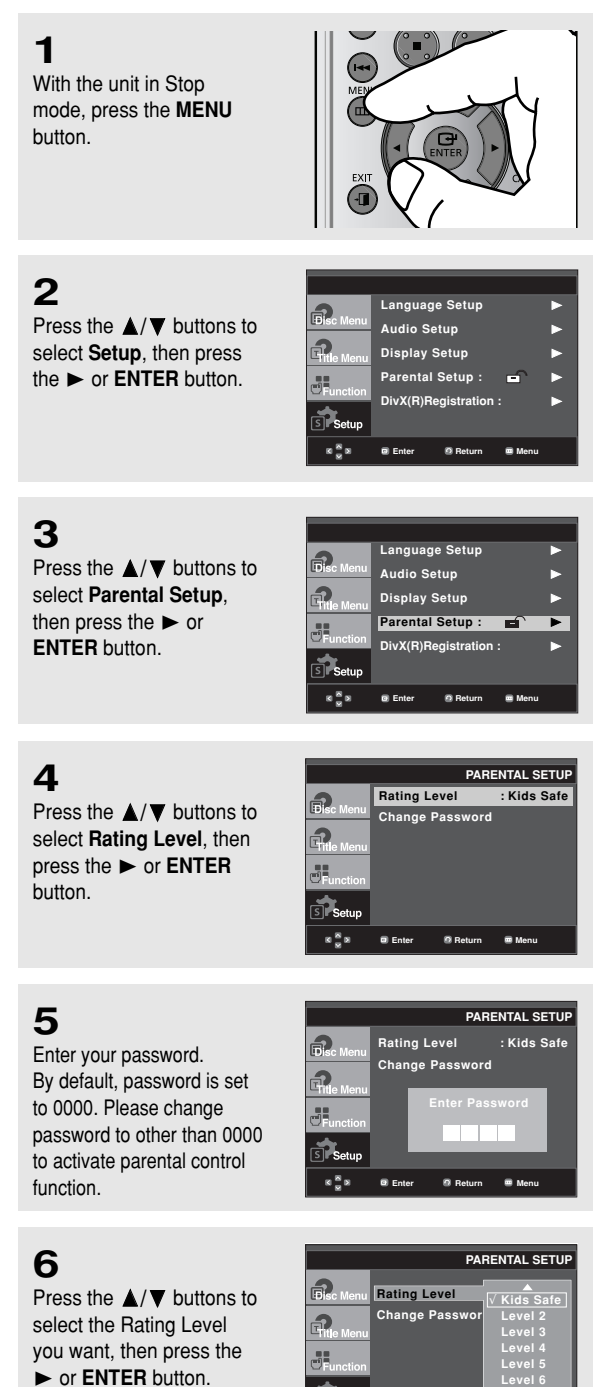

e.g) Setting up in **Kids**

**Safe**.

 $\blacktriangleleft$  To make the setup menu disappear, press the MENU button.

For example, if you select the Kids Safe level, discs that contain level 2 or higher will not play.

ENG-53

**Enter Return Menu**

SI Setup  $\frac{8}{9}$  8

Download from Www.Somanuals.com. All Manuals Search And Download.

## **Changing the Password**

## **1**

With the unit in Stop mode, press the **MENU** button.

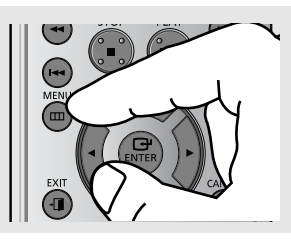

## **2**

Press the  $\triangle/\blacktriangledown$  buttons to select **Setup**, then press the  $\triangleright$  or **ENTER** button.

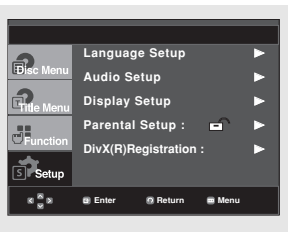

## **3**

Press the  $\triangle/\nabla$  buttons to select **Parental Setup**, then press the  $\blacktriangleright$  or **ENTER** button.

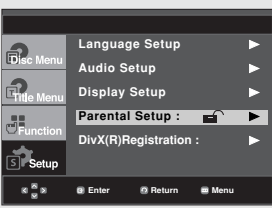

## **4**

Press the  $\triangle/\nabla$  button to select **Change Password**, then press the ❿ or **ENTER** button. Enter your new password. Re-enter the new password again.

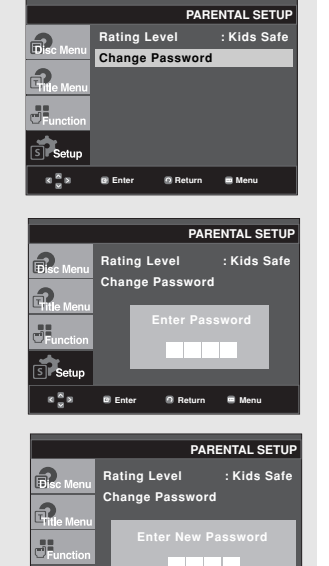

**Enter Return Menu**

 $x - x$ 

 $\blacktriangleleft$  To make the setup menu disappear, press the MENU button.

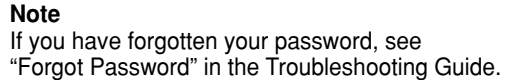

## **Setting Up the Anynet+(HDMI-CEC) (DVD-F1080 only)**

Anynet+ is a function that can be used to operate this DVD Player using a Samsung TV remote control. This is done by connecting the DVD player to a SAMSUNG TV using an HDMI Cable. (see page 12-13) This is only available with SAMSUNG TVs that support Anynet+.

To operate Anynet+, you must turn Anynet+(HDMI-CEC) On in the Setup Menu.

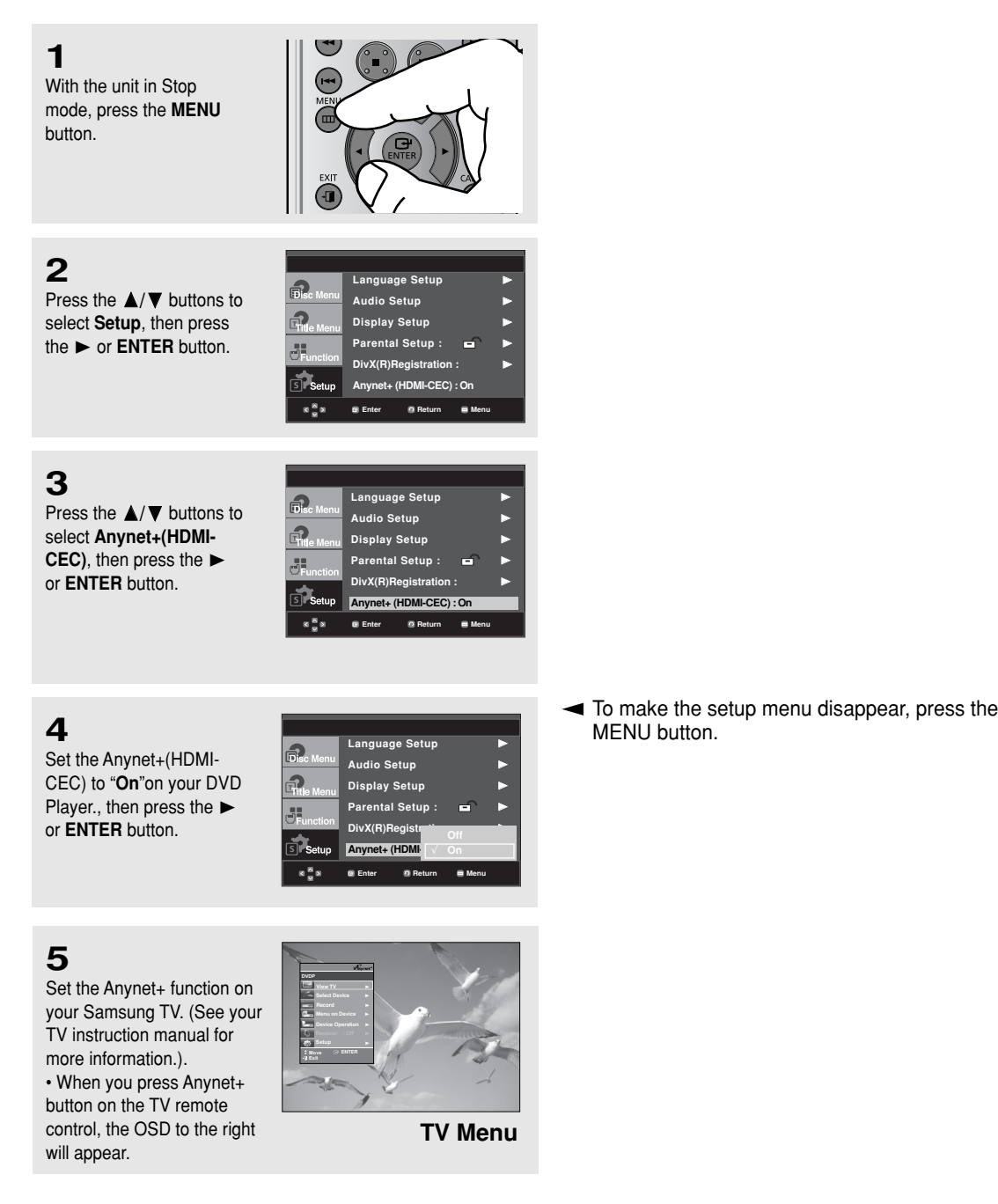

**Changing the Setup Menu**

You can operate the DVD Player by using the TV remote control. These are buttons that can

be used to operate the DVD Player:  $\left(\bullet\right)$ ,  $\left(\bullet\right)$ ,  $\left(\bullet\right)$ ,  $\left(\bullet\right)$ ,  $\left(\bullet\right)$ ,  $\left(\bullet\right)$ ,  $\left(\bullet\right)$ ,  $\left(\bullet\right)$ 

and  $\binom{1}{k}$  buttons,  $\binom{0}{k}$  buttons.

- **Select Device** : Use this option to select device which you want to connect to your TV.
- **Menu on Device** : Same as MENU button on the DVD Player remote control.
- **Device Operation** : Same as INFO button on the DVD Player remote control.

## **Note**

- While watching TV, your TV screen will change to the play screen when you press the **PLAY** button of the DVD player.
- If you play a DVD when the TV power is off, the TV will power On.
- If you turn the TV off, the DVD Player will power off automatically.
- If you change from HDMI to other sources (Composite,Component,... etc) while playing a DVD disc, the DVD Player will stop playing.

## **Chapter 6**

**REFERENCE** 

## **Firmware upgrade**

## **Introduction**

Samsung will often support the software upgrade to improve the performance of this unit to the latest status, through Samsung Internet Site (www.samsung.com/ca).

Because the specially new mpeg4 codec continues and it is appearing. What improvements are made depends on the upgrade software you are using as well as the software that your DVDplayer contained before the upgrade.

## **How to make an upgrade disc**

Write the downloaded file onto a blank CD-R or CD-RW disc, using the following settings:

- 1. You have to download a new file through Download Center of Samsung Internet Site (www.samsung.com/ca).
- 2. Write the file to Disc using CD-RW of your computer.

#### **Note**

- File System CD-ROM ISO Level
- Character set ISO 9660
- Finalized, single session
- Write speed low

## **Upgrade procedure**

1. Open the disc tray. Place the disc on the tray. Close the tray. The Firmware upgrade screen appears.

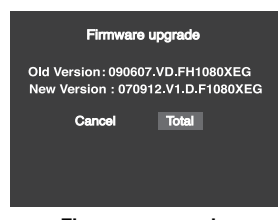

**Firmware upgrade appears on the display**

2. Press the ➛/❿ buttons to select **Total**, then press the ENTER button.

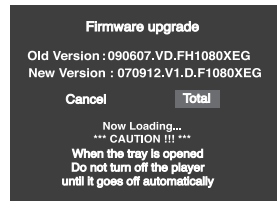

**Firmware upgrade starts**

- In the middle of the writing, the tray will open automatically. After taking out the disc, please wait for about 2 minutes.
- If the unit was succesfully updated, the unit will turn off and on after closing the tray automatically. When the unit turns on, this screen will display.
- 3. Press the number buttons to select the desired language.

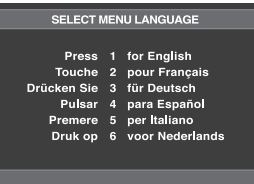

#### **Note**

- If the "Select Menu Language" doesn't appear, please contact to "Samsung Service Center".
- Do not press any button and unplug the power code during upgrade.
- The upgrade procedure may change, refer to the web site (www.samsung.com/ca).

## **REFERENCE**

## **Troubleshooting**

Before requesting service, please check the following.

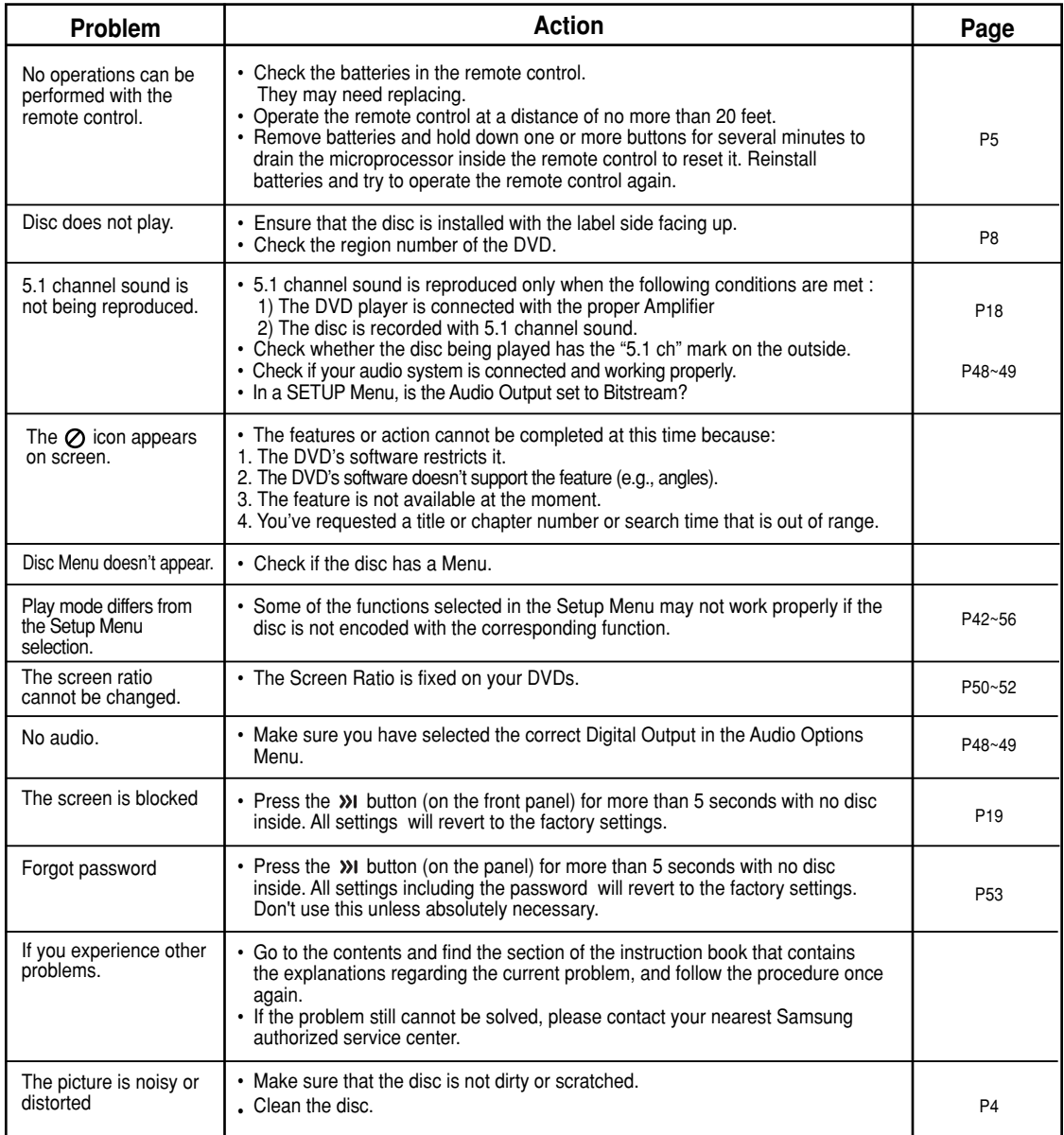

## **REFERENCE**

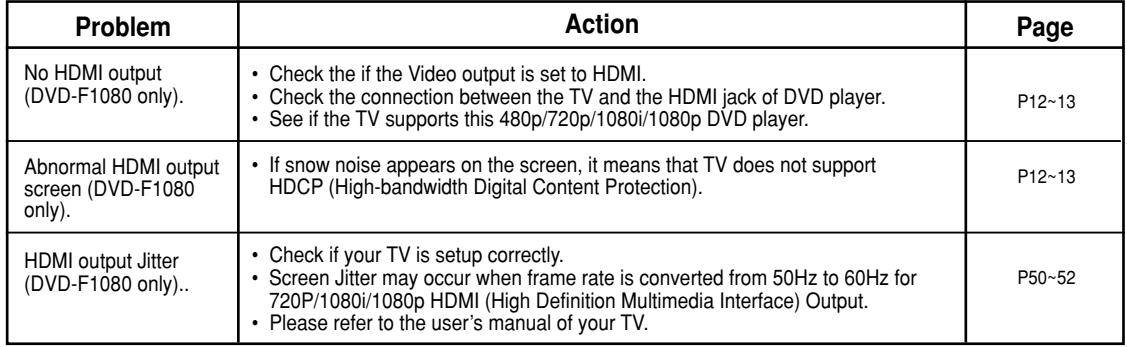

## **REFERENCE**

## **Specifications**

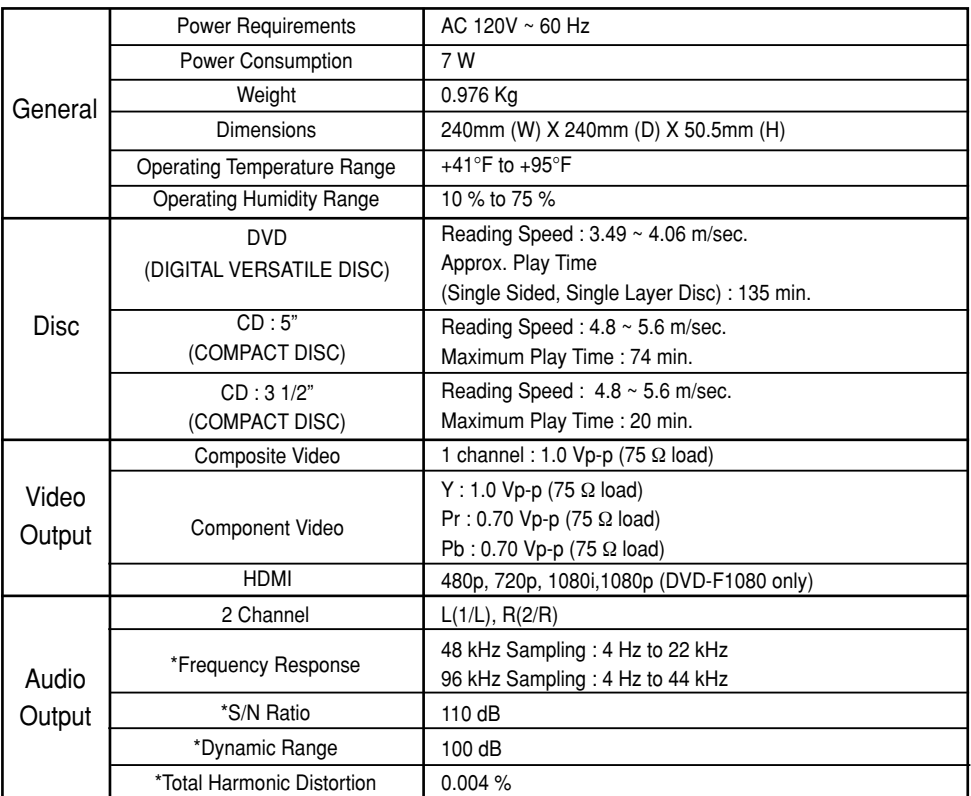

\*: Nominal specification

- Samsung Electronics Co., Ltd reserves the right to change the specifications with out notice.
- Weight and dimensions are approximate.

## **Contact SAMSUNG WORLD WIDE**

If you have any questions or comments relating to Samsung products, please contact the SAMSUNG customer care centre.

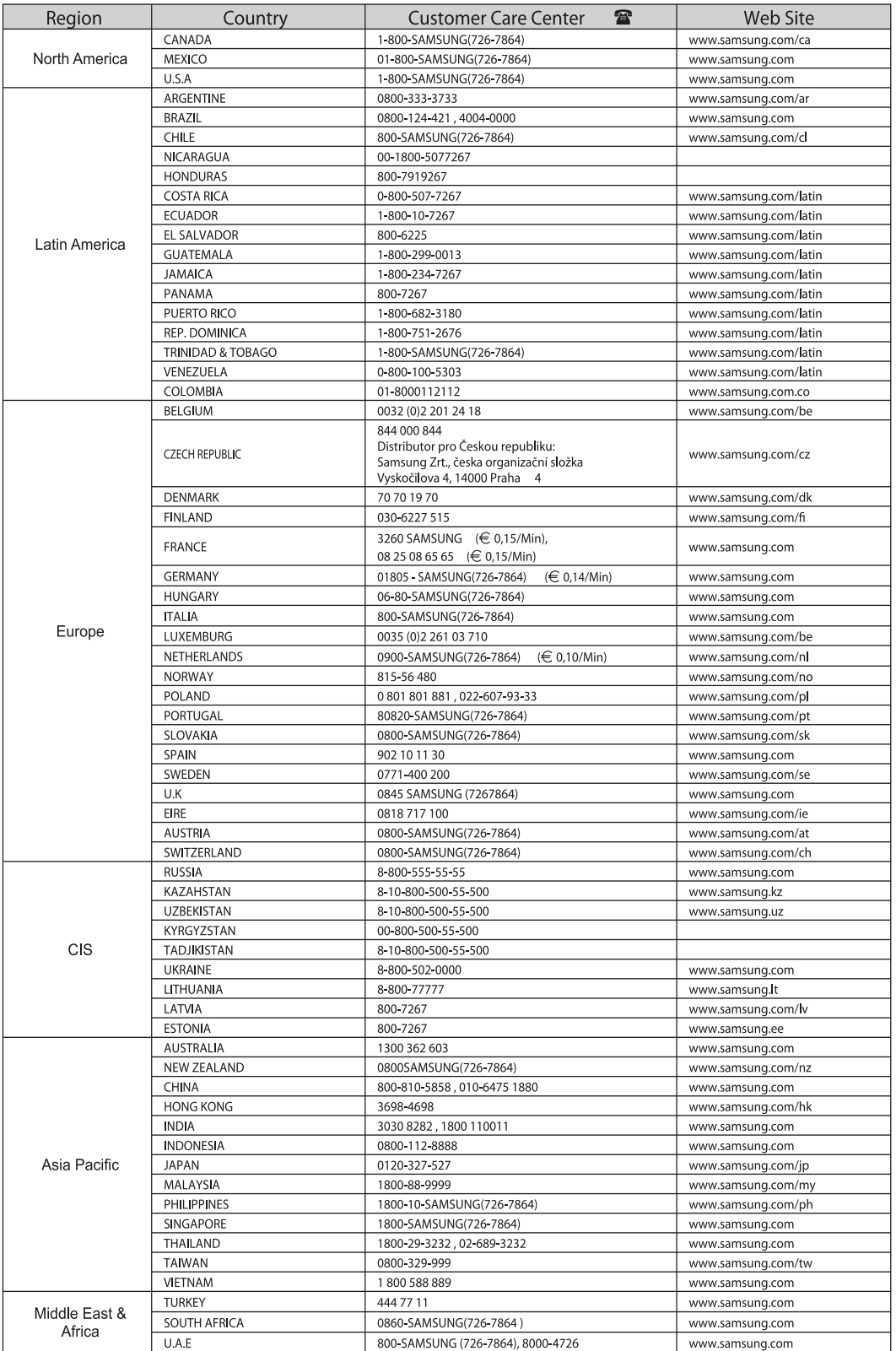

#### **LIMITED WARRANTY TO ORIGINAL PURCHASER**

Samsung Electronics Canada Inc.(SECA), warrants that this product is free from defective material and workmanship.

SECA further warrants that if this product falls to operate properly within the specified warranty period and the failure is due to improper workmanship or defective materials, SECA will repair or replace the product at its option.

All warranty repairs must be performed by a SECA Authorized Service Center. (The name and address of the location nearest you can be obtained by calling toll free: 1- 800- SAMSUNG)

> LABOR One year (Carry- in)

PARTS One year

On carry-in models, transportation to and from the service center is the customer's responsibility.

The original dated sales receipt must be retained by the customer and is the only acceptable proof of purchase. It must be presented to the authorized service center at the time service is requested.

#### EXCLUSIONS (WHAT IS NOT COVERED)

This warranty does not cover damage due to accident, fire, flood and/ or other acts of God; misuse, incorrect line voltage, improper installation, improper or unauthorized repairs, commercial use or damage that occurs in shipping. Exterior and interior finish, lamps, glass are not covered under this warranty. Customer adjustments which are explained in the instruction manual are not covered under the terms of this warranty. This warranty will automatically be voided for any unit found with a missing or altered serial number. This warranty is valid only on products purchased and used in Canada.

> **Samsung Electronics Canada Inc., Customer Service 55 Standish Court Mississauga, Ontario L5R 4B2 Canada**

> > **1-800-SAMSUNG (7267864) www.samsung.com/ca**

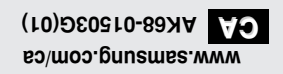

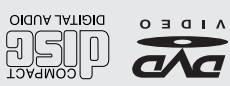

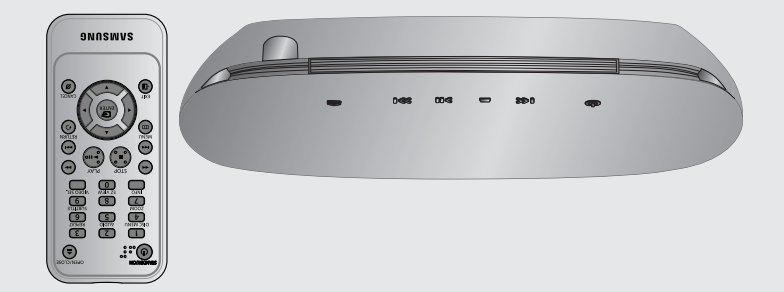

## **DVD-FP580 / FP580W DVD-F1080 / F1080W**

# **Lecteur DVD Lecteur DVD**

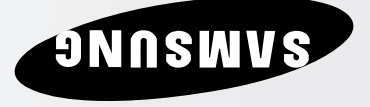

Download from Www.Somanuals.com. All Manuals Search And Download.

## **Consignes de sécurité importantes**

Lisez attentivement ces instructions avant d'utiliser l'appareil. Suivez toutes les instructions relatives à la sécurité indiquées ci-dessous. Conservez ces instructions à portée de main afin de pouvoir vous y référer ultérieurement.

- 1) Lisez ces instructions.
- 2) Conservez ces instructions.
- 3) Tenez compte de tous les avertissements.
- 4) Suivez toutes les instructions.
- 5) N'utilisez pas cet appareil à proximité d'eau..
- 6) Nettoyez avec un chiffon sec exclusivement.
- 7) N'obstruez pas les orifices de ventilation et installez l'appareil conformément aux instructions du fabricant.
- 8) N'installez pas l'appareil à proximité d'une source de chaleur telle qu'un radiateur, un registre de chaleur, un réchaud ou tout autre appareil (amplificateurs compris) produisant de la chaleur.
- 9) Ne désactivez pas les dispositifs de sécurité des fiches électriques polarisées ou reliées à la terre. Une prise polarisée comporte deux lames, l'une étant plus large que l'autre. Une prise reliée à la terre comporte deux lames ainsi qu'une broche de mise à la terre. La lame large et la troisième broche sont destinées à assurer votre sécurité : si la fiche fournie ne s'adapte pas à votre prise murale, consultez un électricien afin de faire remplacer la prise obsolète..
- 10) Protégez le cordon d'alimentation : il ne doit pas être piétiné ou pincé, notamment au niveau des fiches électriques, des prises de courant et de l'endroit d'où il sort de l'appareil.
- 11) N'utilisez que des accessoires agréés par le fabricant.
- 12) N'utilisez que le chariot, le support, le trépied, le dispositif de fixation ou la table spécifiée par le fabricant ou vendu avec l'appareil. En cas d'utilisation d'un chariot, soyez prudent lorsque vous déplacez l'ensemble chariot/appareil afin d'éviter qu'il ne blesse quelqu'un en tombant..
- 13) Débranchez cet appareil en cas d'orage ou lorsqu'il reste inutilisé pendant une longue période de temps.
- 14) Confiez la réparation de votre appareil à du personnel qualifié. Une réparation est nécessaire lorsque l'appareil a été endommagé de quelque manière que ce soit : cordon d'alimentation ou fiche électrique abîmés, liquide qui a été renversé ou objets qui sont tombés dans l'appareil, exposition de l'appareil à la pluie ou à l'humidité, dysfonctionnement de l'appareil ou chute de l'appareil.

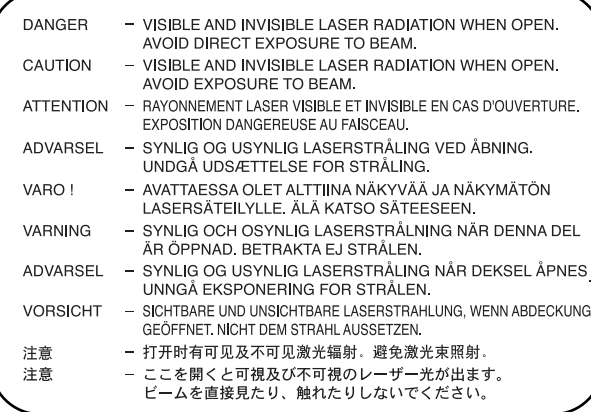

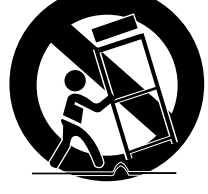

#### FRA-2

## **Précautions**

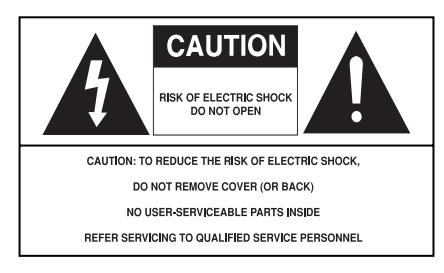

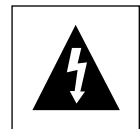

Ce symbole indique qu'une tension dangereuse constituant un risque d'electrocuti on est présente dans cet appareil.

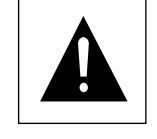

Ce symbole indique que les documents accompagnant cet appareil contiennent des consignes d'exploitation et d'entretien importantes.

## **ATTENTION :**

- Afin de réduire les risques de feu ou d'electrocution, n'exposez pas l'appareil à la pluie ou à l'humidité.
- Utilisez un adaptateur approprié si l'alimentation est du type 240V CA.

## **PRÉCAUTIONS :**

- Afin d'éviter tout risque de choc électrique, veillez à ce que la lame la plus large de la prise électrique soit entièrement insérée dans la prise murale.
- Afin Pour éviter les chocs électriques, introduíre la lame la plus large de la fiche dans la borne correspondante de la prise et pousser jusqu au fond.

Ce produit est conforme à la réglementation FCC quant aux câbles à paires torsadées blindées et aux connecteurs blindés utilisés pour raccorder l'appareil à d'autres équipements. Afin de prévenir toute interférence électromagnétique avec d'autres appareils électriques, tels que radios et télévisions, utilisez des câbles à paires torsadées blindées et des connecteurs blindés pour effectuer les branchements. **ATTENTION** : Le règlement de la FCC stipule que toute modification de cet appareil risque d'annuler le droit de l'utilisateur de l'utiliser.

Pour prévenir une interférence électromagnétique avec des appareils électriques, tels que poste de radio ou téléviseur, utilisez les câbles et connecteurs prévus pour la connexion. La prise d'alimentation fait office de système de déconnexion ; elle do it donc rester disponible en permanence.

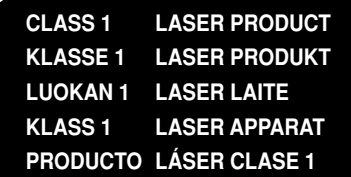

## **ATTENTION**

CE PRODUIT UTILISE UN FAISCEAU LASER. EN OPÉRANT UN CONTRÔLE, UN AJUSTEMENT, OU TOUTE PROCÉDURE AUTRE QUE CELLES INDIQUÉES DANS CE MANUEL, VOUS VOUS EXPOSEZ À DES RADIATIONS DANGEREUSES. NE JAMAIS OUVRIR LE CAPOT ET NE PAS ESSAYER DE RÉPARER LE LECTEUR VOUS-MÊME. TOUTE RÉPARATION DOIT ETRE EFFECTUÉE PAR UN TECHNICIEN QUALIFIÉ.

#### **Remarque:**

- Cet appareil ne fonctionne qu'avec une alimentation électrique en 120 V c.a., 60 Hz. Il n'est pas opérationnel dans d'autres conditions.
- Ce lecteur DVD est conçu et fabriqué pour répondre au Region Management Information. Si le code régional du disque DVD ne correspond pas à celui du lecteur DVD, l'appareil ne peut pas lire le disque.
- Le produit accompagnant ce manuel de l'utilisateur est placé sous licence concernant certains droits de propriété intellectuelle détenus par des tiers. Ce produit est notamment sous licence et est protégé par les brevets américains suivants :

5,060,220 5,457,669 5,561,649 5,705,762 5,987,417 6,043,912 6,222,983 6,272,096 6,377,524 6,377,531 6,385,587 6,389,570 6,408,408 6,466,532 6,473,736 6,477,501 6,480,829 6,556,520 6,556,521 6,556,522 6,578,163 6,594,208 6,631,110 6,658,588 6,674,697 6,674,957 6,687,455 6,697,307 6,707,985 6,721,243 6,721,493 6,728,474 6,741,535 6,744,713 6,744,972 6,765,853 6,765,853 6,771,890 6,771,891 6 775,465 6,778,755 6,788,629 6,788,630 6,795,637 6,810,201 6,862,256 6,868,054 6,894,963 6,937,552.

Cette licence est limitée à une utilisation privée et non commerciale par le consommateur de l'objet de la licence. Aucun droit n'est accordé pour une utilisation commerciale. La licence ne couvre aucun autre produit que celui-ci et elle ne s'étend pas aux produits et aux processus non couverts par une licence conformément aux normes ISO/IEC 11172-3 ou ISO/IEC 13818-3 utilisés ou vendus en complément de ce produit. La licence ne couvre que l'utilisation de ce produit pour encoder et/ou décoder des fichiers audio conformément aux normes ISO/IEC 11172-3 ou ISO/IEC 13818-3. Aucun droit n'est accordé par cette licence concernant des fonctions ou des caractéristiques du produit non conformes aux normes ISO/IEC 11172-3 ou ISO/IEC 13818-3.

## **Attention**

- Avant de connecter d'autres éléments au lecteur, assurez-vous que tout est débranché.
- Ne déplacez pas le lecteur pendant qu'il est en marche. Sinon le disque risque d'être rayé ou brisé et les parties intérieures du lecteur risquent également d'être endommagées.
- Ne placez jamais un vase rempli d'eau ou des objets en métal, sur le lecteur quelle que soit leur taille.
- Ne touchez pas le plateau du disque avec les mains.
- Toutes les influences extérieures telles que les lumières et l'électricité statique peuvent provoquer un mauvais fonctionnement du lecteur. Si c'est le cas, éteignez le lecteur et remettez-le en marche en appuyant sur la touche POWER. Ou bien débranchez, puis rebranchez le câble d'alimentation de la prise secteur. Le lecteur fonctionnera ainsi normalement.
- Enlevez le disque et débranchez le lecteur après usage.
- Déconnectez le câble secteur si vous ne l'utilisez pas pendant une longue période.
- Nettoyez le disque en l'essuyant en ligne droite du centre vers l'extérieur.
- La prise d'alimentation fait office de système de déconnexion ; elle doit donc rester disponible en permanence.
- La fiche d'alimentation principale est utilisée comme sectionneur de courant et doit demeurer accessible en tout temps.
- L'appareil ne droit pas être exposé aux gauttes ou aux éclaboussures et aucun objet contenant du liquide, comme un vase, ne doit être posé sur l'appareil.

## **Rangement des disques**

Faites attention à ne pas endommager les disques car les données qu'ils renferment sont très vulnérables aux conditions extérieures.

- N'exposez pas directement les disques au soleil.
- Gardez-les dans un endroit bien aéré.
- Rangez-les verticalement.
- Rangez-les dans un étui propre.

## **Entretien du lecteur**

Pour des raisons de sécurité, assurez-vous que le câble d'alimentation est bien débranché de la prise secteur.

- Ne vous servez pas de benzène, de diluants ou d'autres solvants pour le nettoyage.
- Essuyez le lecteur avec un chiffon doux.

FRA-4

## **Avant de commencer**

## **Accessoires**

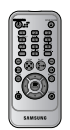

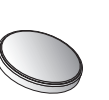

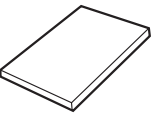

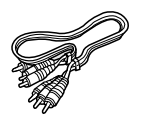

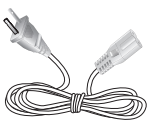

Télécommande Piles pour la télécommande (CR2025)

Mode d'emploi Câble de

connexion Vidéo/Audio (Cinch)

Câble AC-IN

## **Installation des piles dans la télécommande**

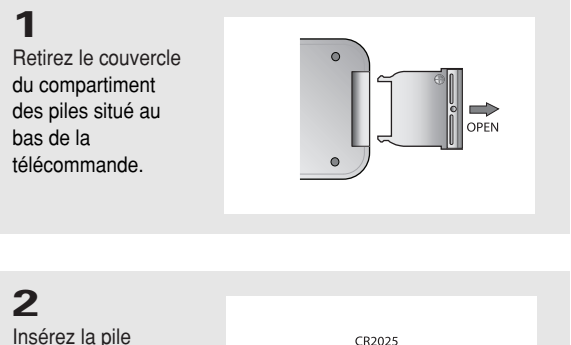

Insérez la pile (CR2025). Assurez-vous qu'elles sont bien placées en accord avec la polarité

indiquée.

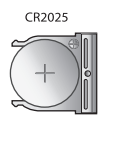

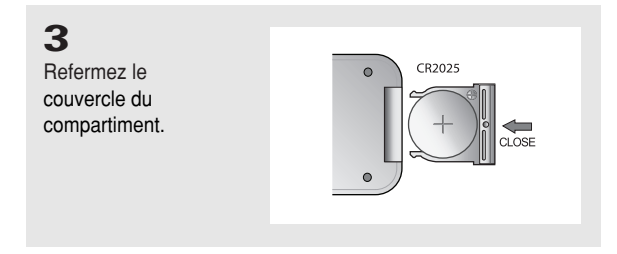

## **Si la télécommande ne fonctionne pas:**

- Vérifiez la polarité des piles.
- Vérifiez l'état d'usure des piles.
- Vérifiez que le capteur de la télécommande n'est pas obstrué.
- Vérifiez l'absence de lumière fluorescente à proximité.

FRA-5

## TABLE DES MATIÈRES

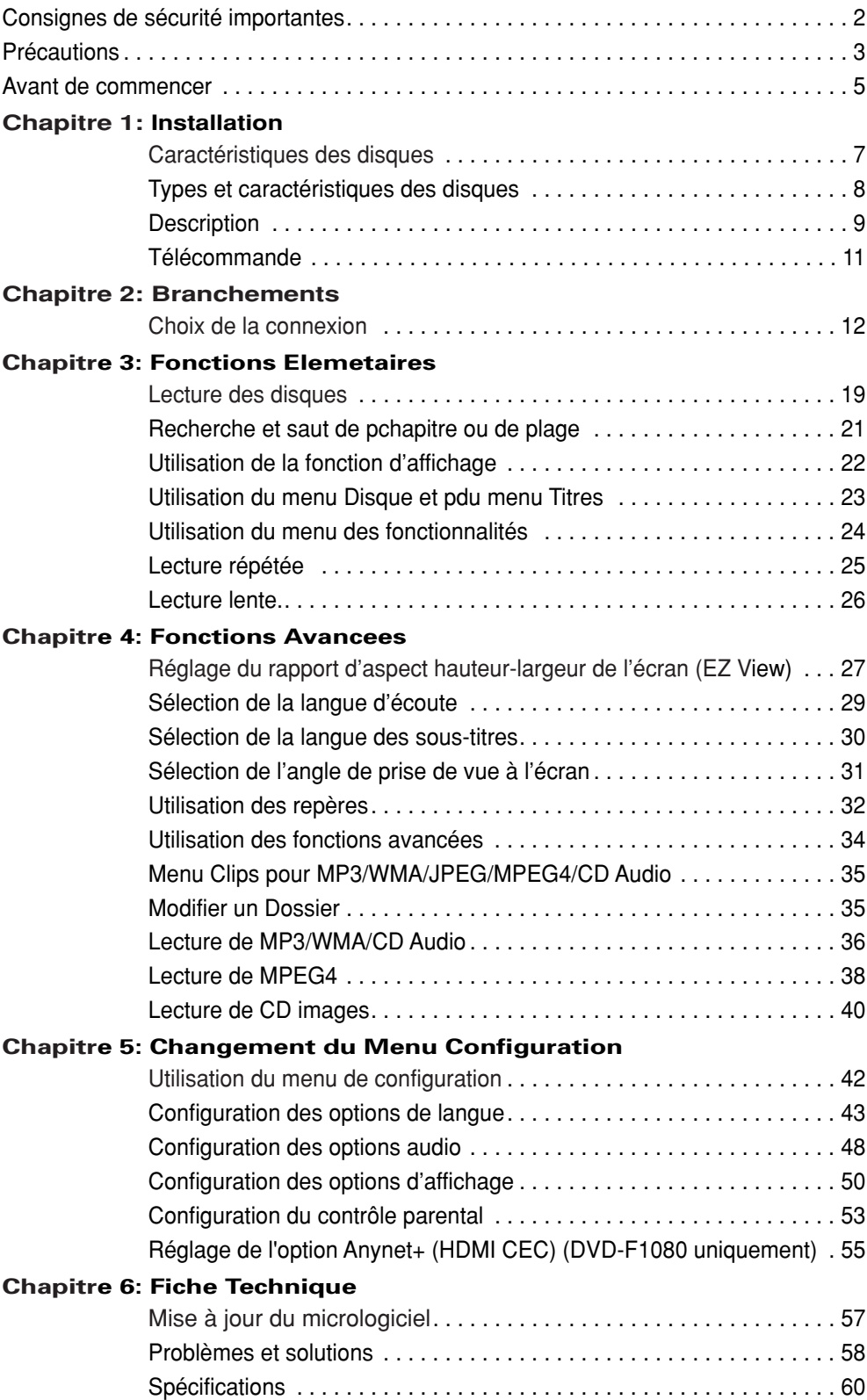

## **INSTALLATION**

## **Caractéristiques des disques**

## **Excellente qualité sonore**

Le système Dolby Digital mis au point par Dolby Laboratories, vous garantit une reproduction sonore de haute qualité.

#### **Format écran**

Vous permettant de choisir entre le format écran normal (4/3) ou bien le format grand écran (16/9).

## **Ralenti variable**

Vous pouvez visionner une séquence importante en faisant varier la vitesse du ralenti.

#### **Lecture 1080p**

Ce lecteur adapte les DVD standard à la lecture sur des téléviseurs 1080p (DVD-F1080 uniquement).

#### **Contrôle parental (DVD)**

Le contrôle parental permet aux utilisateurs de fixer le seuil au-delà duquel ils interdisent à leurs enfants de regarder des films de violence ou réservés aux adultes.

#### **Fonctions variées du menu affiché**

Vous pouvez sélectionner la langue d'écoute et des soustitres, ainsi que l'angle de vue que vous préférez pendant la lecture.

#### **Balayage progressif**

Le balayage progressif améliore l'image en doublant le nombre de lignes de balayage associé à l'affichage classique par balayage entrelacé.

## **EZ VIEW (Visionnement facile) (DVD)**

La fonction Easy View permet de régler l'image en fonction du format de votre écran de télévision (16/9 ou 4/3).

## **Digital Photo Viewer (JPEG) (visionneur de photos numériques)**

Grâce à ce visionneur, vous pouvez voir des images numériques sur votre téléviseur.

## **Répétition**

Vous pouvez écouter une chanson ou visionner un film plusieurs fois par une simple pression sur la touche REPEAT.

## **MP3/WMA**

Cet appareil peut lire des disques gravés à partir de fichiers MP3/WMA.

## **MPEG4**

Cet appareil peut lire les fichiers avi enregistrés au format MPEG-4.

#### **HDMI (High Definition Multimedia Interface)**

HDMI diminue le bruit d'image en permettant un cheminement pur du signal vidéo/audio numérique entre le lecteur et votre TV (DVD-F1080 uniquement).

## **Remarque**

- Disques ne pouvant être lus par ce lecteur.
- DVD-ROM DVD-RAM
- CD-ROM CDV
- CDI CVD
- Super Audio CD (sauf couche CD)
- Disques CDG: uniquement lecture audio, sans les graphiques.
- La capacité de lecture dépend des conditions d'enregistrement.
- $\cdot$  DVD-R,  $+R$
- CD-RW
- DVD+RW, -RW (mode V)
- Il se peut que l'unité ne lise pas certains CD-R, CD-RW et DVD-R en raison du type de disque ou des conditions d'enregistrement.

## **PROTECTION CONTRE LA COPIE**

Nombreux sont les disques DVD protéges contre la copie. Ainsi vous ne pouvez connecter votre lecteur DVD que directement à la télévision et non au magnétoscope. Si vous le connectez à un magnétoscope, vous n'obtiendrez que des images déformées par le système de protection MACROVISION.

Ce lecteur DVD intègre des technologies destinées à respecter la propriété intellectuelle dont les droits sont protégés par des brevets américains et des procédés de contrôle de la propriété de Macrovision Corporation et d'autres compagnies. L'utilisation de cette technologie doit être autorisée par Macrovision Corporation. Elle est limitée à l'usage domestique ou aux utilisations strictement définies par Macrovision Corporation. Les modifications techniques ou le démontage sont interdits.

#### **PROGRESSIVE SCAN OUTPUTS (DVD-FP580(480p))/ (DVD-F1080(480p, 720p, 1080p))**

"LES CONSOMMATEURS DOIVENT NOTER QUE TOUS LES TÉLÉVISEURS À HAUTE DÉFINITION NE SONT PAS TOTALEMENT COMPATIBLES AVEC CET APPAREIL ET QU'UNE ERREUR PEUT SURVENIR SUR L'IMAGE AU MOMENT DU BALAYAGE PROGRESSIF DES APPAREILS 525. IL EST RECOMMANDÉ À L'UTILISATEUR DE BASCULER LA CONNEXION VERS LA SORTIE 'DÉFINITION STANDARD'. SI VOUS AVEZ DES QUESTIONS CONCERNANT LA COMPATIBILITÉ DES MODÈLES 525P DE NOTRE LECTEUR DVD, VEUILLEZ CONTACTER NOTRE CENTRE DE SAMSUNG SERVICE CONSOMMATEURS."

FRA-7

## **Types et caractéristiques des disques**

Ce lecteur DVD peut lire les disques de types suivants qui sont identifiables par leur logo.

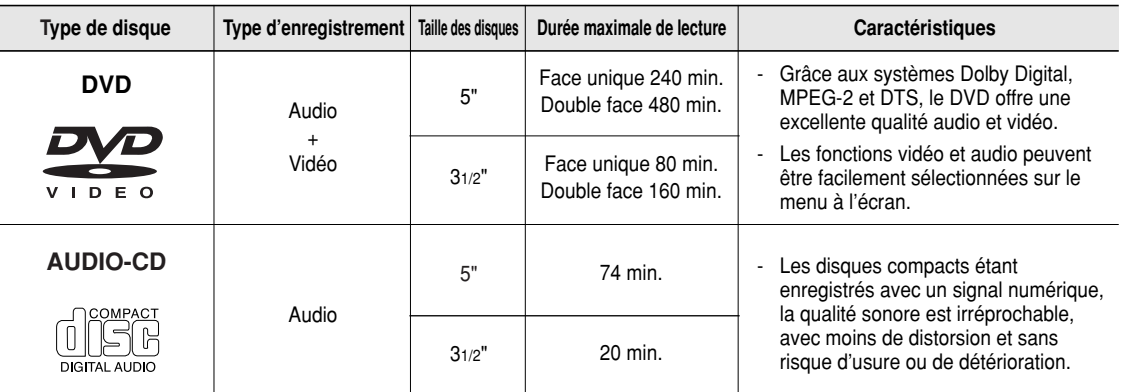

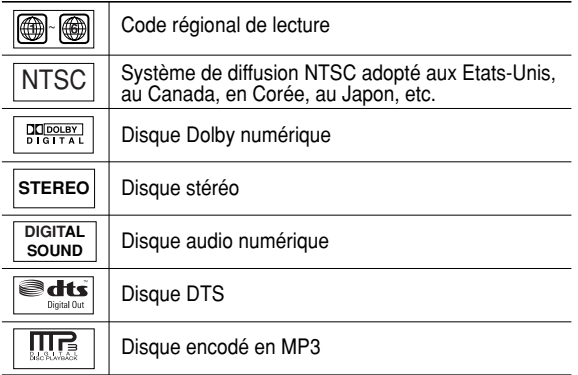

**N'insérez qu'un DVD à la fois. Si vous en insérez plusieurs, ils ne pourront être lus et risqueront d'endommager le lecteur.**

## **Notations sur le disque Code régional de lecture**

Le lecteur DVD et les disques sont codés différemment selon les parties du monde. Il faut donc le code correspondant à chaque région pour un bon fonctionnement du lecteur. Si vous tentez de lire un disque DVD avec un code incorrect, le lecteur ne fonctionnera pas et un message d'erreur apparaîtra.

Le numéro de région du lecteur est inscrit sur le panneau de dessous du lecteur.

## **DivX Certification**

DivX, DivX Certified et les logos qui leur sont associés sont des marques déposées de DivX Networks, Inc. et font l'objet d'une licence

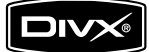

FRA-8

**INSTALLATION** 

## **Description**

## **Face avant**

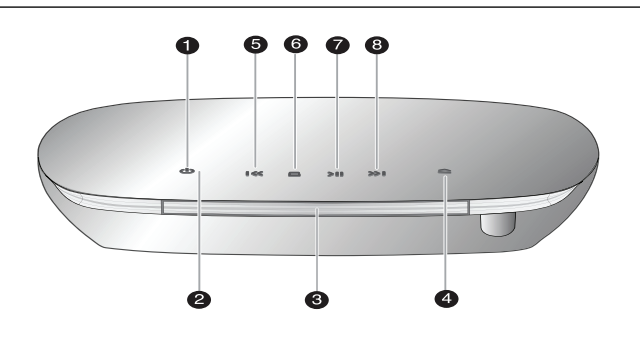

- **1. STANDBY/ON (** $\phi$ **)** Le voyant s'éteint et le lecteur se met en marche lorsque vous appuyez sur le bouton STANDBY/ON.
- **2. Voyant STANDBY** Le voyant s'allume lorsque l'appareil est branché pour la première fois sur une prise de courant.
- **3. Tiroir à disque** Permet de charger un disque.
- **4. Touche OPEN/CLOSE ( ≙ )** Pour ouvrir ou fermer le tiroir à disque.

**Face arrière (DVD-FP580)**

- **5. SKIP ( ) / SEARCH**  Permet une recherche arrière. Utilisez pour sauter un titre, chapitre ou piste.
- **6. Touche STOP ( )** Pour arrêter la lecture du disque.
- **7. Touche PLAY/PAUSE ( )** Pour démarrer ou arrêter temporairement la lecture du disque.
- **8. Touche SKIP ( ) / SEARCH**  Permet une recherche avant. Utilisez pour sauter un titre, chapitre ou piste.

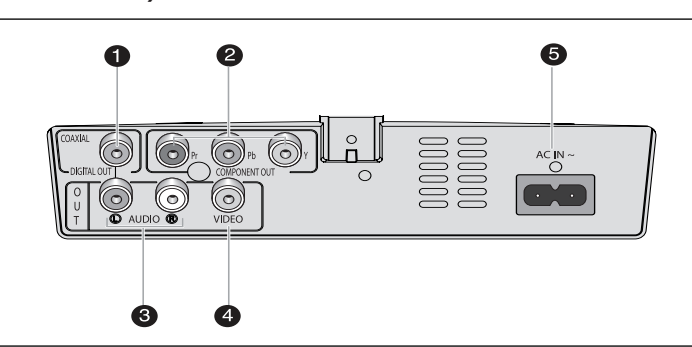

#### **1. SORTIE DIGITAL AUDIO OUT**

- Utilisez un coaxial numérique pour le raccordement à un amplificateur Dolby Digital compatible.
- Munissez-vous d'un câble numérique coaxial pour effectuer le raccordement à un amplificateur A/V équipé d'un décodeur Dolby Digital, MPEG2 ou DTS.

#### **2. SORTIE COMPONENT VIDEO OUT**

- Utilisez ces prises si vous possédez un téléviseur avec prises. Élément vidéo Pr, Pb et Y.
- Si P-SCAN est sélectionné dans le menu Configuration, le mode P-SCAN fonctionnera.
- Si I-SCAN est sélectionné dans le menu Configuration, le mode I-SCAN fonctionnera.
- **3. SORTIE ANALOG AUDIO OUT**
	- Branchez aux prises femelles audio de votre téléviseur, écepteur audio/vidéo.
- **4. SORTIE VIDEO OUT (signal vidéo)**
	- Connectez le lecteur à l'entrée vidéo de votre téléviseur à l'aide d'un cordon coaxial.

## **5. PRISE AC IN (Entrée CA)**

- Utilisez le câble d'entrée CA (compris) pour brancher cette prise dans la prise murale.

## **Face arrière (DVD-F1080)**

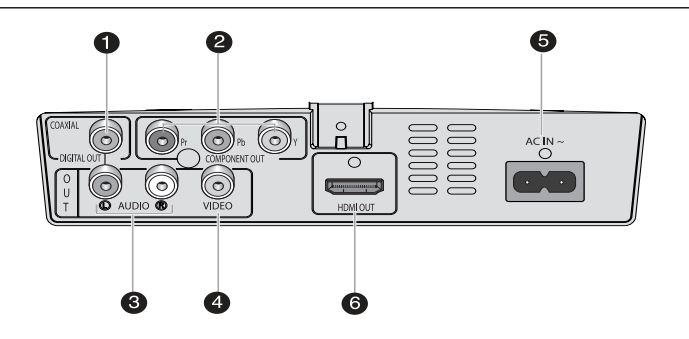

#### **1. SORTIE DIGITAL AUDIO OUT**

- Utilisez un coaxial numérique pour le raccordement à un amplificateur Dolby Digital compatible.
- Munissez-vous d'un câble numérique coaxial pour effectuer le raccordement à un amplificateur A/V équipé d'un décodeur Dolby Digital, MPEG2 ou DTS.

## **2. SORTIE COMPONENT VIDEO OUT**

- Utilisez ces prises si vous possédez un téléviseur avec prises. Élément vidéo Pr, Pb et Y.
- Si P-SCAN est sélectionné dans le menu Configuration, le mode P-SCAN fonctionnera.
- Si I-SCAN est sélectionné dans le menu Configuration, le mode I-SCAN fonctionnera.

#### **3. SORTIE ANALOG AUDIO OUT**

Branchez aux prises femelles audio de votre téléviseur. écepteur audio/vidéo.

## **4. SORTIE VIDEO OUT (signal vidéo)**

Connectez le lecteur à l'entrée vidéo de votre téléviseur à l'aide d'un cordon coaxial.

## **5. PRISE AC IN (Entrée CA)**

- Utilisez le câble d'entrée CA (compris) pour brancher cette prise dans la prise murale.

#### **6. PRISE DE SORTIE HDMI**

- Utilisez le câble HDMI ou HDMI-DVI pour relier cette prise à la prise HDMI ou DVI de votre téléviseur pour augmenter la qualité de l'image.
- Si le câble HDMI est branché sur un téléviseur doté d'une sortie HDMI, le mode HDMI s'active automatiquement au bout de 10 secondes.

#### **Remarque**

- **-** Référez-vous au manuel de l'utilisateur de votre récepteur pour savoir si votre TV prend en charge le balayage progressif(P-SCAN). Si le mode Balayage progressif est pris en charge, suivez les instructions du manuel d'utilisation du téléviseur relatives aux réglages du balayage progressif dans les menus du téléviseur.
- **-** La sortie Sortie Progressive OUI de cet appareil ne peut être connectée au jack DVI d'une TV ou d'un autre dispositif en utilisant un adaptateur de conversion. Pour cela, il est nécessaire d'utiliser une TV ou un dispositif d'affichage ayant une entrée compatible HDCP (DVD-F1080 uniquement).
- **-** Pour plus de détails sur la prise HDMI, reportez-vous au manuel d'instructions du téléviseur (DVD-F1080 uniquement).
- **-** Voir page 50 ~ 52 pour obtenir plus d'informations à propos de l'utilisation du menu Paramétrage.
#### **INSTALLATION**

# **Télécommande**

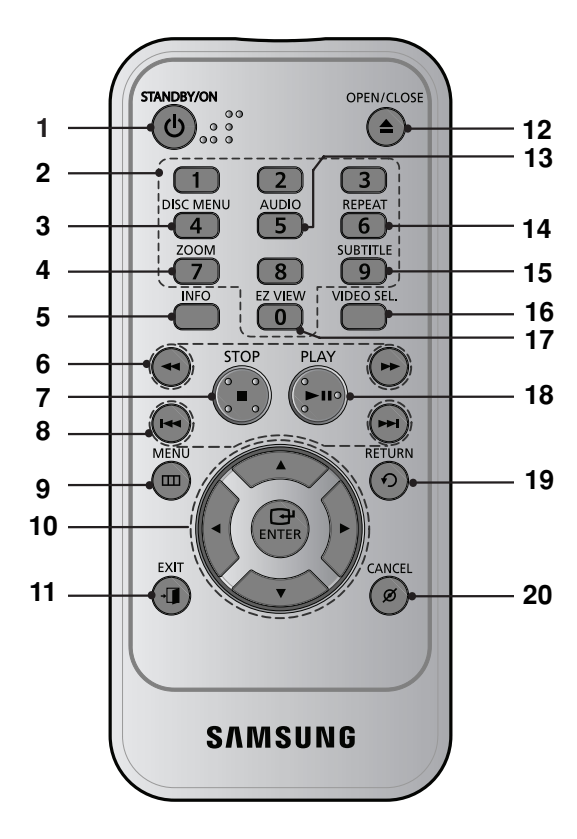

- **1. Touche STANDBY/ON** Pour mettre l'appareil sous tension ou hors tension.
- **2. Touches numériques**
- **3. Touche DISC MENU (numéro 4)** Affiche le menu disque.
- **4. Touche ZOOM (numéro 7)** Permet d'agrandir l'image DVD.
- **5. Touche INFO** Pour afficher le mode du disque courant.
- **6. Touches SEARCH** (  $\blacktriangleleft$  /  $\blacktriangleright$  ) Permet une recherche avant ou arrière.
- **7. Touche STOP ( )**
- 8. Touches SKIP ( $\left|\mathbf{M}\right|$ ) Utilisez pour sauter un titre, chapitre ou piste.
- **9. Touche MENU** Pour afficher le menu des réglages du lecteur DVD.
- **10. Touche ENTER/▲▼◀▶** Déplacez la touche ENTER vers le haut/bas ou vers la gauche/droite pour choisir des options de menus.
- **11. Touche EXIT**

Pour quitter le menu à l'écran.

- **12. Touche OPEN/CLOSE ( ≜ )** Pour ouvrir et fermer le tiroir à disque.
- **13. Touche AUDIO (numéro 5)** Appuyez sur cette touche pour modifier les options audio.
- **14. Touche REPEAT (numéro 6)** Pour répéter un titre ou tous les titres.
- **15. Touche SUBTITLE (numéro 9)**
- **16. Touche VIDEO SEL.**

Changement du mode sortie Video ( I SCAN - P SCAN)

- **17. Touche EZ VIEW (numéro 0)** Le format d'image peut facilement être adapté au format de votre écran de télévision (16/9 ou 4/3).
- **18.** Touche PLAY/PAUSE (  $▶$  )
	- Pour commencer/suspendre la lecture.
- **19. Touche RETURN** Pour revenir au menu précédent.
- **20. Touche CANCEL**

Pour supprimer le menu ou l'affichage à l'écran.

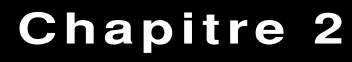

#### **BRANCHEMENTS**

# **Choix de la connexion**

Cette page présente quelques exemples de connexions généralement utilisées pour raccorder le lecteur DVD au téléviseur ou à d'autres appareils.

#### **Avant de connecter le lecteur DVD**

- Avant de connecter ou de déconnecter les câbles, assurez-vous que le lecteur DVD, le téléviseur et les autres appareils sont bien débranchés de la prise secteur.
- Pour obtenir des informations supplémentaires relatives aux éléments ajoutés (un téléviseur, par exemple), reportez-vous aux modes d'emploi de ces éléments.

#### **Connexion à un téléviseur (prise HDMI) (DVD-F1080 uniquement)**

# **1** À l'aide du câble HDMI-HDMI, raccordez la prise **HDMI OUT** située à l'arrière du lecteur DVD à la prise **HDMI IN** de votre téléviseur. **2** Appuyez sur le sélecteur d'entrée de la télécommande de votre téléviseur jusqu'à ce que le signal HDMI du lecteur DVD apparaisse à l'écran. **(non fourni)** HDMLIN

### **Connexion à un téléviseur (prise DVI) (DVD-F1080 uniquement)**

#### **1**

À l'aide d'un câble HDMI-DVI (non compris), raccordez la prise **HDMI OUT** située à l'arrière du lecteur DVD à la prise **DVI IN** de votre téléviseur.

### **2**

A l'aide des câbles audio, raccordez les sorties **AUDIO OUT (rouge et blanche)** situées à l'arrière du lecteur DVD aux entrées **AUDIO IN (rouge et blanche)** de votre téléviseur. Allumez le lecteur DVD et le téléviseur.

# **3**

Appuyez sur le sélecteur d'entrée de la télécommande de votre téléviseur jusqu'à ce que le signal DVI du lecteur DVD apparaisse à l'écran.

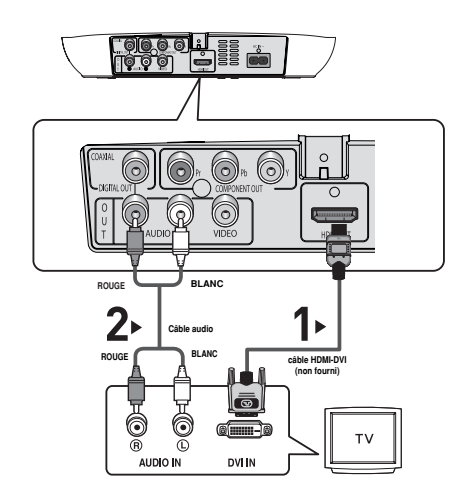

#### **Spécifications Vidéo HDMI**

- Il se peut que certaines résolutions de sortie HDMI ne soient pas disponibles sur votre TV.
- Référez-vous au manuel de l'utilisateur de votre TV.
- Si un câble HDMI ou HDMI-DVI est branché sur le téléviseur, la sortie du lecteur DVD bascule automatiquement sur HDMI/DVI au bout de 10 secondes.
- Résolution HDMI change dans l'ordre suivant : 480p, 720p, 1080i et 1080p.
- Si vous raccordez le câble HDMI à un téléviseur Samsung, il vous est facile d'exploiter le lecteur DVD à l'aide de la télécommande du téléviseur (disponible uniquement avec les téléviseurs Samsung pouvant accueillir l'option Anynet+ (HDMI-CEC).) (Voir la page 55-56).
- Veuillez vérifier la présence du logo  $\mathcal{A}_{\text{system}}$  (si votre téléviseur possède le logo  $\mathcal{A}_{\text{system}}$ , il peut accueillir l'option Anynet+.)

#### **• HDMI (High Definition Multimedia Interface)**

HDMI est une interface qui permet une transmission numérique des données vidéo et audio par un seul connecteur. En utilisant HDMI, le lecteur DVD transmet un signal vidéo et audio numérique et affiche une image vive sur un téléviseur muni d'une prise HDMI.

#### **• Description de la connexion HDMI**

Connecteur HDMI – les données vidéos non compressées et les données audio numériques (données LPCM par trames).

- Bien que le lecteur utilise un câble HDMI, il n'émet qu'un signal numérique pur vers la TV.
- Si la TV ne supporte pas HDCP (High-bandwidth Digital content protection), le bruit d'écran apparaît à l'écran.

#### **• Pourquoi Samsung utilise HDMI?**

Les TV analogiques nécessitent un signal vidéo/audio analogique. Cependant, les données transmises à la TV lors de la lecture d'un DVD sont numériques. De ce fait, un convertisseur numérique vers analogique (sur le lecteur dvd) ou un convertisseur analogique vers numérique (sur la TV) est nécessaire. Pendant cette conversion, la qualité d'image se dégrade à cause du bruit ou de la perte du signal. DVI est une technologie plus avancée car elle ne nécessite aucune conversion N/A : c'est un signal numérique pur depuis le lecteur jusqu'à votre TV.

#### **• Qu'est-ce HDCP?**

HDCP (High-bandwidth Digital Content Protection) est un système de protection contre la copie du contenu du DVD émis par HDMI/DVI. Il fournit un lien numérique sécurisé entre la source (PC, DVD, etc.) et le dispositif d'affichage (TV, projecteur, etc.). Le contenu est encrypté sur le dispositif source afin d'empêcher des copies non autorisées.

### **Raccordement à un téléviseur (balayage progressif)**

### **1**

À l'aide de câbles de composant vidéo (non compris), raccordez les prises **COMPONENT VIDEO OUT** situées à l'arrière du lecteur DVD aux prises **COMPONENT IN** de votre téléviseur.

# **2**

A l'aide des câbles audio, raccordez les sorties **AUDIO OUT (rouge et blanche)** situées à l'arrière du lecteur DVD aux entrées **AUDIO IN (rouge et blanche)** de votre téléviseur. Allumez le lecteur DVD et le téléviseur.

# **3**

Appuyez sur le sélecteur d'entrée de la télécommande de votre téléviseur jusqu'à ce que le signal de composant du lecteur DVD apparaisse à l'écran.

### **4**

Réglez la sortie Video Out sur **P-SCAN** dans le menu Configuration de l'affichage. (voir pp. 50-52). Vous pouvez utiliser la touche **VIDEO SEL.** pour changer le mode de "Video Output(sortie vidéo)". (voir pp. 16)

# **ROUGE BLEU VERT ROUGE BLANC Câble audio Câble vidéo composante ROUGE BLANC ROUGE BLEU VERT (non fourni)** COM

### **Affichage en mode Balayage progressif**

- **Reportez-vous au manuel d'utilisation de votre téléviseur pour vérifier si celui-ci prend en charge le balayage progressif. Si tel est le cas, suivez les instructions du manuel d'utilisation du téléviseur relatives aux réglages du balayage progressif dans les menus du téléviseur.**
- **En fonction du modèle de votre téléviseur, le branchement peut différer de celui représenté sur le schéma ci-dessus.**

#### **Remarque**

- Qu'est-ce que le balayage progressif ?

Le balayage progressif se caractérise par deux fois plus de lignes que le mode de balayage entrelacé. Le mode Balayage progressif offre une meilleure qualité d'image.

#### **Raccordement à un téléviseur (affichage entrelacé)**

- Connexion à un téléviseur à l'aide des câbles vidéo composante (Component).
- Profitez d'images en haute définition dotées d'un rendu des couleurs parfait. Le procédé Component video sépare les composantes de l'image en signaux noir et blanc  $(Y)$ , bleu (P<sub>B</sub>) et rouge  $(P_R)$  afin d'offrir des images nettes et propres. (les signaux audio sont transmis par l'intermédiaire de la sortie audio).

# **1**

À l'aide de câbles de composant vidéo (non compris), raccordez les prises **COMPONENT VIDEO OUT** situées à l'arrière du lecteur DVD aux prises **COMPONENT IN** de votre téléviseur.

# **2**

A l'aide des câbles audio, raccordez les sorties **AUDIO OUT (rouge et blanche)** situées à l'arrière du lecteur DVD aux entrées **AUDIO IN (rouge et blanche)** de votre téléviseur. Allumez le lecteur DVD et le téléviseur.

# **3**

Appuyez sur le sélecteur d'entrée de la télécommande de votre téléviseur jusqu'à ce que le signal de composant du lecteur DVD apparaisse à l'écran.

# **4**

Réglez la sortie Video Out sur **I-SCAN** dans le menu Configuration de l'affichage. (voir pp. 50-52). Vous pouvez utiliser la touche **VIDEO SEL.** pour changer le mode de "Video Output(sortie vidéo)". (voir pp. 16)

### **Remarque**

- Si vous souhaitez relier l'appareil à un amplificateur, reportez-vous à la rubrique Raccordement d'un amplificateur. (voir pp. 17-18).
- Selon la marque de votre téléviseur, la prise Component peut être repérée par "R-Y, B-Y, Y" ou "Cr, Cb, Y" et non par "PR, PB, Y". Le nombre et l'implantation des prises peuvent varier en fonction de votre téléviseur. Veuillez vous reporter au manuel d'utilisation de celui-ci pour plus de détails.

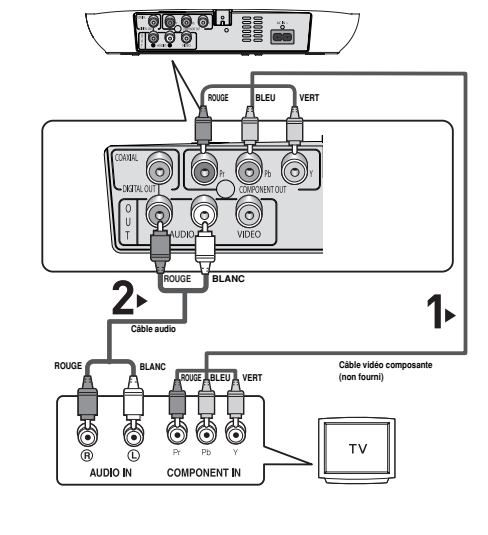

#### **BRANCHEMENTS**

#### **Raccordement à un téléviseur (sortie Video)**

### **1**

A l'aide des câbles vidéo/audio, raccordez les sorties **VIDEO (jaune)/AUDIO (rouge et blanche) OUT** situées à l'arrière du lecteur DVD aux entrées **VIDEO (jaune)/AUDIO (rouge et blanche) IN** de votre téléviseur.

### **2**

Allumez le lecteur DVD et le téléviseur.

### **3**

Appuyez sur le sélecteur d'entrée de la télécommande de votre téléviseur jusqu'à ce que le signal vidéo du lecteur DVD apparaisse à l'écran.

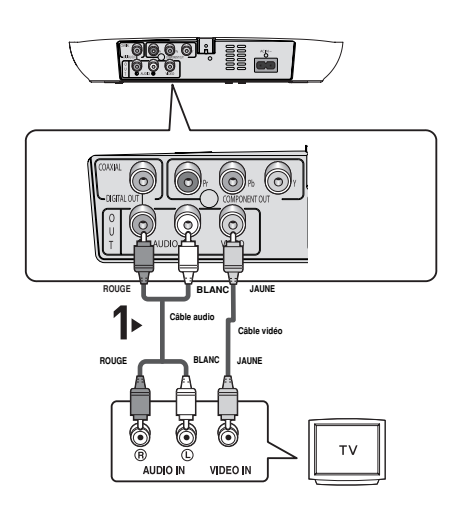

#### **Remarque**

#### **- Un bruit peut se faire entendre si le câble audio est trop proche du cordon d'alimentation.**

- Si vous souhaitez relier l'appareil à un amplificateur, reportez-vous à la rubrique Raccordement d'un amplificateur. (voir pp. 17-18).
- Le nombre et l'implantation des prises peuvent varier en fonction de votre téléviseur. Veuillez vous reporter au manuel d'utilisation de celui-ci pour plus de détails.
- Si votre téléviseur est équipé d'une entrée audio, raccordez-la à la sortie [AUDIO OUT] (prise blanche de gauche) du lecteur DVD.
- Si vous appuyez sur la touche VIDEO SEL (SÉL. VIDÉO) tandis que le lecteur DVD est en mode de lecture, arrêt, ou qu'aucun disque n'est présent. Le mode de sortie vidéo s'affiche selon la séquence suivante :  $(I-SCAN \rightarrow P-SCAN)$

#### **Connexion à un système audio (amplificateur deux canaux)**

### **1**

A l'aide des câbles audio, raccordez les sorties **AUDIO OUT (rouge et blanche)** situées à l'arrière du lecteur DVD aux entrées **AUDIO IN (rouge et blanche)** de votre téléviseur.

# **2**

À l'aide du ou des câble(s) vidéo, raccordez les prises **VIDEO, COMPONENT OUT** ou **HMDI OUT** situées à l'arrière du lecteur DVD à la prise **VIDEO, COMPONENT** ou **DVI IN** de votre téléviseur, de la façon décrite aux pages 12 à 16.

# **3**

Allumez le lecteur DVD, le téléviseur et l'amplificateur.

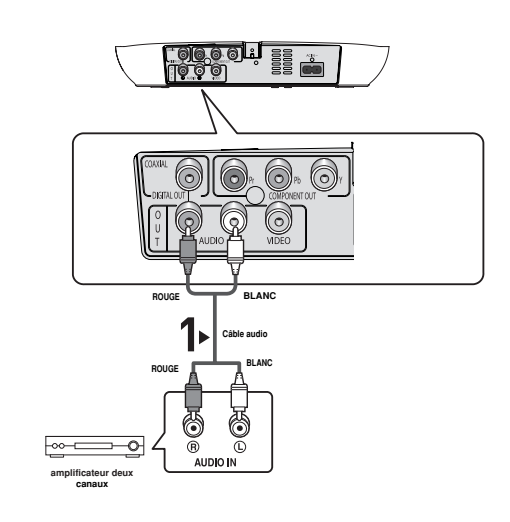

# **4**

Appuyez sur le bouton de sélection d'entrée de l'amplificateur et choisissez **source externe** pour entendre le son transmis par le lecteur DVD.

Pour régler l'entrée audio de l'amplificateur, reportez-vous au mode d'emploi de l'amplificateur.

#### **Remarque**

- **Veillez à baisser le volume avant d'allumer l'amplificateur afin d'éviter tout "claquement" des hautparleurs. Celui-ci pourrait endommager les enceintes et provoquer des lésions auditives chez les personnes.**
- Veillez également à régler les paramètres audio du menu en fonction des caractéristiques de l'amplificateur (voir pp. 48-49).
- L'implantation des prises peut varier en fonction de l'amplificateur. Veuillez vous reporter au manuel d'utilisation de celui-ci pour plus de détails.

#### **B** RANCHEMENTS

#### **Connexion à un système audio (amplificateur Dolby digital, MPEG2 ou DTS)**

### **1**

Si vous utilisez un câble coaxial (non fourni), raccordez la sortie **DIGITAL AUDIO OUT (COAXIAL)** située à l'arrière du lecteur DVD à l'entrée **DIGITAL AUDIO IN (COAXIAL)** de votre amplificateur.

# **2**

À l'aide du ou des câble(s) vidéo, raccordez les prises **VIDEO, COMPONENT** ou **HDMI OUT** situées à l'arrière du lecteur DVD à la prise **VIDEO, COMPONENT** ou **HDMI-DVI IN** de votre téléviseur, de la façon décrite aux pages 12 à 16.

# **3**

Allumez le lecteur DVD, le téléviseur et l'amplificateur.

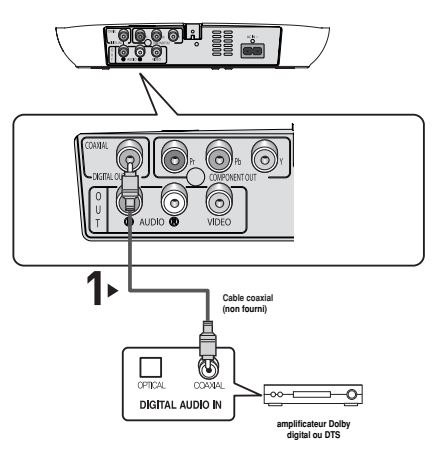

### **4**

Appuyez sur le bouton de sélection d'entrée de l'amplificateur et choisissez **source externe** pour entendre le son transmis par le lecteur DVD.

Pour régler l'entrée audio de l'amplificateur, reportez-vous au mode d'emploi de l'amplificateur.

#### **Remarque**

- **Veillez à baisser le volume avant d'allumer l'amplificateur afin d'éviter tout "claquement" des hautparleurs. S'il est "Off(désactivé)", vous n'entendrez aucun son ou vous entendrez un son sourd.**
- Veillez également à régler les paramètres audio du menu en fonction des caractéristiques de l'amplificateur (voir pp. 48-49).
- L'implantation des prises peut varier en fonction de l'amplificateur. Veuillez vous reporter au manuel d'utilisation de celui-ci pour plus de détails.

# **Chapitre 3**

FONCTIONS ELEMETAIRES

# **Lecture des disques**

#### **Avant la lecture**

- Allumez votre téléviseur et réglez-le sur l'entrée vidéo qui convient à l'aide de la télécommande du téléviseur.
- Si vous avez branché le système audio externe, allumez votre système audio et réglez-le sur le bon canal d'entrée audio.

Dès que vous appuyez sur la touche DVD POWER, après branchement du lecteur, l'écran suivant apparaît : Pour choisir une langue, appuyez sur une touche numérique. (Cet écran s'affiche uniquement lorsque vous branchez le lecteur DVD pour la première fois.) Si vous ne définissez pas la langue dans l'écran de démarrage, les réglages peuvent changer à chaque mise sous ou hors tension de l'appareil. Veillez par conséquent à sélectionner la langue d'affichage souhaitée.

Après validation, vous pouvez néanmoins la modifier en appuyant sur le bouton >>> situé en façade de l'appareil pendant plus de cinq secondes, aucun disque n'étant chargé. L'écran **SELECT MENU LANGUAGE** (SELECTION DE LA LANGUE D'AFFICHAGE) réapparaît afin que vous puissiez activer la langue de votre choix.

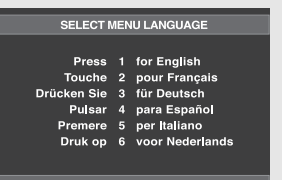

### **Lecture**

### **1**

Appuyez sur la touche **OPEN/CLOSE (▲).** Le voyant STANDBY s'éteint et le tiroir à disque s'ouvre.

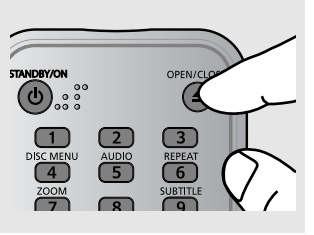

# **2**

**3**

Placez le disque avec soin sur le tiroir, étiquette de présentation du disque vers le haut.

Appuyez sur la touche **PLAY/PAUSE (** $\blacktriangleright$ **II)** ou **OPEN/CLOSE (▲) pour** fermer le tiroir à disque.

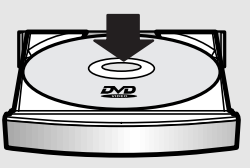

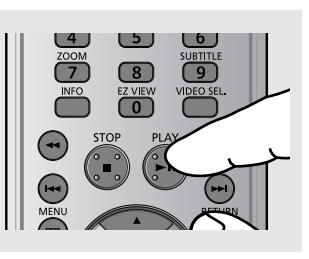

#### ▼ **Fonction mémoire**

Lorsque vous arrêtez la lecture, l'appareil mémorise l'endroit où vous l'avez arrêtée. Si vous appuyez sur PLAY/PAUSE ( $\blacktriangleright$ ") pour recommencer, il reprendra la lecture là où vous l'avez quittée.

**→** N'insérez qu'un DVD à la fois. Si vous en insérez plusieurs, ils ne pourront être lus et risqueront d'endommager le lecteur.

# FONCTIONS ELEMETAIRES

### **4**

**5**

**Arrêt de la lecture** Appuyez sur la touche **STOP** (■) pendant la lecture.

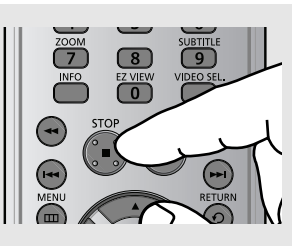

#### **Remarque**

- Si le lecteur n'est pas utilisé pendant plus d'une minute, l'économiseur d'écran apparaît et l'écran s'ouvre et se ferme en fondu de façon continue. Appuyez sur PLAY/PAUSE (▶ii) (Lecture) pour poursuivre la lecture.
- Si le lecteur reste en mode arrêt pendant plus de 30 minutes, il se met automatiquement hors tension. (Fonction de mise hors tension automatique)

### **Retrait du disque** Appuyez sur **OPEN/CLOSE**  $(\triangle)$ .

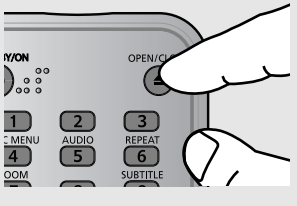

# **6**

**Interruption de la lecture** Appuyez sur la touche **PLAY/PAUSE (▶II)** sur la télécommande durant la lecture.

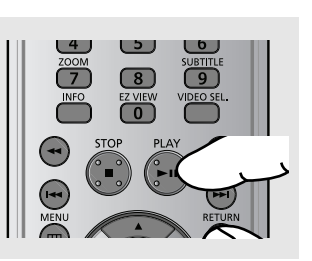

 $\blacktriangleleft$  L'image devient fixe et il n'y a plus de son. Pour reprendre appuyez à nouveau sur la touche PLAY/PAUSE (►").

#### **Remarque**

Si vous laissez le lecteur en pause, l'appareil se met en position arrêt après 5 minutes.

▼ En mode ralenti, le son est coupé. Appuyez sur PLAY/PAUSE ( $\blacktriangleright$ II) pour revenir au mode normal.

Le symbole  $(Q)$  indique une pression sur une touche invalide.

# **7**

**Lecture au ralenti**  Appuyez sur le bouton **SEARCH (** $\leftrightarrow$ / $\leftrightarrow$ ) et maintenez-le enfoncé pour choisir la vitesse de lecture (1/8, 1/4 ou 1/2 de la vitesse

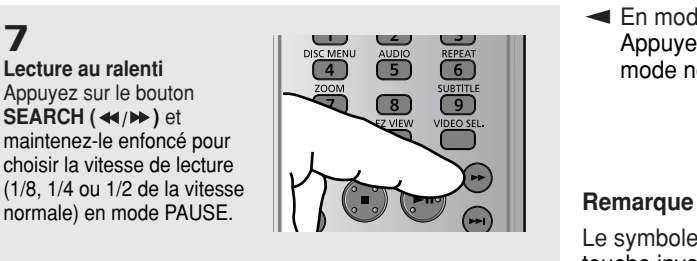

# **Recherche et saut de pchapitre ou de plage**

Vous pouvez rechercher rapidement un chapitre ou une plage que vous appréciez pendant la lecture.

### **Recherche par chapitre ou plage**

En cours de lecture, enfoncez le bouton **SEARCH (<a or >>)** de cette dernière pendant plus d'une seconde.

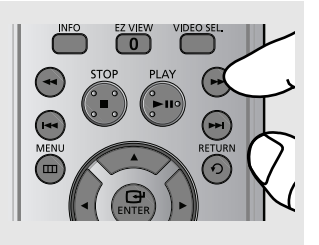

**■ Si vous souhaitez accélérer la vitesse de** recherche sur le DVD ou le CD, appuyez sur le bouton et maintenez-le enfoncé.

DVD 2X, 4X, 64X, 128X  $\overline{CD}$ 2X, 4X, 8X

#### **Remarque**

- La vitesse de lecture réelle peut être différente de la vitesse indiquée pour cette fonction.
- Aucun son n'est émis en mode Recherche (sauf si l'appareil lit un CD).

# Elemetaires **Elemetaires Fonctions**

#### **Saut des plages**

Appuyez sur les touches **SKIP** ( $\leftrightarrow$  ou  $\rightarrow$ ) pendant la lecture.

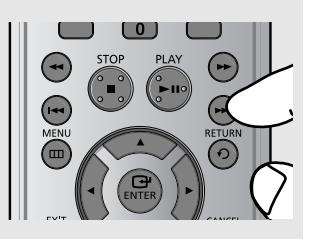

- Si vous appuyez sur SKIP (>) pendant la lecture d'un DVD, vous passerez au chapitre suivant. Si vous appuyez sur SKIP ( $\leftrightarrow$ ), vous retournerez au début du chapitre. En appuyant de nouveau sur la touche, vous passerez au début du chapitre précédent.
- Lors de la lecture d'un CD, si vous appuyez sur SKIP  $(\rightarrow)$ , vous passerez à la plage suivante. Si vous appuyez sur SKIP ( $\leftrightarrow$ ), vous retournerez au début de la plage. Une nouvelle pression vous permettra d'avoir le début de la plage précédente.

# **Utilisation de la fonction d'affichage**

### **Lecture d'un DVD/MPEG4**

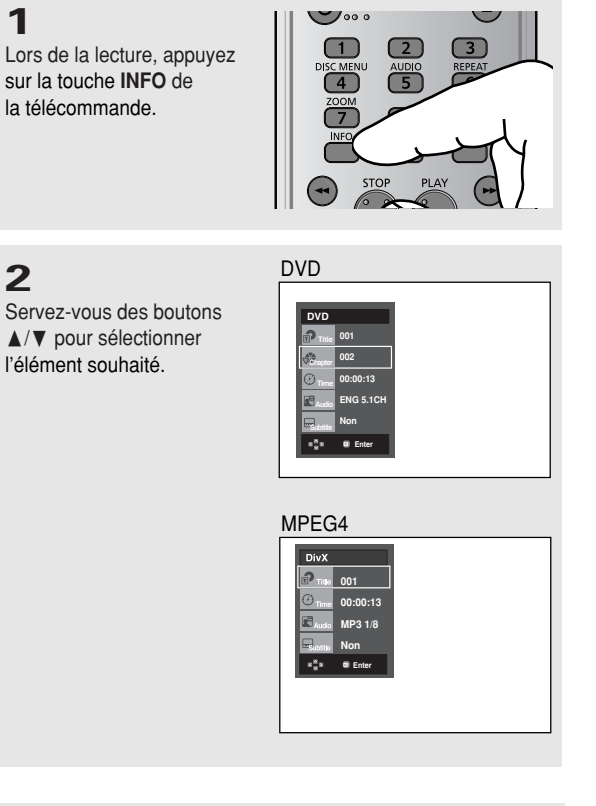

**3**

Utilisez les boutons ◀/▶ pour effectuer le réglage souhaité et appuyez sur ENTER.

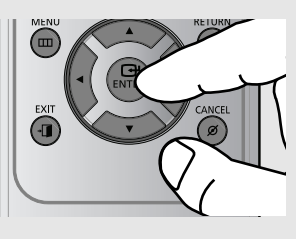

**4**

Pour fermer l'écran, appuyez à nouveau sur la touche **INFO**.

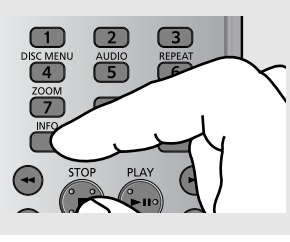

**■ Vous pouvez sélectionner Info dans le menu de** fonctions en appuyant sur le bouton MENU.

▼ Vous pouvez vous servir des touches numériques de la télécommande pour accéder directement à un titre, à un chapitre ou pour démarrer la lecture à l'heure souhaitée.

# FONCTIONS ELEMETAIRES

#### **Remarque**

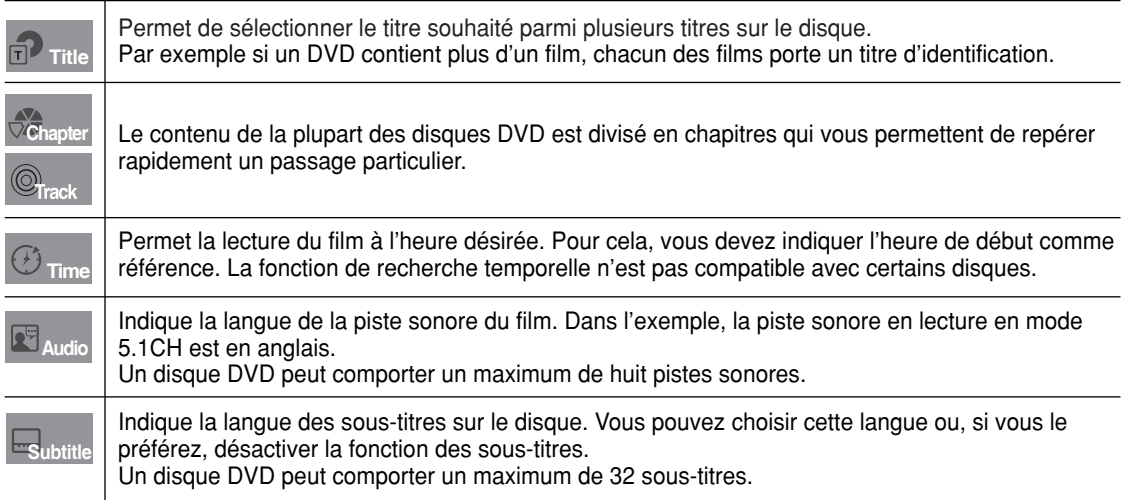

# **Utilisation du menu Disque et pdu menu Titres**

### **Utilisation du menu Disque (DVD)**

#### **1**

Lors de la lecture d'un disque DVD, appuyez sur la touche **MENU** de la télécommande.

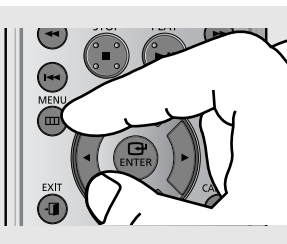

### **2**

Utilisez les boutons ▲/▼ pour sélectionner **Disc Menu** puis appuyez sur ou sur **ENTER**.

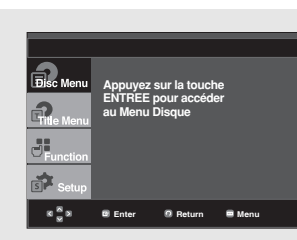

#### **Remarque**

- Le menu Disque peut ne pas être compatible avec certains disques.
- Vous pouvez également accéder au menu Disque par l'intermédiaire du bouton DISC MENU de la télécommande.

### FONCTIONS ELEMETAIRES

### **Utilisation du menu Titres (DVD)**

#### **1**

Lors de la lecture d'un disque DVD, appuyez sur la touche **MENU** de la télécommande.

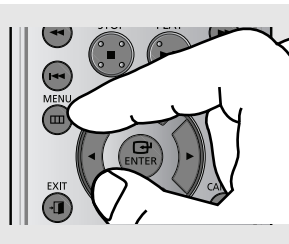

### **2**

Utilisez les boutons ▲/▼ pour sélectionner **Title Menu** puis appuyez sur

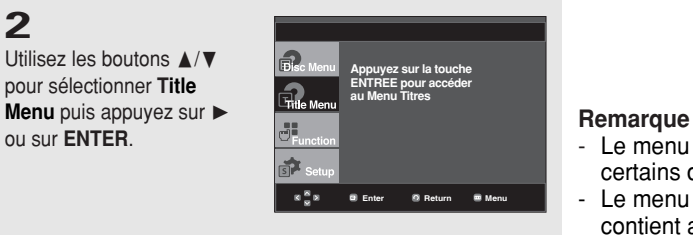

- Le menu Titres peut ne pas être compatible avec certains disques.
- Le menu Titres ne s'affiche que si le disque contient au moins deux titres.

# **Utilisation du menu des fonctionnalités**

#### **Utilisation du menu des fonctionnalités (DVD)**

# **1**

Lors de la lecture, appuyez sur la touche **MENU**.

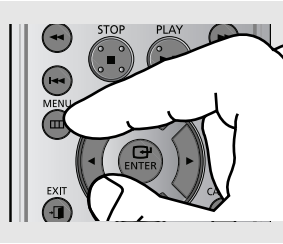

**Info Zoom Signet Répétition EZ View Angle**

# **2**

Utilisez les boutons ▲/▼ pour sélectionner **Function** puis appuyez sur ► ou sur **ENTER**.

- Info (voir pp. 22 23)
- Zoom (voir pp. 34)
- Signet (voir pp. 32 33)
- Répétition (voir pp. 25)
- EZ View (voir pp. 27 28)
- Angle (voir pp. 31)

### **3**

Utilisez les boutons ▲/▼ pour sélectionner l'une des cinq fonctions. Ensuite, appuyez sur la touche  $\blacktriangleright$  ou **ENTER** pour accéder à la fonction choisie.

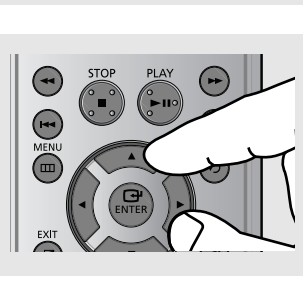

**Enter Return Menu**

- **◆ Vous pouvez également sélectionner** directement les parties de ces fonctions en utilisant les touches correspondantes de la télécommande.
	- INFO ZOOM
	- EZ VIEW REPEAT

FRA-24

Download from Www.Somanuals.com. All Manuals Search And Download.

# **Lecture répétée**

Reprenez la lecture de la piste, du chapitre, du titre actuel ou d'une section (p. ex., A-B) ou encore du disque au complet.

### **Lecture en DVD**

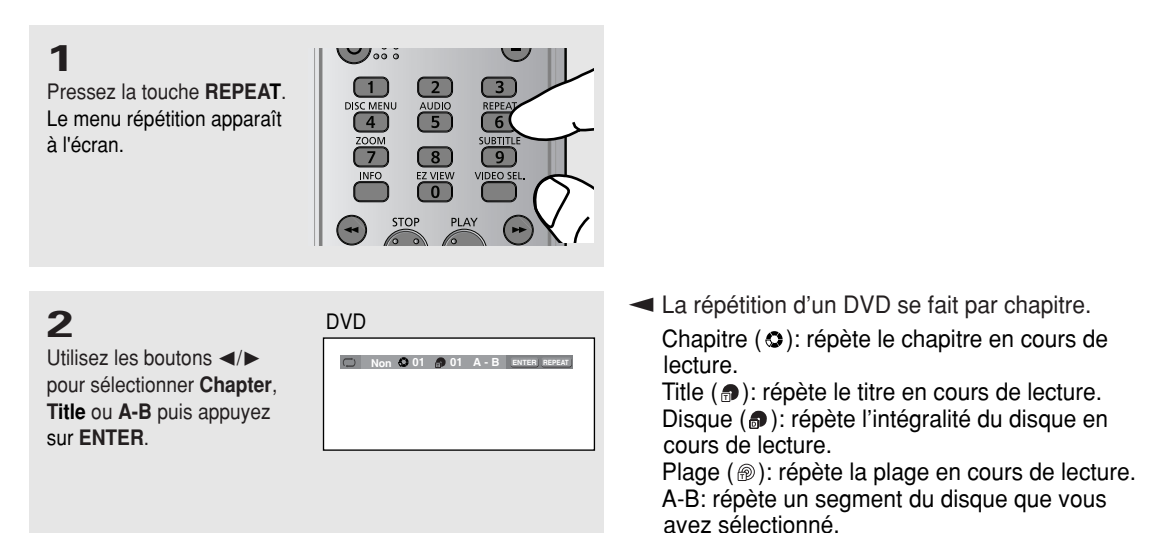

### **Fonction A-B Repeat**

- 1. Appuyez sur le bouton REPEAT de la télécomande.
- 2. Appuyez sur le bouton ◀/▶ pour sélectioner sur la toucheA-B.
- 3. Appuyez sur le bouton ENTER à l'instant (A) où vous souhaitez faire démarrer la lecture répétée. B s'affiche automatiquement en surbrillance.
- 4. Appuyez sur le bouton ENTER à l'instant (B) où la lecture répétée doit s'arrêter.
	- Pour repasser en lecture normale, appuyez sur le bouton CANCEL.

#### **Remarque**

La fonction A-B REPEAT ne vous permet pas de choisir un instant (B) étant postérieur à l'instant (A) de moins de cinq secondes.

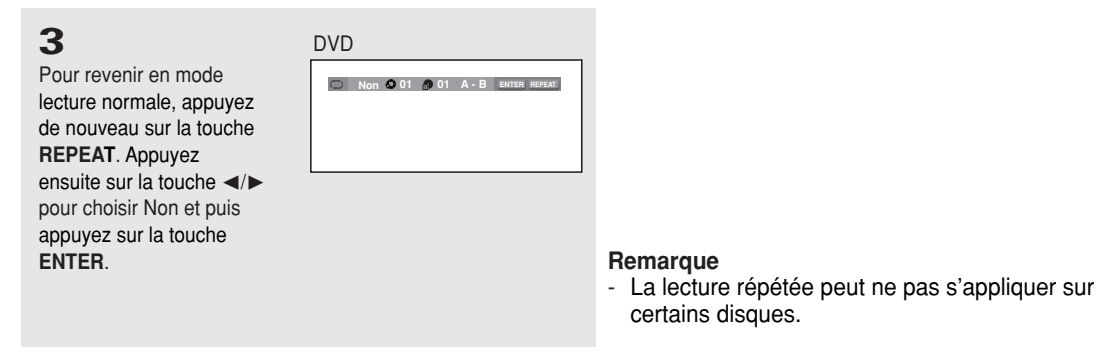

**Fonctions**<br>Elemetaires **Elemetaires Fonctions**

# **Lecture lente**

Cette option permet de revoir les scènes contenant du sport, de la danse, de la musique, etc., de façon à pouvoir les visualiser plus précisément.

### **Pendant la lecture d'un DVD**

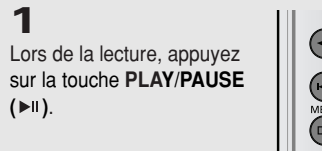

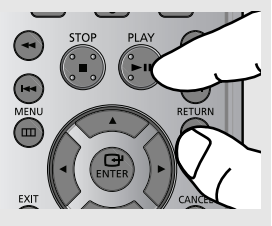

# **2**

Appuyez sur la touche **SEARCH ( / )** et maintenez-le enfoncé pour choisir la vitesse de lecture (1/8, 1/4 ou 1/2 moitié de la vitesse normale) en mode PAUSE.

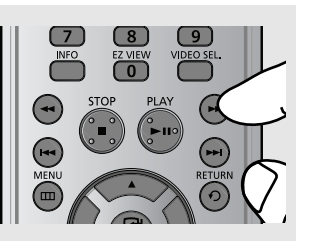

# **Chapitre 4**

FONCTIONS AVANCEES

# **Réglage du rapport d'aspect hauteur-largeur de l'écran (EZ View)**

#### **La lecture d'un DVD et choix du rapport d'aspect (DVD)**

Appuyez sur la touche **EZ VIEW**.

- La taille de l'écran se modifie lorsque la touche est actionnée à plusieurs reprises.
- Le mode écran zoom fonctionne différemment selon la configuration de l'écran dans le menu Configuration de l'affichage.
- Pour que le bouton **EZ VIEW** fonctionne correctement, vous devez régler le format d'image correct dans le menu Configuration de l'affichage. (voir pp. 50-52).

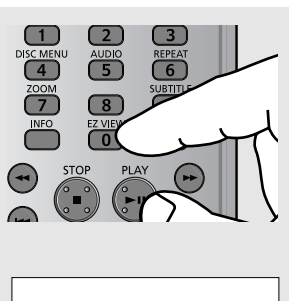

- **Ecran Large EZ VIEW**
- **Pour faire disparaître la barre de rapport de** forme, appuyez sur le bouton CANCEL.

### **Connexion à un téléviseur 16:9**

#### **Les disques au rapport d'aspect 16:9**

- **Ecran Large** Le contenu des DVD s'affiche au rapport 16:9.

#### **- Ajustement à l'écran**

Des bandes noires cachent les parties supérieure et inférieure de l'écran. Lors de la lecture d'un disque au rapport d'aspect de 2.35:1, les bandes noires au haut et au bas de l'écran disparaissent, et l'image s'étire verticalement. (Dans le cas de certains disques, il se peut que les bandes noires ne disparaissent pas complètement.)

#### **- Elargissement**

Les extrémités et les parties supérieure et inférieure de l'écran sont amputées, alors que la partie centrale de l'écran s'agrandit.

**Les disques au rapport d'aspect 4:3**

#### **- Format Large**

Affichage du DVD au rapport 16:9. L'image s'étire verticalement.

#### **- Ajustement à l'écran**

Des bandes noires cachent les parties supérieure et inférieure de l'écran. L'image remplit l'espace entre les deux bandes et a l'apparence étirée à la verticale.

#### **- Elargissement**

Les extrémités et les parties supérieure et inférieure de l'écran sont amputées, alors que la partie centrale de l'écran s'agrandit.

#### **- Ajustement Vertical**

Lors du visionnement d'un DVD au rapport d'aspect 4:3 sur un téléviseur au rapport hauteur-largeur 16:9, l'image est délimitée d'une bande noire des deux extrémités pour qu'elle n'ait pas d'apparence étirée horizontalement.

### FONCTIONS AVANCEES

#### **Connexion à un téléviseur 4:3**

#### **Les disques au rapport d'aspect 16:9**

#### **- 4:3 Letter Box**

Le contenu des DVD s'affiche au rapport 16:9, et une bande noire apparaît au haut et au bas de l'écran.

#### **- 4:3 Pan Scan**

Les parties gauche et droite de l'écran sont coupées et la partie centrale de l'écran 16/9 s'affiche.

#### **- Ajustement à l'écran**

Des bandes noires cachent les parties supérieure et inférieure de l'écran. L'image remplit l'espace entre les deux bandes et a l'apparence étirée à la verticale.

#### **- Elargissement**

Les extrémités et les parties supérieure et inférieure de l'écran sont amputées, alors que la partie centrale de l'écran s'agrandit.

#### **Les disques au rapport d'aspect 4:3**

#### **- Format Classique** Le contenu des DVD s'affiche au rapport 4:3.

#### **- SCREEN FIT**

Des bandes noires cachent les parties supérieure et inférieure de l'écran. L'image remplit l'espace entre les deux bandes et a l'apparence étirée à la verticale.

#### **- Elargissement**

Les extrémités et les parties supérieure et inférieure de l'écran sont amputées, alors que la partie centrale de l'écran s'agrandit.

#### **Remarque**

Dans le cas de certains disques, le comportement du rapport hauteur-largeur de l'écran pourrait différer de celui décrit ci-dessus.

# **Sélection de la langue d'écoute**

Vous pouvez sélectionner rapidement et facilement la langue audio souhaitée à l'aide du bouton AUDIO.

**Utilisation de la touche AUDIO (DVD/MPEG4)**

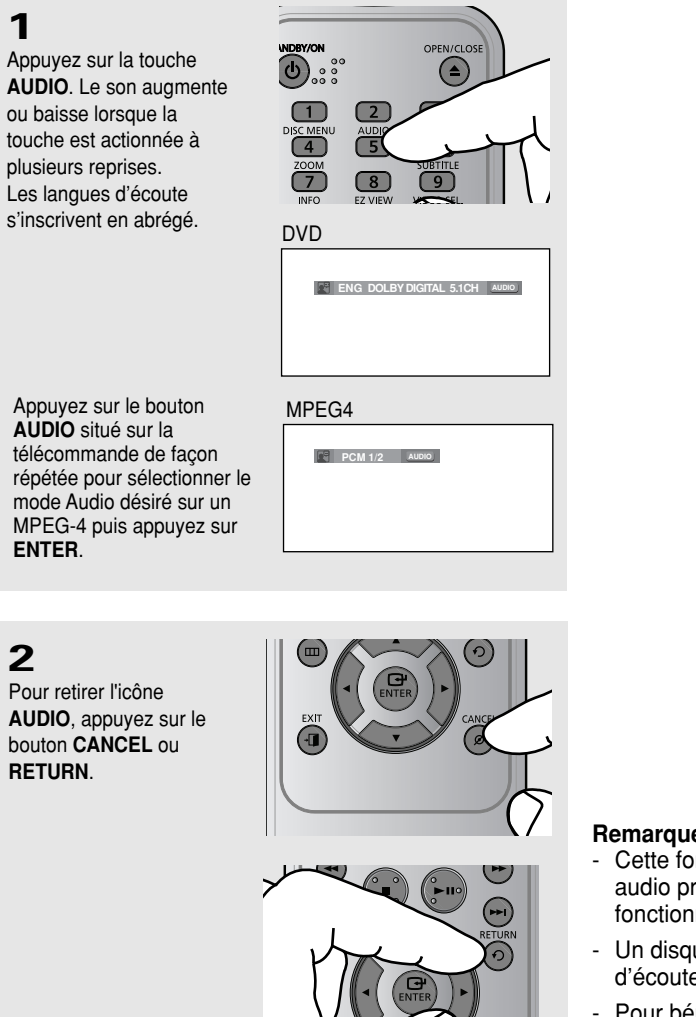

#### **Remarque**

- Cette fonction varie en fonction des langues audio présentes sur le disque et peut ne pas fonctionner.
- Un disque DVD peut proposer jusqu'à 8 langues d'écoute.
- Pour bénéficier de la même langue audio à chaque fois que vous lisez un DVD; Voir la rubrique "Choix de la langue de la bande sonore" à la page 45.

# **Sélection de la langue des sous-titres**

Vous pouvez sélectionner rapidement et facilement un sous-titrage avec la touche SUBTITLE.

### **Utilisation de la touche SUBTITLE (DVD/MPEG4)**

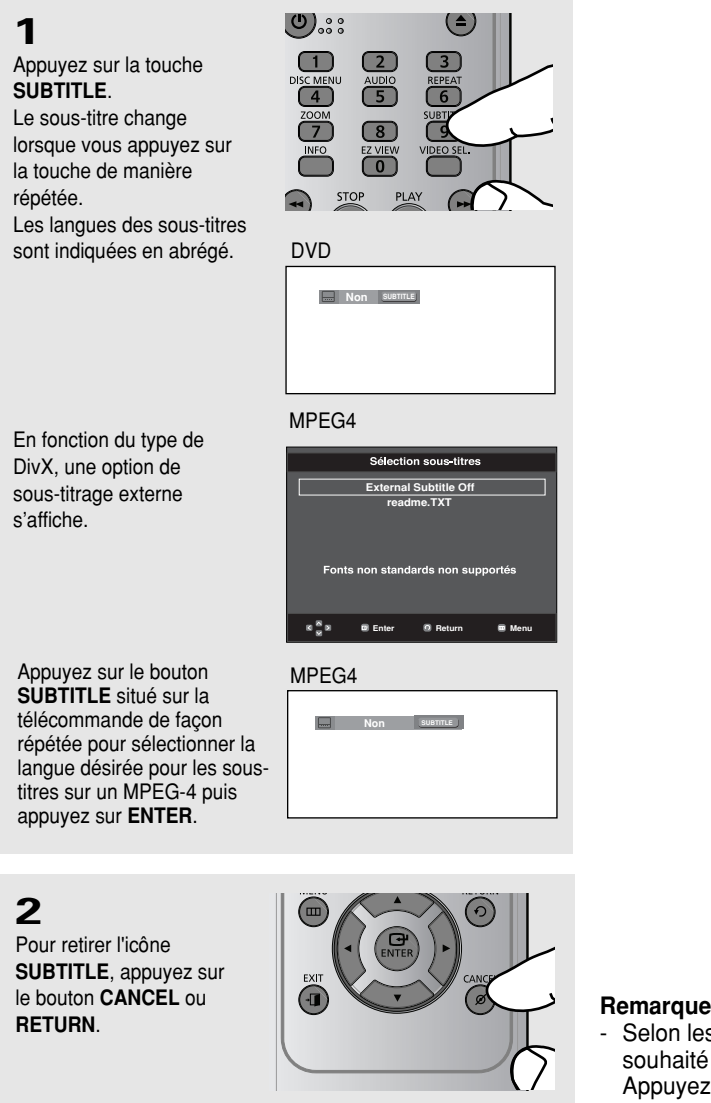

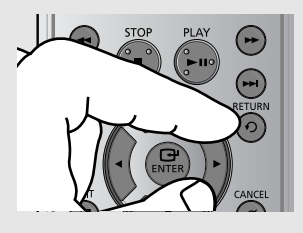

- Selon les DVD, vous devez modifier le sous-titre souhaité dans le "Disc Menu(menu Disque)". Appuyez sur le bouton DISC MENU.
- La possibilité d'utiliser cette fonction dépend de la langue enregistrée sur le disque.
- Un disque DVD peut proposer jusqu'à 32 langues.
- Pour bénéficier de la même langue de sous-titre à chaque fois que vous lisez un DVD; Voir la rubrique "Choix de la langue des sous-titres" à la page 46.

# **Sélection de l'angle de prise de vue à l'écran**

Certains DVD permettent de voir une séquence sous plusieurs angles de vue.

#### **Modification de l'angle de vue (DVD)**

Si le disque contient des angles multiples, la marque ANGLE apparaît à l'écran.

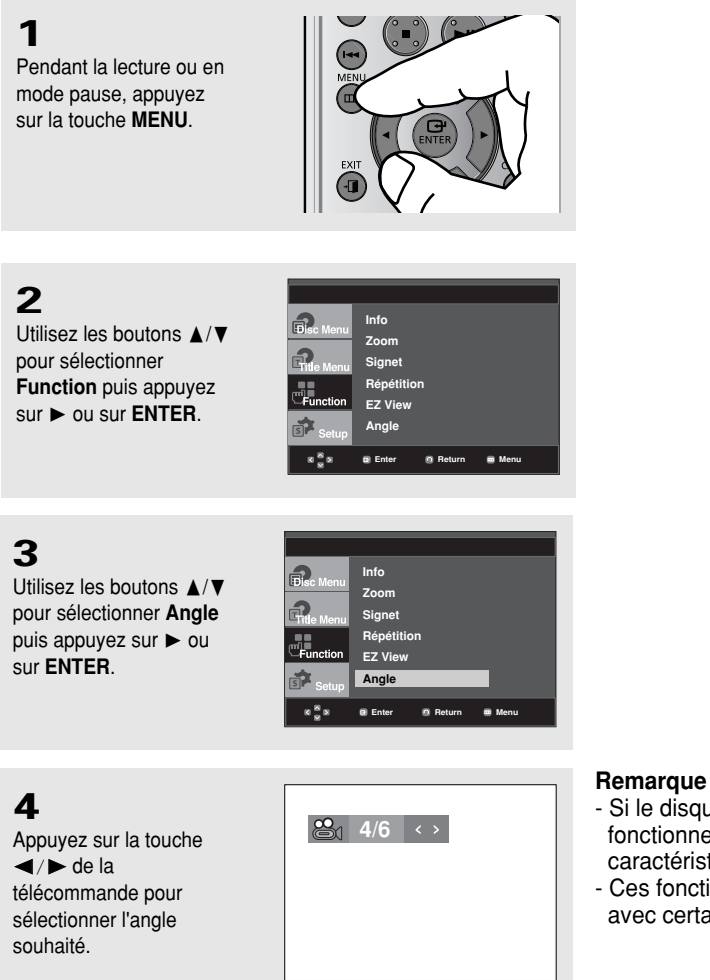

- Si le disque a un angle, cette fonction ne fonctionne pas. Les disques ayant cette caractéristique sont cependant très rares.
- Ces fonctions peuvent ne pas être compatibles avec certains disques.

# **Utilisation des repères**

Cette fonction vous permet d'insérer des signets dans les diverses sections du DVD afin d'y accéder rapidement à n'importe quel moment.

#### **Utilisation des repères (DVD)**

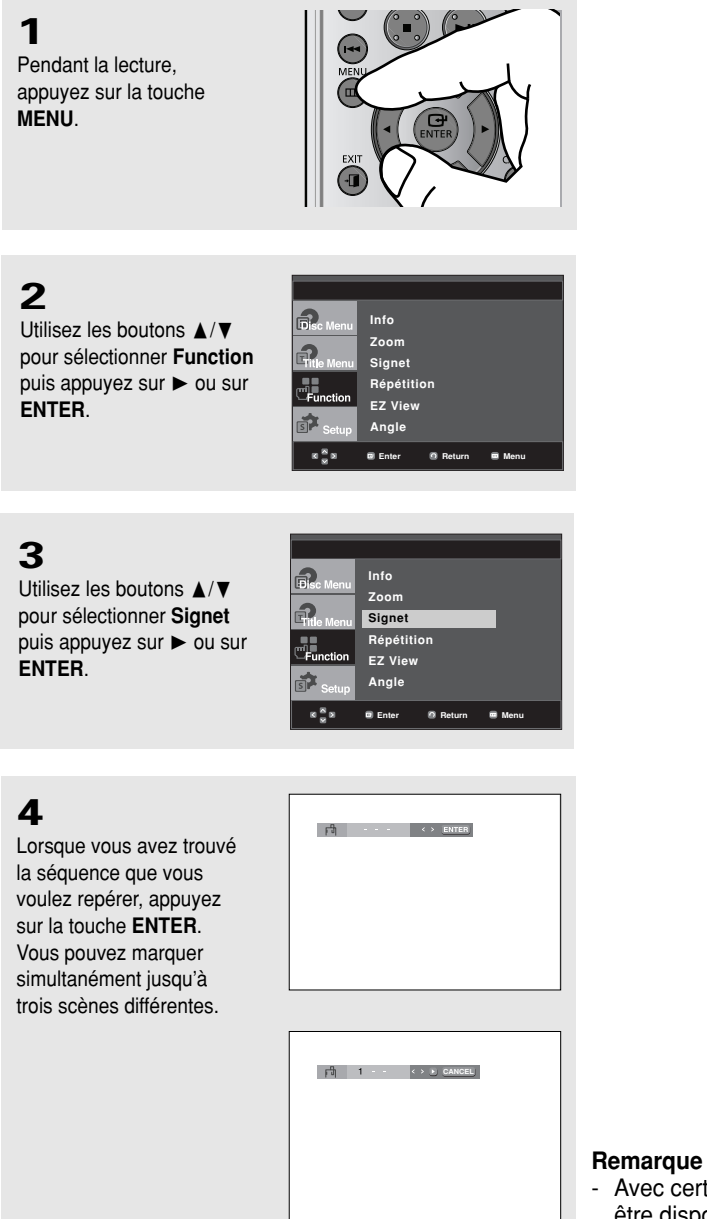

- Avec certains disques, cette fonction peut ne pas être disponible.

### **Rappel d'une séquence repérée**

# **1~3**

Les trois premières étapes sont identiques à celles de la rubrique "Utilisation de la fonction Signet" en page 32.

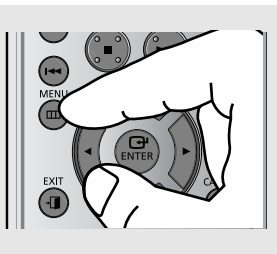

# **4**

Appuyez sur les boutons ➛/❿ pour sélectionner une scène marquée.

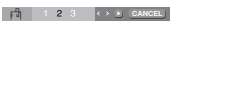

# **5**

Appuyez sur **PLAY/PAUSE** ( $\blacktriangleright$ II) pour passer à la séquence marquée.

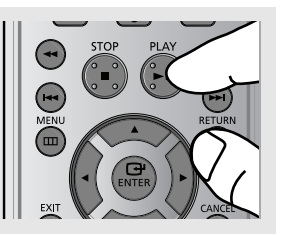

### **Suppression d'un repère**

# **1~3**

Les trois premières étapes sont identiques à celles de la rubrique "Utilisation de la fonction Signet" en page 32.

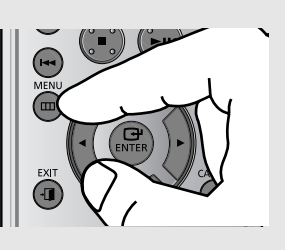

# **4**

Appuyez sur les boutons ➛/❿ pour sélectionner le numéro du signet à supprimer.

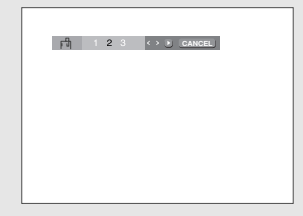

# **5**

Appuyez sur la touche **CANCEL** pour effacer le numéro du signet.

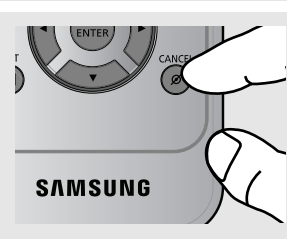

# **Utilisation des fonctions avancées**

### **Utilisation des fonctions avancées (DVD)**

**1**

Pendant la lecture ou en mode pause, appuyez sur la touche **MENU**.

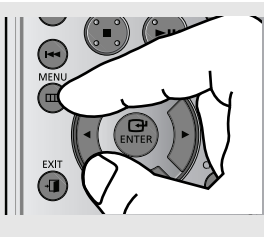

# **2**

Utilisez les boutons ▲/▼ pour sélectionner **Function** puis appuyez sur ► ou sur **ENTER**.

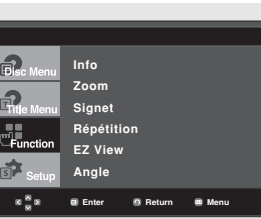

# **3**

Utilisez les boutons ▲/▼ pour sélectionner **Zoom** puis appuyez sur ► ou sur **ENTER**.

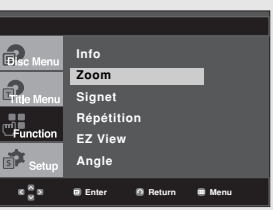

# **4**

Appuyez sur les boutons  $\triangle$ / $\nabla$  ou  $\blacktriangle$ / $\triangleright$  pour sélectionner la partie de l'écran sur laquelle vous souhaitez effectuer un zoom avant. Appuyez sur **ENTER**.

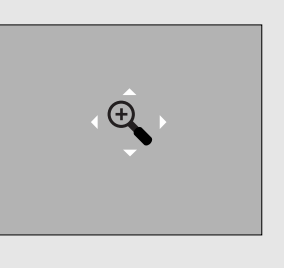

▼ En cours de lecture d'un DVD, appuyez sur ENTER pour effectuer un zoom avant de 2X/4X/2X/Normal dans l'ordre.

# **Menu Clips pour MP3/WMA/JPEG/MPEG4/CD Audio**

Les CD audio ou disques au format MP3/WMA/JPEG/MPEG4 contiennent des chansons, des images ou des vidéos qui peuvent être organisées en dossiers comme le montre l'exemple cidessous. Leur système de fonctionnement est similaire à celui utilisé par un ordinateur pour mettre des fichiers dans différents dossiers.

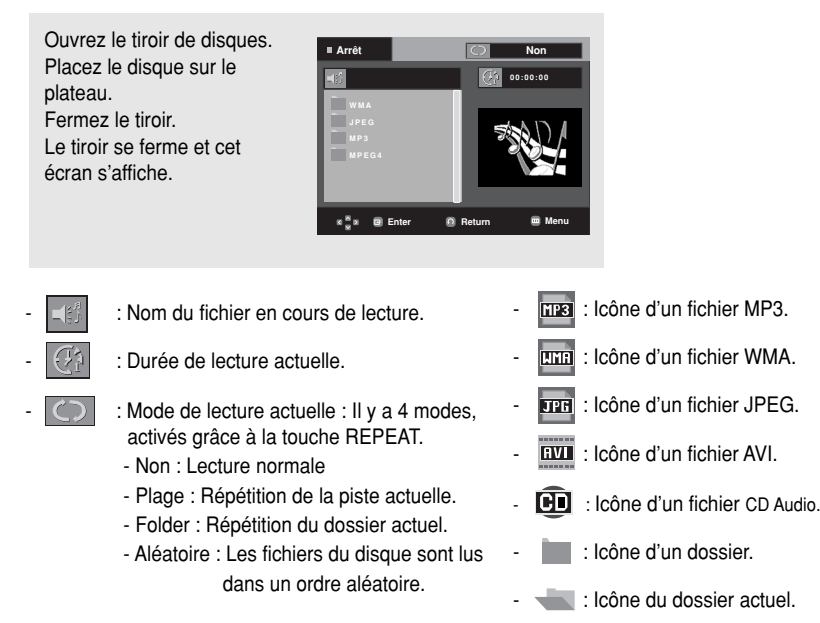

#### **Remarque**

• Lorsque vous lisez un fichier MPEG4, la fonction VIDEO SEL. ne fonctionne qu'en mode Stop (Arrêt).

# **Modifier un Dossier**

Le dossier peut être sélectionné à la fois en mode Arrêt et en mode Lecture.

**- Dossier Parent**

Appuyez sur la touche **RETURN** pour accéder au dossier Parent ou utilisez les touches *A/V* pour sélectionner ".." et appuyez sur **ENTER** pour accéder au dossier Parent.

#### **- Dossier Homologue**

Appuyez sur les boutons ▲/▼ pour sélectionner le dossier souhaité, puis appuyez sur **ENTER**.

#### **- Sous-Dossier**

Appuyez sur les boutons ▲/▼ pour sélectionner le dossier souhaité, puis appuyez sur **ENTER**.

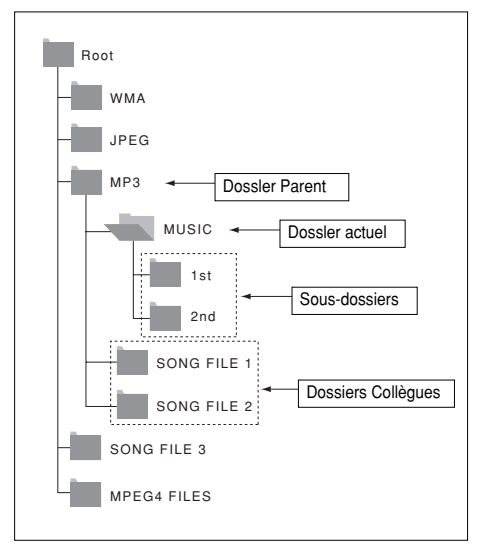

### FONCTIONS AVANCEES

# **Lecture de MP3/WMA/CD Audio**

### **1**

Ouvrez le tiroir de disques. Placez le disque sur le plateau. .<br>Fermez le tiroir.

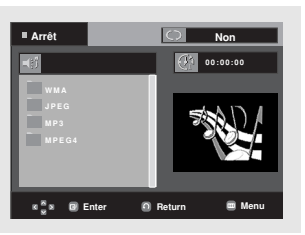

# **2**

Appuyez sur les boutons  $\triangle$ / $\triangledown$  ou  $\triangle$ / $\triangleright$  pour sélectionner un fichier musical. Appuyez sur **ENTER** pour démarrer la lecture du fichier musical.

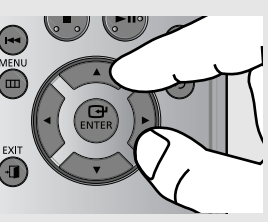

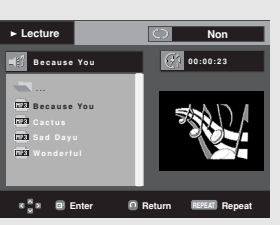

### **Lecture Répétition/Aléatoire**

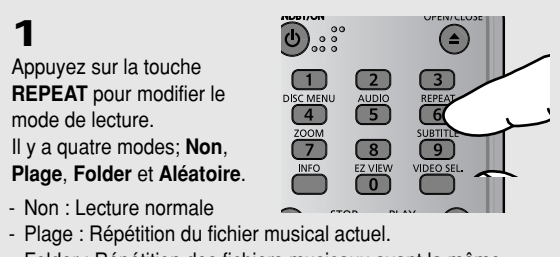

- Folder : Répétition des fichiers musicaux ayant la même extension dans le dossier actuel.
- Aléatoire : Les fichiers musicaux ayant la même extension sur le disque sont lus dans un ordre aléatoire.

Pour reprendre la lecture normale, appuyez sur la touche **CANCEL**.

▼ Un seul type de fichier sera lu et non les deux si un disque contient des fichiers MP3 et WMA.

#### **CD-R fichier MP3/WMA**

**Lorsque vous enregistrez des fichiers MP3/WMA sur le CD-R, veuillez vous reporter à ce qui suit.**

**- Les fichiers MP3 ou WMA doivent être enregistrés avec le format ISO 9660 ou JOLIET.** Le format ISO 9660 et les fichiers MP3 ou WMA Joliet sont compatibles avec les systèmes d'exploitation DOS et Windows de Microsoft, ainsi qu'avec le système Mac d'Apple. Ces deux formats sont les plus couramment

utilisés.

**- Attribuez aux fichiers MP3 ou WMA un nom ne dépassant pas 8 caractères et accompagné d'une extension fichier ".mp3 .wma".**

Format de nom général : Titre.mp3. ou Titre.wma. Lors de la création du titre, vérifiez que vous lui attribuez 8 caractères ou moins, sans espace et évitez d'y inclure des caractères spéciaux comme  $(./\, \rightarrow +).$ 

**- Lors de l'enregistrement des fichiers MP3, utilisez un transfert de décompression d'un débit minimum de 128 Kbps.**

La qualité sonore des fichiers MP3 dépend principalement du taux de compression ou de décompression choisi. L'obtention d'un CD audio de bonne qualité sonore nécessite une fréquence d'échantillonnage analogique/numérique (conversion sous un format MP3) à une fréquence entre 128 Kbps et 160 Kbps. Choisir des fréquences plus élevées (192 Kbps ou plus) donnera rarement de meilleurs résultats. A l'inverse, les fichiers comportant des fréquences d'échantillonnage inférieures à 128 Kbps ne seront pas correctement lus.

**- Utilisez un taux de compression d'au moins 64 Kpbs pour l'enregistrement des fichiers WMA.**

La qualité sonore des fichiers WMA dépend principalement du taux de compression ou de décompression choisi. L'obtention d'un CD audio de bonne qualité sonore nécessite une fréquence d'échantillonnage analogique/numérique (conversion sous un format WMA) à une fréquence comprise entre 64 Kbps et 192 Kbps. À l'inverse, les fichiers comportant des fréquences d'échantillonnage moins élevées (64 Kbps ou moins) ou plus élevées (192 Kbps ou plus) ne seront pas correctement lus.

**- N'essayez pas d'enregistrer des fichiers MP3 protégés par des droits d'auteur.**

Certains fichiers sont sécurisés afin d'éviter toutes copies illégales. Ils sont de types suivants : Windows Media™ (marque déposée de Microsoft Inc) et SDMITM (marque déposée de la SDMI Foundation). Leur copie est impossible.

#### **- Important:**

Les recommandations ci-dessus n'offrent aucune garantie quant à la bonne restitution des enregistrements MP3 ou n'en certifient pas la qualité sonore. Vous noterez que certaines des technologies et méthodes d'enregistrement de fichiers MP3 sur CD-R n'offrent pas une restitution optimale sur le lecteur DVD (altération de la qualité sonore et dans certains cas, impossibilité de lecture des fichiers).

Cette unité possède une capacité de lecture de 500 fichiers et de 500 dossiers par disque.

# **Lecture de MPEG4**

#### **Fonction lecture MPEG4**

Les fichiers AVI utilisés contiennent les données audio et vidéo. Seuls les fichiers au format AVI dotés de l'extension ".avi" peuvent être lus.

**1** Ouvrez le tiroir de disques. Placez le disque sur le plateau. Fermez le tiroir.

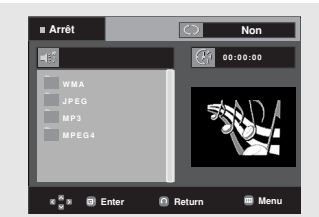

### **2**

Utilisez les touches ▲/▼ ➛✓❿ pour sélectionner un fichier avi (DivX/XviD) puis appuyez sur le touche **ENTER**.

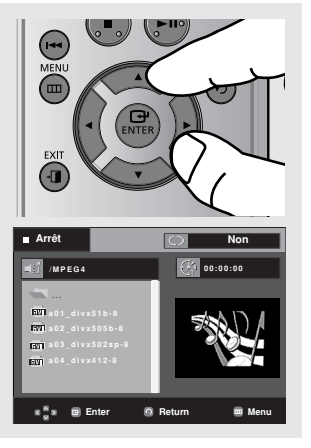

### **Répétition de la lecture**

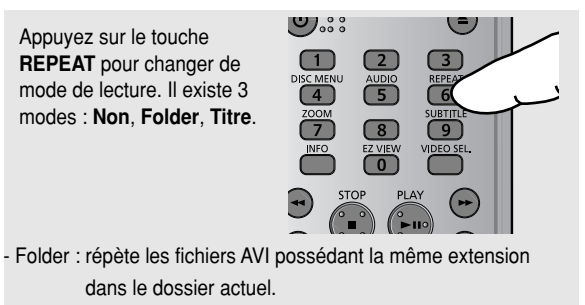

- Titre : répète le titre en cours de lecture.

**►** Pour repasser en lecture normale, appuyez sur le bouton CANCEL.

### FONCTIONS AVANCEES

#### **Description des fonctions disponibles pour les fichiers MPEG-4**

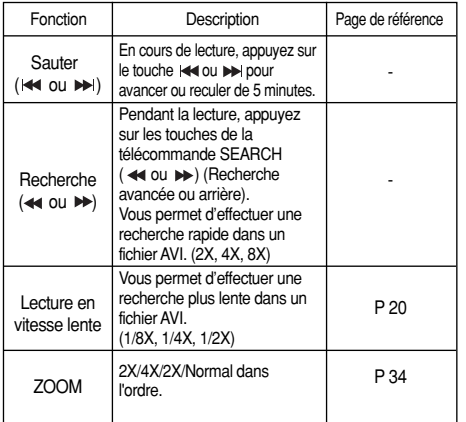

- Ces fonctions peuvent ne pas fonctionner selon le type de fichier MPEG-4.

#### **Fichier AVI d'un CD-R**

Cet appareil peut lire les formats de compression vidéo suivants dans le format de fichier AVI :

- DivX 3.11 ;
- DivX 4 (profil simple MPEG-4) ;
- DivX 5 (profil simple MPEG-4 + fonctions supplémentaires telles que recherche/affichage bi-directionnel dans les cadres.
- Qpel et GMC sont également pris en charge)
- Contenu compatible XviD MPEG-4.

Cet appareil prend en charge toutes les résolutions jusqu'au maximum indiqué ci-dessous.

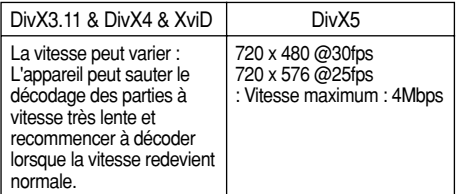

#### **REMARQUE**

- Il est possible que certains fichiers MPEG-4 créés sur un PC ne puissent pas être lus. Seuls les types de Codec, les versions et les résolutions correspondants aux spécifications sont pris en charge.
- Cet appareil prend en charge les CD-R et les CD-RW enregistrés dans un format MPEG-4 conforme à la norme "ISO9660".

imiLes messages d'avertissement pouvant s'afficher durant la lecture d'un fichier DivX sont :

- 1. Non autorisé
	- Un fichier généré avec un code d'enregistrement erroné.

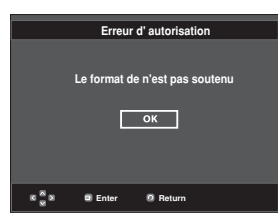

- 2. Codec non accueilli
	- Les fichiers contenant certains types de codec ou de version (ex : MP4, AFS et autres codecs à propriété exclusive) ne sont pas accueillis par ce lecteur.

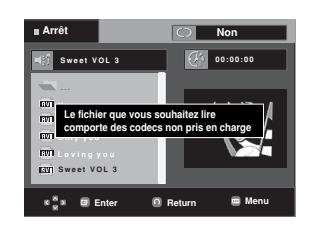

3. Résolution non accueillie

- Les fichiers à résolution plus élevée que celle des caractéristiques du lecteur ne sont pas accueillis.

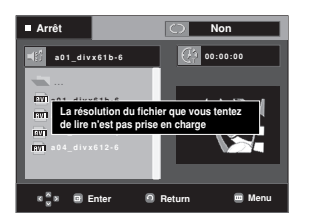

# **Lecture de CD images**

## **1**

Modifiez le dossier que vous souhaitez.

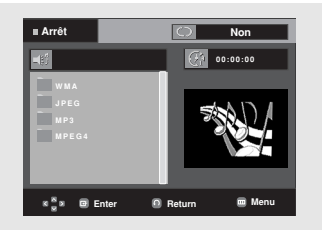

# **2**

Utilisez les boutons A/▼ pour sélectionner un fichier image dans le menu clips puis appuyez sur le bouton **ENTER**.

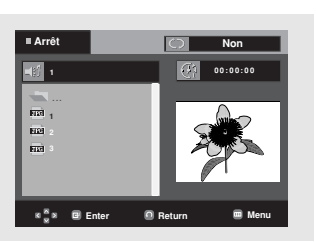

# **3**

Appuyez sur la touche **INFO** pour afficher le menu. Appuyez sur les touches ➛/❿ pour sélectionner le menu que vous souhaitez visualiser, puis appuyez sur la touche **ENTER**.

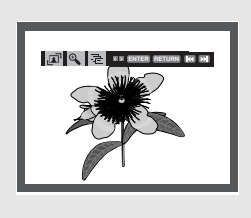

### **Rotation**

: À chaque pression sur la touche **ENTER**, l'image pivote de 90 degrés dans le sens des aiguilles d'une montre.

#### **Zoom**

 $\Theta$ : Appuyez sur les boutons  $\triangle$ / $\nabla$  ou  $\blacktriangleleft$ / $\succ$  pour sélectionner la partie de l'écran sur laquelle vous souhaitez effectuer un zoom avant. À chaque pression sur la touche **ENTER**, l'image agrandit jusqu'à 2X.

#### **Diaporama**

- $\overline{\mathbf{u}}$ : L'unité passe au mode Diaporama.
- Avant de commencer la lecture en mode Diaporama,vous devez régler l'intervalle d'affichage des photos.

#### **Remarque**

- Appuyez sur la touche STOP pour revenir au menu clips.
- Avec un CD d'images Kodak, l'unité affiche la photo directement, il n'y a pas de menu clips.
- : Les photos s'affichent automatiquement l'une après l'autre à intervalle de 6 secondes.
- : Les photos s'affichent automatiquement l'une après l'autre à intervalle de 12 secondes.
- Les photos s'affichent automatiquement l'une après l'autre à intervalle de 18 secondes.

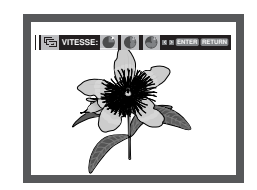

#### **Remarque**

- Selon la taille du fichier, les intervalles entre les images peuvent différer des intervalles sélectionnées.
- Si vous n'appuyez sur aucune touche, par défaut le diaporama démarre automatiquement par intervalle de 10 secondes.

#### **Lecture de fichiers MP3-JPEG**

Vous pouvez lire un fichier JPEG en ajoutant de la musique en fond sonore.

### **1**

Appuyez sur le boutons ➐/❷☎pour sélectionner un fichier MP3 dans le menu des mélodies, puis appuyez sur le bouton **ENTER**.

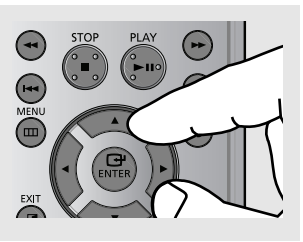

# **2**

Appuyez sur le boutons ➐/❷☎pour sélectionner un fichier JPEG dans le menu des mélodies, puis appuyez sur le bouton **ENTER**.

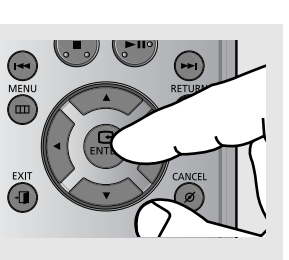

**■ La musique est lue dés le début.** 

# **3**

Appuyez sur le bouton **STOP** lorsque vous souhaitez arrêter la lecture.

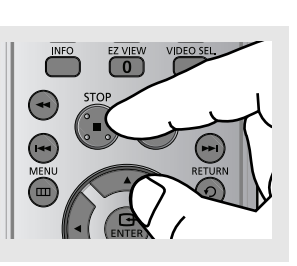

#### **Remarque**

Les fichier MP3 et JPEG doivent se trouver sur le même disque.

### **CD-R au format JPEG**

- Seuls les fichiers portant les extensions ".jpg" ou".JPG" peuvent être lus.
- Si le disque n'est pas fermé, le démarrage de la lecture sera plus lent et certains des fichiers ne pourront pas être lus.
- Seuls les CD-R comportant des fichiers JPEG au format ISO 9660 ou Joliet peuvent être lus.
- Le nom des fichiers JPEG peut contenir un maximum de huit caractères. Les espaces et les caractères spéciaux (./=+) ne sont pas autorisés.
- Seul les disques gravés en multisessions consécutives peuvent être lus. Si la lentille de lecture rencontre un segment vierge sur un disque multisession, la lecture des fichiers s'arrête à ce segment-là.
- Un CD possède une capacité de stockage maximale de 3000 images.
- Nous vous recommandons les CD Kodak Picture.
- Sur les CD photos de Kodak, seuls les fichiers JPEG dans le dossier des images peuvent être lus.
- CD d'images Kodak : Les fichiers JPEG dans le dossier images peuvent être lus automatiquement.
- CD d'images Konica : Si vous souhaitez voir l'image, sélectionnez les fichiers JPEG dans le menu clips.
- CD d'images Fuji : Si vous souhaitez voir l'image, sélectionnez les fichiers JPEG dans le menu clips.
- CD d'images QSS : L'unité ne peut pas lire le CD d'images QSS.
- Si le nombre de fichiers sur le disque "1" dépasse la limite de 500, seuls 500 fichiers JPEG peuvent être lus.
- Si le nombre de dossiers sur le disque "1" dépasse la limite de 500, seuls 500 dossiers JPEG peuvent être lus.

**Chapitre 5**

CHANGEMENT DU MENU CONFIGURATION

# **Utilisation du menu de configuration**

Ce menu vous permet de personnaliser votre lecteur DVD. Grâce à lui, vous pouvez choisir une langue parmi les différentes proposées, mettre au point le contrôle parental et même ajuster le lecteur au format d'écran de votre téléviseur.

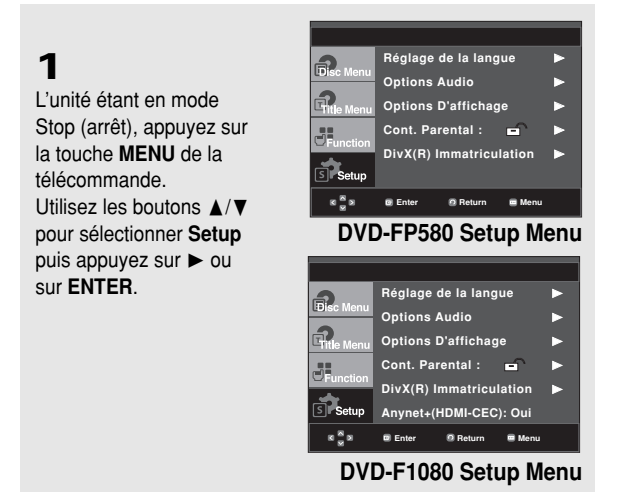

- ❶ Réglage de la langue : Réglage de la langue.
- ❷ Options Audio : Configuration des caractéristiques audio.
- ❸ Options D'affichage : Mise au point des caractéristiques d'affichage. Utilisez ce sousmenu pour choisir le format de l'écran que vous utilisez et d'autres caractéristiques d'affichage.
- ❹ Cont. Parental : Configuration du contrôle parental. Cette fonction permet aux utilisateurs de définir le seuil au-delà duquel ils désirent interdire à leurs enfants de regarder certains films comprenant des scènes de violence ou réservés aux adultes, etc.
- ❺ DivX(R) Immatriculation : veuillez utiliser le code d'enregistrement pour enregistrer ce lecteur auprès du service Vidéo DivX(R) à la demande. Vous pourrez ainsi louer et acheter des vidéos utilisant le format Vidéo DivX(R) à la demande. Pour de plus amples informations, rendez-vous sur www.divx.com/vod.
- ❻ Anynet+(HDMI-CEC) : Configuration des caractéristiques Anynet+(HDMI-CEC) (DVD-F1080 uniquement).

# **2**

Appuyez sur les boutons ➐/❷ pour accéder aux différentes fonctionnalités. Appuyez sur la touche  $\blacktriangleright$ ou **ENTER** pour accéder aux fonctions plus détaillées du sous-menu.

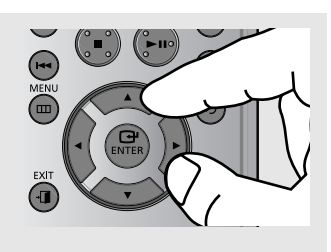

**3**

Pour faire disparaître l'écran de configuration, appuyez de nouveau sur

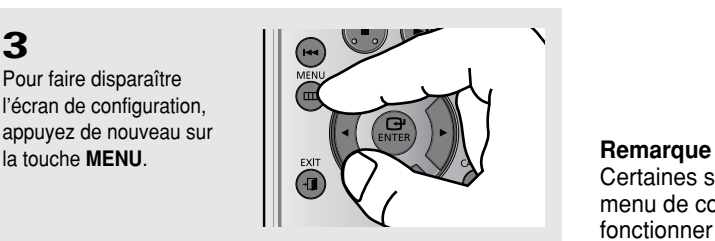

Certaines sélections que vous opérez dans le menu de configuration peuvent ne pas fonctionner avec certains disques.

# **Configuration des options de langue**

Dans le menu principal du lecteur DVD, après avoir validé, vos choix de langue d'écoute et de sous-titres, ce choix de langue est automatiquement choisi chaque fois que vous regardez un film.

### **Choix de la langue du menu du lecteur**

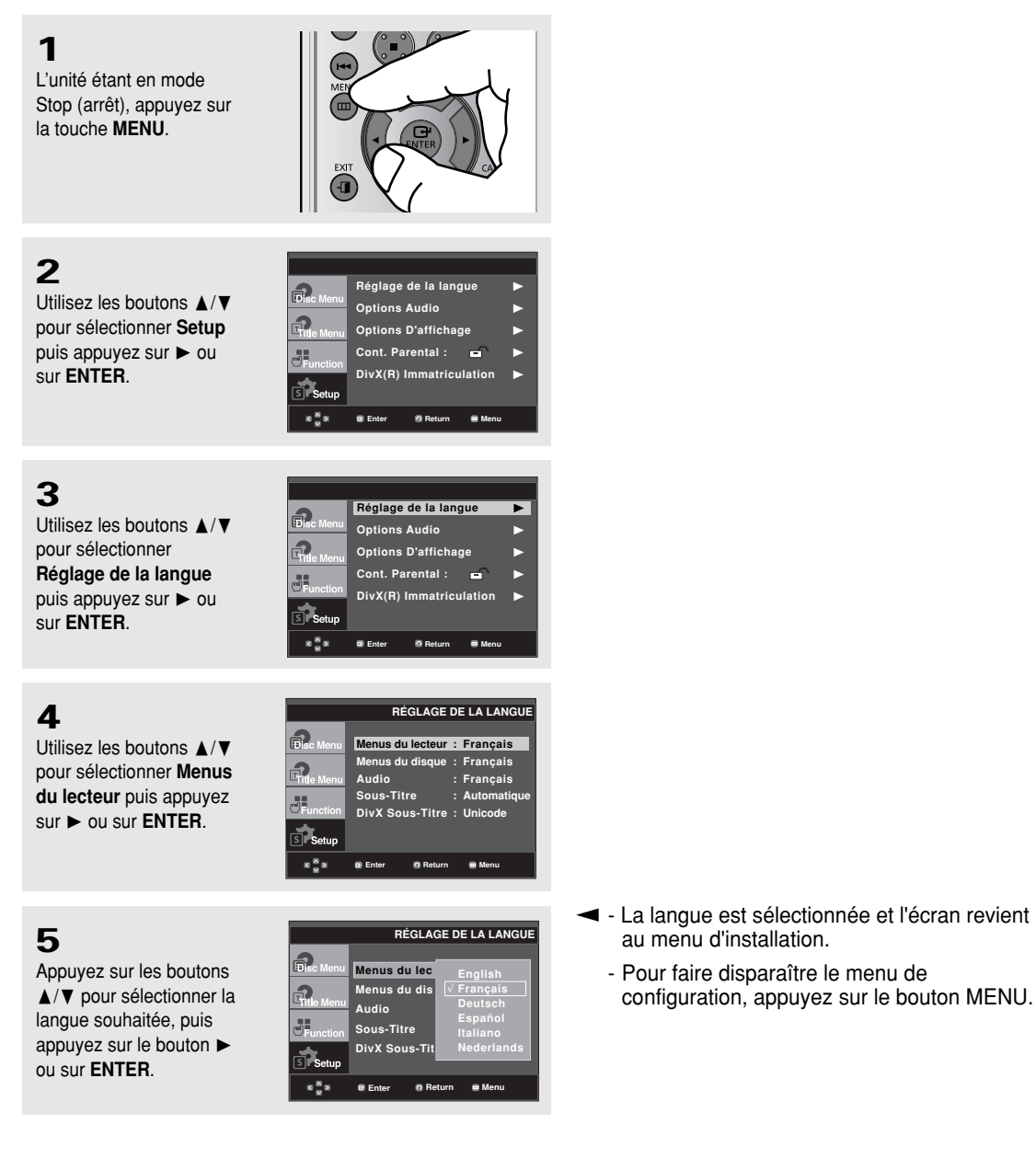

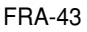

# CHANGEMENT DU MENU CONFIGURATION

#### **Choix de la langue du menu du disque**

Cette fonction ne modifie que la langue d'affichage sur les menus du disque.

**1** L'unité étant en mode Stop (arrêt), appuyez sur la touche **MENU**. **2 Réglage de la langue** n. Utilisez les boutons ▲/▼ **Options Audio**  $\widehat{\mathbb{R}}$ pour sélectionner **Setup Options D'affichage Cont. Parental :** puis appuyez sur ► ou 講 **DivX(R)** Immatriculation sur **ENTER**. s<br>Si<sup>n</sup> Setup  $\mathbf{z} \mathop{\otimes}_\mathbf{z} \mathbf{z}$ **Enter Return Menu 3 B**<sub>sc Me</sub> **Réglage de la langue** Utilisez les boutons ▲/▼ **Options Audio** pour sélectionner ெ **Options D'affichage Réglage de la langue Cont. Parental :** 講 puis appuyez sur  $\blacktriangleright$  ou **DivX(R)** Immatriculation ÷k. sur **ENTER**.  $8\frac{8}{3}8$ **Enter Return Menu RÉGLAGE DE LA LANGUE 4 Menus du lecteur : Français** Utilisez les boutons ▲/▼ **Menus du disque : Français** pour sélectionner **Menus Audio : Français Sous-Titre : Automatique du disque** puis appuyez an<br>Sil **DivX Sous-Titre : Uni** sur  $\triangleright$  ou sur **ENTER**.  $\mathbb{Z} \stackrel{\mathbb{Z}}{\circ} \mathbb{Z}$ **Enter Return Menu**

### **5**

Appuyez sur les boutons ➐/❷ pour sélectionner la langue souhaitée, puis appuyez sur le bouton  $\blacktriangleright$ ou sur **ENTER**.

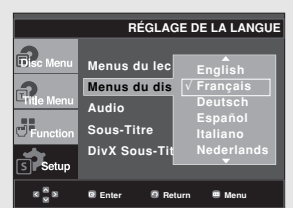

- ▼ Si la langue sélectionnée n'est pas enregistrée sur le disque, le système sélectionne la langue d'origine préenregistrée.
	- La langue est sélectionnée et l'écran revient au menu d'installation.
	- Pour faire disparaître le menu de configuration, appuyez sur le bouton MENU.

# CHANGEMENT DU MENU CONFIGURATION

### **Choix de la langue de la bande sonore**

### **1**

L'unité étant en mode Stop (arrêt), appuyez sur la touche **MENU**.

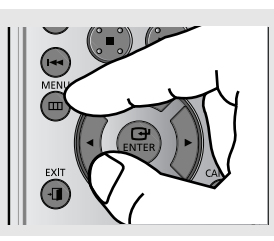

# **2**

Utilisez les boutons ▲/▼ pour sélectionner **Setup** puis appuyez sur  $\blacktriangleright$  ou sur **ENTER**.

Utilisez les boutons A/▼ pour sélectionner **Réglage de la langue** puis appuyez sur ► ou

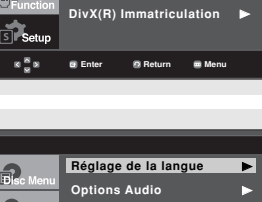

55 sn<br>⊽letur  $x \frac{8}{3}x$ 

**Réglage de la langue Options Audio** ▶ **Options D'affichage** ▶ **Cont. Parental :** 

sur **ENTER**.

**3**

**4** Utilisez les boutons ▲/▼ pour sélectionner **Audio** puis appuyez sur  $\blacktriangleright$  ou sur **ENTER**.

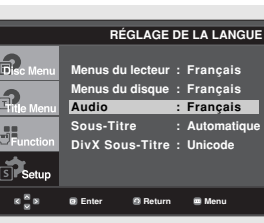

**Enter Return Menu**

**Options D'affichage** ▶ **Cont. Parental : a DivX(R)** Immatriculation

# **5**

Appuyez sur les boutons ➐/❷ pour sélectionner la langue souhaitée, puis appuyez sur le bouton  $\blacktriangleright$ ou sur **ENTER**.

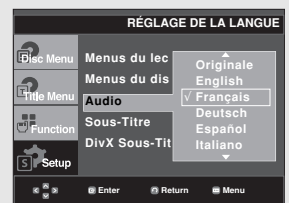

- $\blacktriangleleft$ - Choisissez "Originale" si vous voulez que la bande son soit dans la langue originale.
	- Si la langue sélectionnée n'est pas enregistrée sur le disque, le système sélectionne la langue d'origine préenregistrée.
	- La langue est sélectionnée et l'écran revient au menu d'installation.
	- Pour faire disparaître le menu de configuration, appuyez sur le bouton MENU.

# CHANGEMENT DU MENU CONFIGURATION

#### **Choix de la langue des sous-titres**

### **1**

L'unité étant en mode Stop (arrêt), appuyez sur la touche **MENU**.

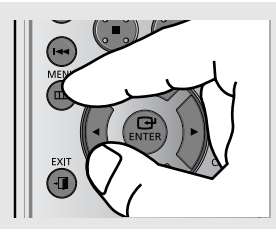

### **2**

Utilisez les boutons ▲/▼ pour sélectionner **Setup** puis appuyez sur  $\blacktriangleright$  ou sur **ENTER**.

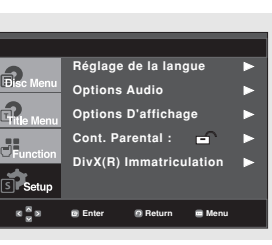

### **3**

Utilisez les boutons ▲/▼ pour sélectionner **Réglage de la langue** puis appuyez sur  $\blacktriangleright$  ou sur **ENTER**.

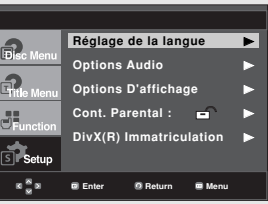

### **4**

Utilisez les boutons ▲/▼ pour sélectionner **Sous-Titre** puis appuyez sur ou sur **ENTER**.

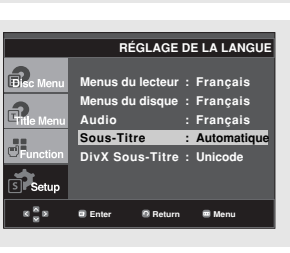

# **5**

Appuyez sur les boutons ➐/❷ pour sélectionner la langue souhaitée, puis appuyez sur le bouton  $\blacktriangleright$ ou sur **ENTER**.

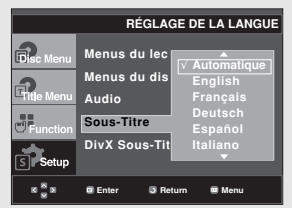

- ▼ Sélectionnez "Automatique" si vous souhaitez que la langue des sous-titres soit identique à celle sélectionnée pour la langue audio.
	- Sur certains disques, la langue que vous choisissez peut ne pas exister. Dans ce cas, les sous-titres apparaîtront dans l'une des langues prioritaires.
	- Si la langue sélectionnée n'est pas enregistrée sur le disque, le système sélectionne la langue d'origine préenregistrée.
	- La langue est sélectionnée et l'écran revient au menu d'installation.
	- Pour faire disparaître le menu de configuration, appuyez sur le bouton MENU.
### CHANGEMENT DU MENU CONFIGURATION

#### **Choix de la langue des DivX sous-titres**

#### **1**

L'unité étant en mode Stop (arrêt), appuyez sur la touche **MENU**.

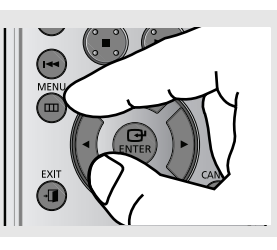

### **2**

Utilisez les boutons ▲/▼ pour sélectionner **Setup** puis appuyez sur ► ou sur **ENTER**.

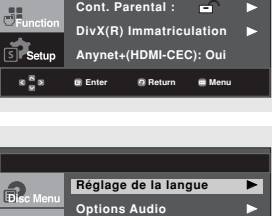

**Options D'affichage Cont. Parental : a DivX(R)** Immatriculation **Anynet+(HDMI-CEC): Oui** 

**Réglage de la la Options Audio Options D'affichage** 

# **3**

**4**

Utilisez les boutons ▲/▼ pour sélectionner **Réglage de la langue** puis appuyez sur ► ou sur **ENTER**.

Utilisez les boutons ▲/▼ pour sélectionner **DivX Sous-Titre** puis appuyez sur  $\triangleright$  ou sur **ENTER**.

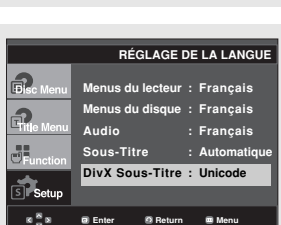

**Enter Return Menu**

 $x - x$ 

### **5**

Appuyez sur les boutons ➐/❷ pour sélectionner la langue souhaitée, puis appuyez sur le bouton  $\blacktriangleright$ ou sur **ENTER**.

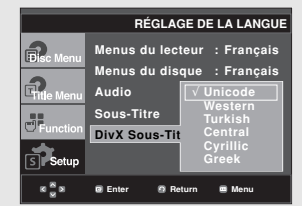

- ▼ La langue est sélectionnée et l'écran revient au menu d'installation.
	- Pour faire disparaître le menu de configuration, appuyez sur le bouton MENU.

**Changement du Menu Configuration**

### **Configuration des options audio**

Les options audio vous permettent de configurer le dispositif audio et les paramètres relatifs au son en fonction du système audio utilisé.

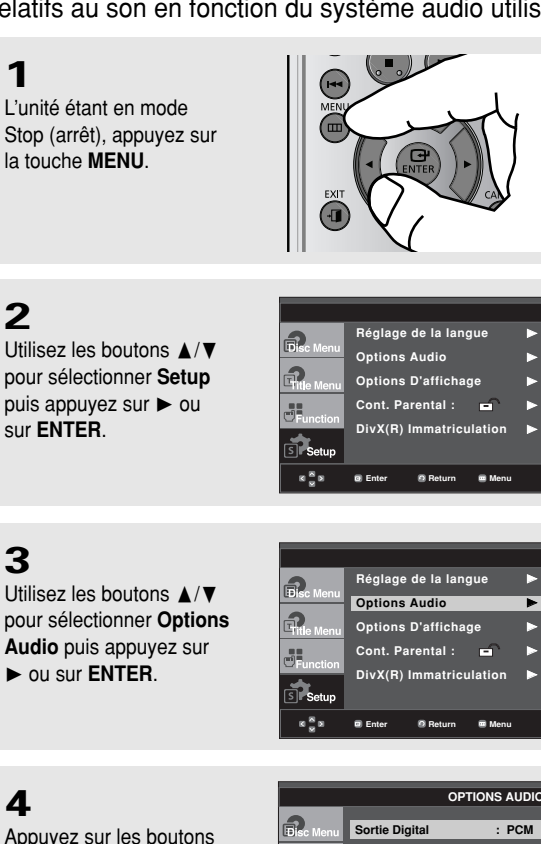

**4** Appuyez sur les boutons ➐/❷ pour sélectionner l'élément souhaité, puis appuyez sur le bouton  $\blacktriangleright$ 

ou **ENTER**.

**3**

**2**

**1**

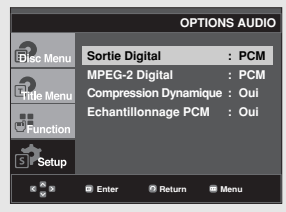

▼ Pour faire disparaître le menu de configuration, appuyez sur le bouton MENU.

- **O** Sortie Digital
	- PCM : Conversion en audio PCM(2CH).
	- Bitstream : Emet un son Dolby Digital via la sortie numérique. Sélectionnez Bitstream lors de la connexion au décodeur Dolby Digital.
- ❷ MPEG-2 Digital
- PCM : Conversion en audio PCM(2CH).
- Bitstream : Conversion en Bitstream MPEG-2 Digital (5.1CH ou 8CH). Sélectionnez Bitstream lorsque vous utilisez la sortie audio numérique.
- ❸ Compression Dynamique
	- Oui : Pour sélectionner la compression dynamique.
	- Non : Pour sélectionner la gamme standard.
- ❹ Echantillonnage PCM
	- Oui : Sélectionnez cette option lorsque l'amplificateur relié au lecteur ne supporte pas une fréquence de 96 KHz. Dans ce cas, les signaux de 96 KHz sont convertis en signaux de 48 KHz.
	- Non : Sélectionnez cette option lorsque l'amplificateur relié au lecteur supporte une fréquence de 96 KHz. Dans ce cas, tous les signaux sont transmis sans aucune modification.

#### **Remarque**

Même si l'échantillonnage bas PCM est Non,

• Certains disques ne peuvent émettre un signal audio à échantillonnage bas que via les sorties numériques.

#### **HDMI (DVD-F1080 uniquement)**

- **Si votre TV n'est pas compatible avec des formats multicanaux non compressés (Dolby Digital, DTS, MPEG), vous devez paramétrer Audio sur PCM.**
- **Si votre TV n'est pas compatible avec le taux d'échantillonnage LPCM supérieur à 48kHz, vous devez choisir un taux d'échantillonnage PCM inférieur.**

#### **Remarque**

- Pour faire disparaître le menu de configuration, appuyez sur le bouton MENU.
- Il n'y a pas de sortie audio analogique lorsque vous lisez un disque DTS.

Fabriqué en vertu d'une licence accordée par les Laboratories Dolby. "Dolby" et le symbole du double D sont des marques déposées de Dolby Laboratories.

"DTS" et "DTS Digital Out" sont des marques déposées de Digital Theater Systems, Inc.

### **Configuration des options d'affichage**

Les options d'affichage vous permettent de régler les différentes fonctions vidéo du lecteur.

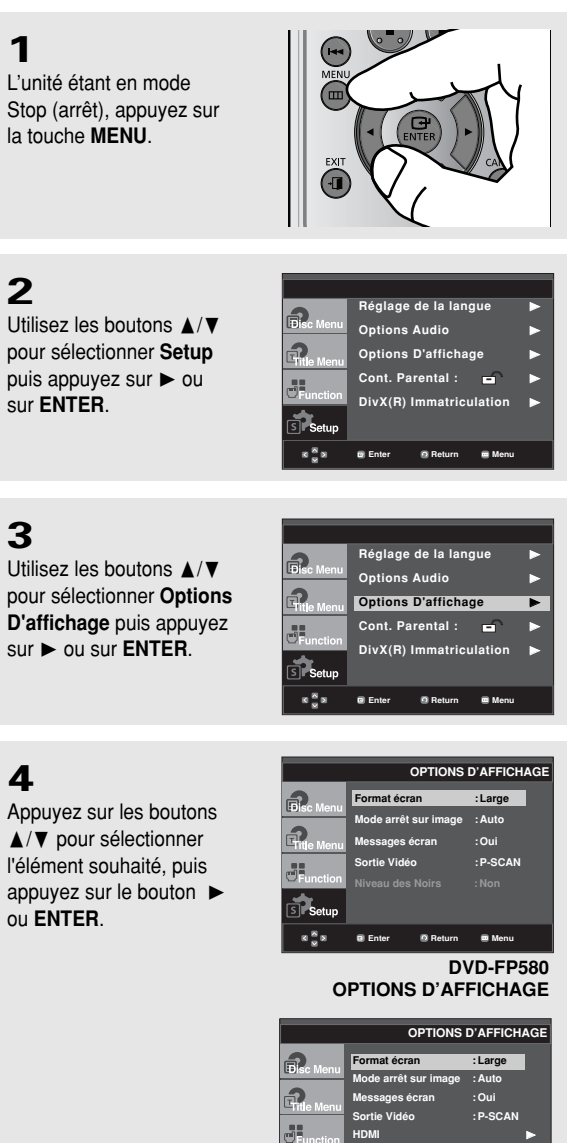

**■ Pour faire disparaître le menu de configuration,** appuyez sur le bouton MENU.

FRA-50

**Enter Return Menu**

**DVD-F1080** 

Qualité image **securities** 

<u>नी ....</u>

**OPTIONS D'AFFICHAGE**

#### ❶ **Format Écran**

Selon le type de téléviseur, vous pouvez régler votre écran (réglage d'aspect).

- 4:3 Letter Box : Sélectionnez cette option lorsque vous voulez visionner le DVD en mode 16/9 alors que vous avez un téléviseur 4/3. Des barres noires apparaîtront en haut et en bas de l'écran.
- 4:3 Pan&Scan : Lorsque l'écran de votre téléviseur est de format classique, sélectionnez cette option. Si vous voulez regarder la partie centrale de l'écran 16/9, les parties droite et gauche de l'image seront recadrées.
- 16:9 Large : Le téléviseur au format 16/9 assure une répartition optimale sur l'écran.

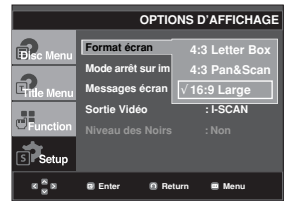

#### ❷ **Mode arrêt sur Image**

Ces options permettent de stabiliser l'image en mode arrêt sur image pour un affichage optimal des textes.

- Auto : Si vous sélectionnez Auto, l'appareil gère au mieux la qualité de l'image.
- Trame : Sélectionnez cette option lorsque les images tremblent en mode Auto.
- Vue : Sélectionnez cette option lorsque vous voulez mieux voir les petits caractères qu'en mode Auto.

#### ❸ **Messages Écran**

Utilisez cette fonction pour activer ou supprimer l'affichage des messages à l'écran.

#### ❹ **Sortie Vidéo**

Sélectionnez la sortie vidéo.

- I-SCAN : A sélectionner lorsque vous souhaitez utiliser la sortie Vidéo et Component 525i(Interlace).
- P-SCAN : A sélectionner lorsque vous souhaitez utiliser la sortie Component 525p (Progressive) ou HDMI.

• Si vous appuyez sur la touche VIDEO SEL tandis que le lecteur DVD est en mode de lecture, arrêt, ou qu'aucun disque n'est présent. Le mode de sortie vidéo s'affiche selon la séquence suivante :  $($  I-SCAN  $\rightarrow$  P-SCAN)

#### ❺ **HDMI**

Ce réglage est disponible lorsque l'appareil connecté aux dispositifs d'affichage (TV, projecteur, etc.) par HDMI.

- Résolution Setting
- Auto : Permet de régler la résolution automatiquement.
- Manual : Permet de régler la résolution Manuellement.
- Résolution
- 480p : 720 x 480
- 720p : 1280 x 720
- 1080i : 1920 x 1080
- 1080p : 1920 x 1080

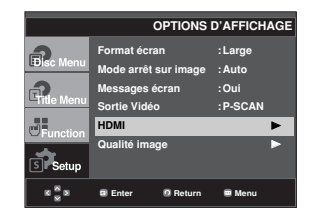

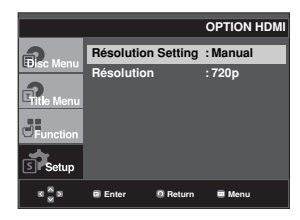

Si votre téléviseur ne peut accueillir la résolution désirée, il peut afficher le message d'avertissement suivant et la résolution revient à son réglage précédent.

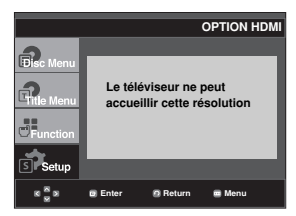

#### ❻ **Qualité Image / Options D'affichage**

- Niveau des noirs (DVD-FP580 et DVD-F1080) : ajuste la luminosité de l'écran Oui (Activé) ou NON (Désactivé). Ne fonctionne pas en mode Balayage progressif.
- Luminosite : Niveau ~ Niveau 5
- Contrast : Niveau ~ Niveau 5
- Saturation des couleurs : Niveau 1 ~ Niveau 5

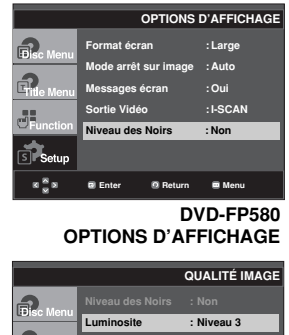

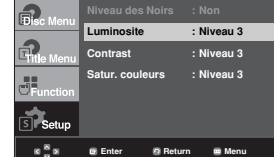

**DVD-F1080 QUALITÉ IMAGE**

- **Affichage en mode Balayage progressif Reportez-vous au manuel d'utilisation de votre téléviseur pour vérifier si celui-ci prend en charge le balayage progressif. Si tel est le cas, suivez les instructions du manuel d'utilisation du téléviseur relatives aux réglages du balayage progressif dans les menus du téléviseur.**
- **Si la sortie Vidéo n'est pas correctement réglée, l'écran peut être bloqué.**
- **Les résolutions disponibles pour les sorties HDMI varient selon la TV ou le projecteur connecté(e). Pour plus de détails, référez-vous au manuel de votre TV ou projecteur (DVD-F1080 uniquement).**
- **Lorsque la résolution change pendant la lecture, quelques secondes peuvent s'écouler avant que l'image n'apparaisse.**
- **Vous obtiendrez une meilleure qualité d'image si vous réglez la résolution de sortie HDMI à 720p,1080p ou 1080i (DVD-F1080 uniquement).**

### **Configuration du contrôle parental**

Le contrôle parental fonctionne avec certains DVD sur lesquels le niveau de contrôle est enregistré. Cela vous permet de contrôler les DVD que votre famille regarde. Huit niveaux différents sont disponibles. **Paramétrage du niveau de contrôle**

### **1**

L'unité étant en mode Stop (arrêt), appuyez sur la touche **MENU**.

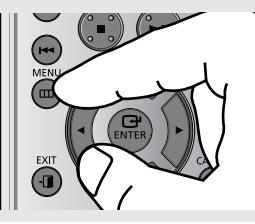

### **2**

Utilisez les boutons ▲/▼ pour sélectionner **Setup**  $puis$  appuyez sur  $\triangleright$  ou sur **ENTER**.

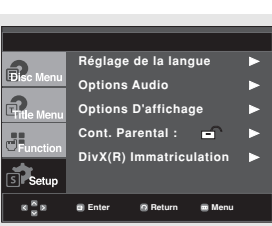

### **3**

Utilisez les boutons ▲/▼ pour sélectionner **Cont. Parental** puis appuyez sur ❿ ou sur **ENTER**.

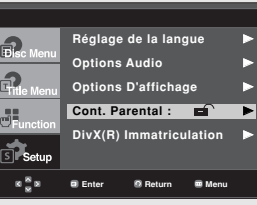

### **4**

Utilisez les boutons ▲/▼ pour sélectionner **Niveau de Contrôle** puis appuyez sur  $\triangleright$  ou sur **ENTER**.

**5** Composez un code secret. Par défault, le mot de passe est réglé sur 0000. Veuillez changer le mot de passe 0000 pour activer la fonction du filtrage parental.

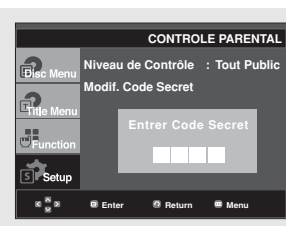

**Enter Return Menu**

**Niveau de Contrôle : Tout Public Modif. Code Secret**

**CONTROLE PARENTAL**

**Setup**

 $x - x$ 

6<sup>2</sup> a. a.

### **6**

Appuyez sur les boutons ➐/❷ pour sélectionner le Niveau de contrôle souhaité puis appuyez sur le bouton ❿ ou **ENTER**. Ex) Configuration du **Tout Public**.

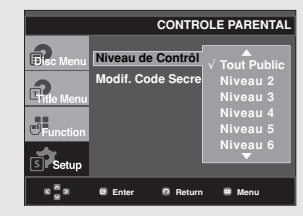

▼ Pour faire disparaître le menu de configuration, appuyez sur le bouton MENU.

En exemple, si vous choisissez niveau 6, les niveaux 7 et 8 ne seront pas lus.

### CHANGEMENT DU MENU CONFIGURATION

#### **Changement du mot de passe**

#### **1**

L'unité étant en mode Stop (arrêt), appuyez sur la touche **MENU**.

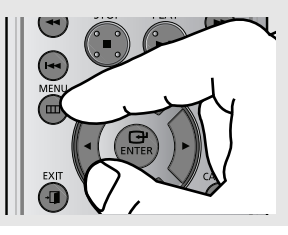

#### **2**

Utilisez les boutons ▲/▼ pour sélectionner **Setup** puis appuyez sur ► ou sur **ENTER**.

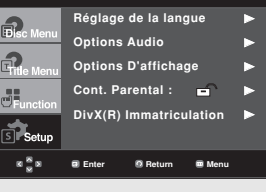

#### **3**

Utilisez les boutons ▲/▼ pour sélectionner **Cont. Parental** puis appuyez sur ❿ ou sur **ENTER**.

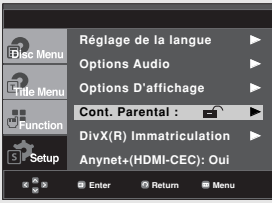

### **4**

Utilisez les boutons ▲/▼ pour sélectionner **Modif. Code Secret** puis appuyez sur ► ou sur **ENTER**. Saisissez votre nouveau mot de passe. Réintroduisez le nouveau mot de passe.

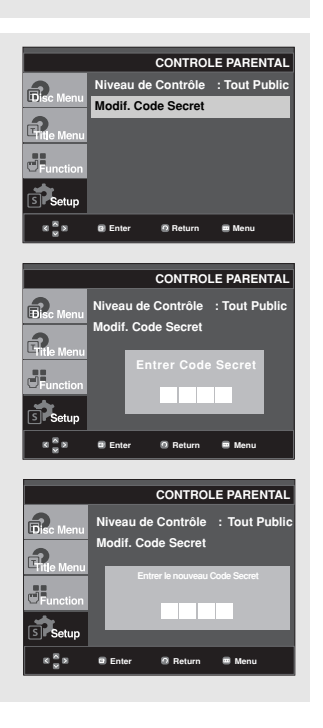

**■ Pour faire disparaître le menu de configuration,** appuyez sur le bouton MENU.

#### **Remarque**

Si vous avez oublié votre mot de passe, reportez-vous à la rubrique "Mot de passe oublié" dans le Guide de dépannage (Problèmes et solutions).

### **Réglage de l'option Anynet+ (HDMI CEC) (DVD-F1080 uniquement)**

Anynet+ est une option utilisée pour contrôler l'appareil à l'aide d'une télécommande de téléviseur SAMSUNG, en raccordant le lecteur DVD-F1080 à un téléviseur SAMSUNG à l'aide d'un câble HDMI. (Voir les pages 12 et 13) Ce mode n'est disponible qu'avec les téléviseurs Samsung pouvant accueillir Anynet+).

Sélectionnez On (Activée) lorsque le DVD-F1080 est raccordé à un téléviseur Samsung pouvant accueillir l'option Anynet+.

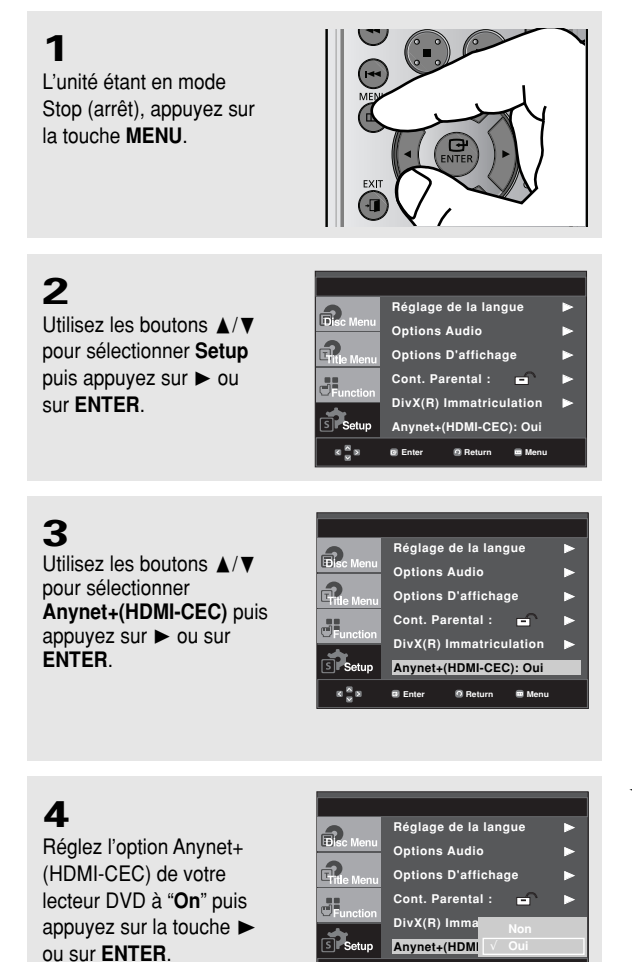

**■ Pour faire disparaître le menu de configuration,** appuyez sur le bouton MENU.

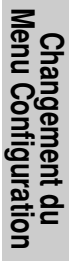

#### FRA-55

**Enter Return Menu**

### **5**

Réglez l'option Anynet+ sur votre téléviseur. (Reportezvous au manuel de l'usager de votre téléviseur pour plus de détails.)

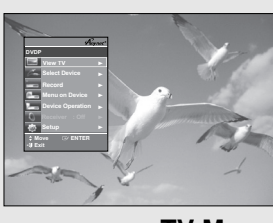

• Lorsque vous appuyez sur la touche Anynet+ de la télécommande de votre téléviseur, l'affichage situé en bas apparaît.

**TV Menu**

La télécommande du téléviseur vous permet d'exploiter le lecteur DVD. (Touches du téléviseur

utilisées pour contrôler le lecteur DVD :

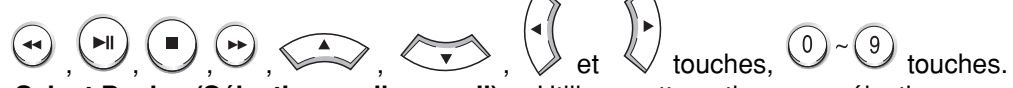

- **Select Device (Sélectionnez l'appareil)** : : Utilisez cette option pour sélectionner un appareil.
- **Menu on Device (Menu de l'appareil)** : Même résultat avec la touche MENU de la télécommande du lecteur DVD
- **Device Operation (Fonctionnement de l'appareil)** : Même résultat avec la touche INFO de la télécommande du lecteur DVD.

#### **Remarque**

- En appuyant sur la touche **PLAY** de l'appareil tout en regardant la télévision, l'écran passe en mode de lecture.
- Si vous lisez un DVD alors que le téléviseur est éteint, ce dernier s'allume,
- Si vous éteignez le téléviseur, le lecteur DVD s'éteint automatiquement.
- Si vous passez de HDMI à une autre source (Composite, Composantes, …etc.) de votre téléviseur en cours de lecture d'un DVD, le lecteur DVD s'arrête.

# **Chapitre 6**

FICHE TECHNIQUE

### **Mise à jour du micrologiciel**

#### **Introduction**

Samsung prend souvent en charge la mise à jour du logiciel afin d'accroître les performances de l'appareil et d'apporter les dernières modifications, via son site Internet (www.samsung.com/ca).

En effet, un nouveau codec mpeg4 a été mis au point et est sujet à des améliorations constantes. Les améliorations apportées dépendent de la mise à jour du logiciel que vous utilisez ainsi que du logiciel fourni avec votre lecteur DVD avant cette mise à jour.

#### **Comment créer un disque de mise à jour**

- 1. Vous devez télécharger un nouveau fichier depuis le centre téléchargement Samsung disponible sur Internet (www.samsung.com/ca).
- 2. Enregistrez le fichier sur votre ordinateur en utilisant un CD-RW.

#### **Remarque**

- Système de fichiers niveau CD-ROM ISO
- Configuration des caractères ISO 9660
- Dernière mise au point, session unique
- Vitesse d'écriture lente

#### **Procédure de mise à jour**

1. Ouvrez le tiroir disque. Placez le disque dans le tiroir. Fermez le tiroir. L'écran de mise à jour du micrologiciel apparaît.

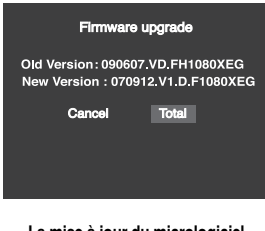

**La mise à jour du micrologiciel s'affiche**

2. Appuyez sur les boutons **→/** pour sélectionner **Total**, puis appuyez sur le bouton **ENTER**.

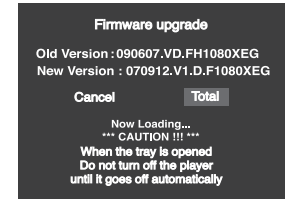

**La mise à jour du micrologiciel démarre**

- Le tiroir s'ouvre automatiquement pendant l'écriture. Attendez 2 minutes après avoir retiré le disque.
- Lorsque la mise à jour est réussie, le lecteur s'éteint et se remet en marche après la fermeture automatique du tiroir.
- 3. Appuyez sur les touches numériques pour sélectionner la langue souhaitée.

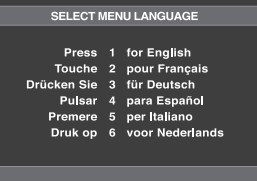

#### **Remarque**

- Veuillez contacter votre "Centre de service technique Samsung" si le message "Sélectionnez une langue de menu" ne s'affiche pas.
- N'appuyez sur aucun bouton ni ne débranchez pas le cordon d'alimentation pendant la mise à jour.
- La procédure de mise à jour peut varier, reportez-vous au site Web (www.samsung.com/ca).

### **Problèmes et solutions**

Avant de demander une assistance auprès de votre revendeur ou d'un service après vente, veuillez vérifier les points suivants.

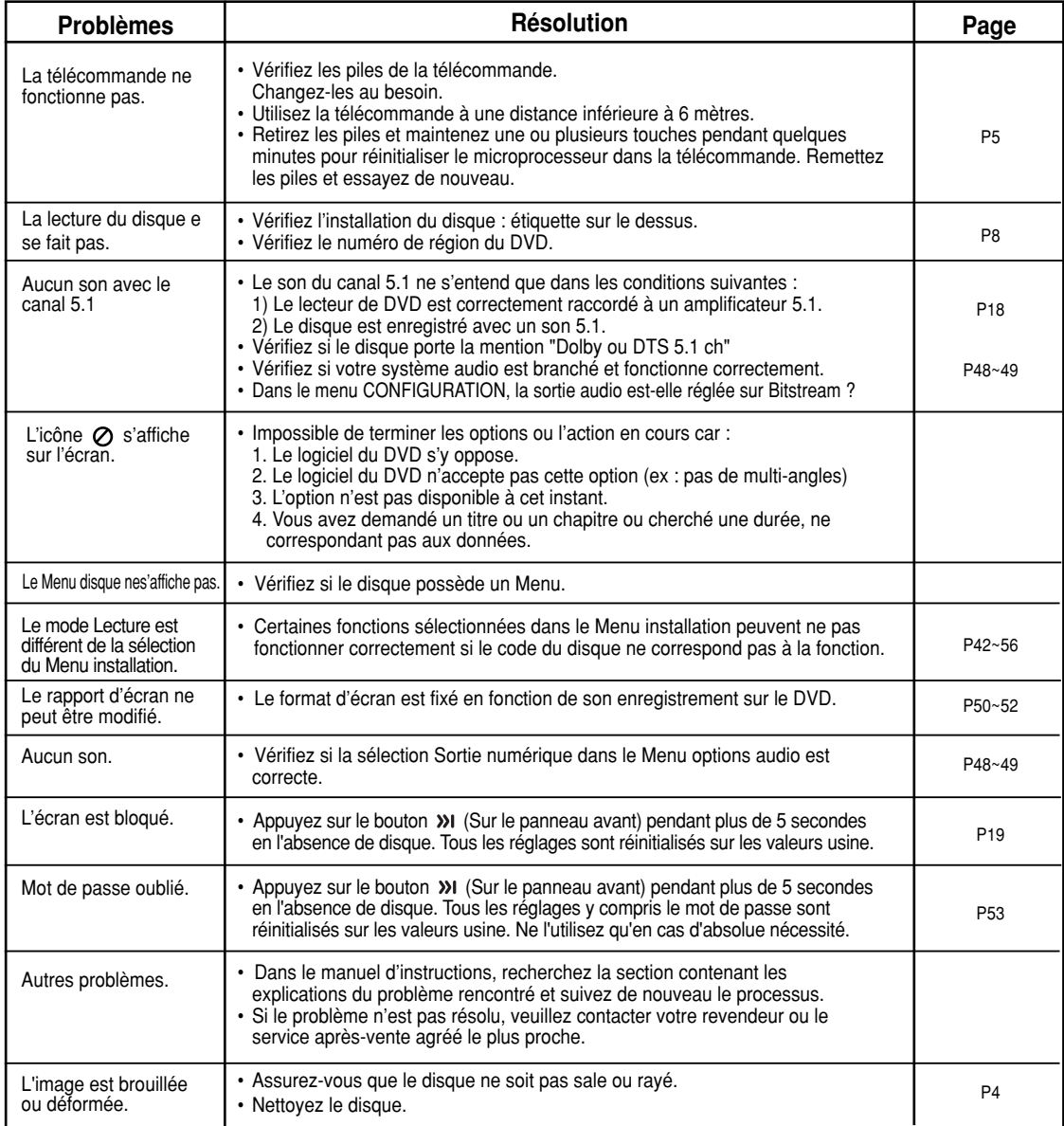

### FICHE TECHNIQUE

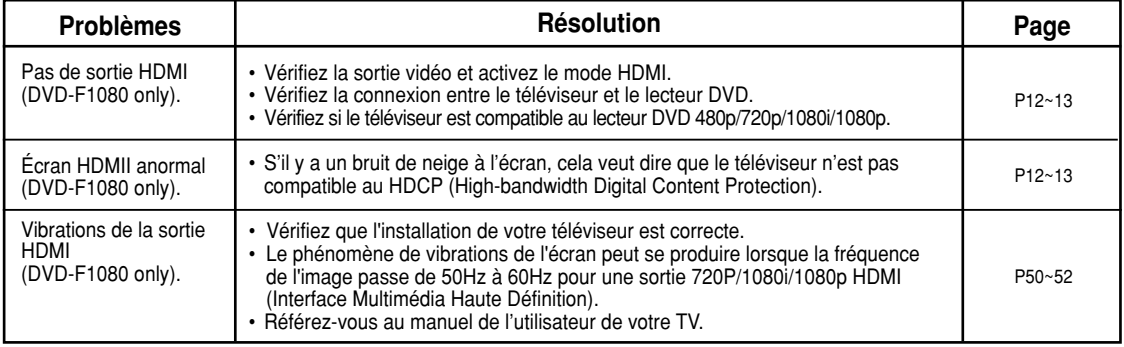

## **Spécifications**

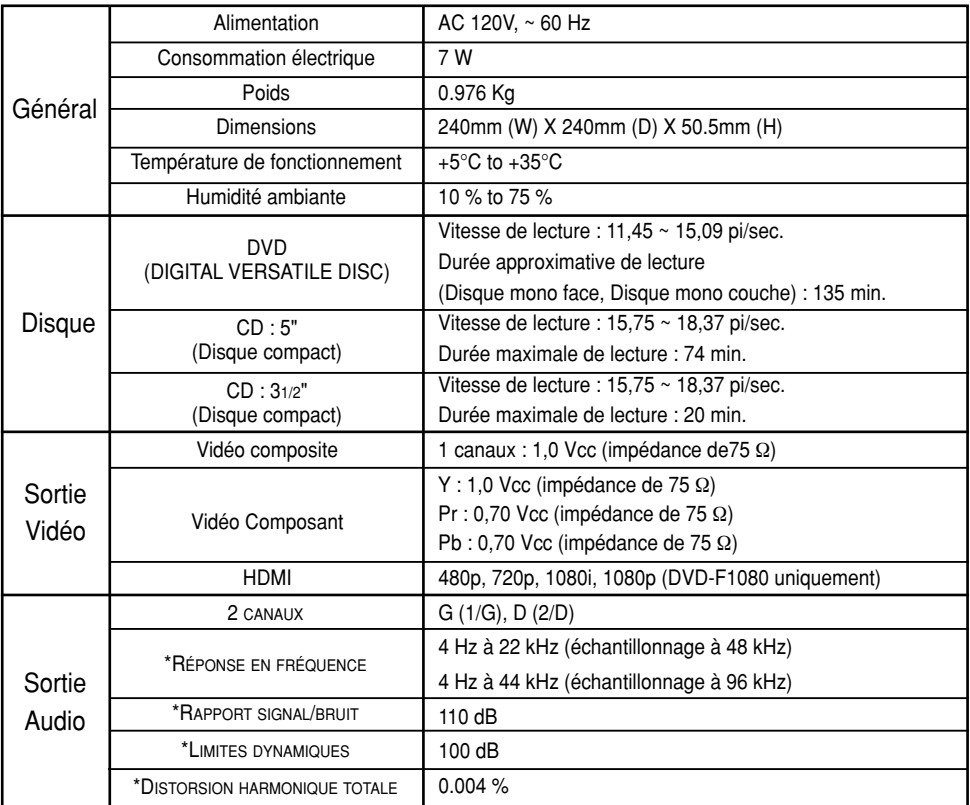

\*: Spécifications nominales

- Samsung Electronics Co., Ltd se réserve le droit de modifier les spécifications sans préavis.
- Les poids et dimensions sont approximatifs.

#### **Contactez SAMSUNG WORLD WIDE**

Si vous avez des commentaires our des questions concernant les produits Samsung, contactez le centre de service à la clientèle SAMSUNG.

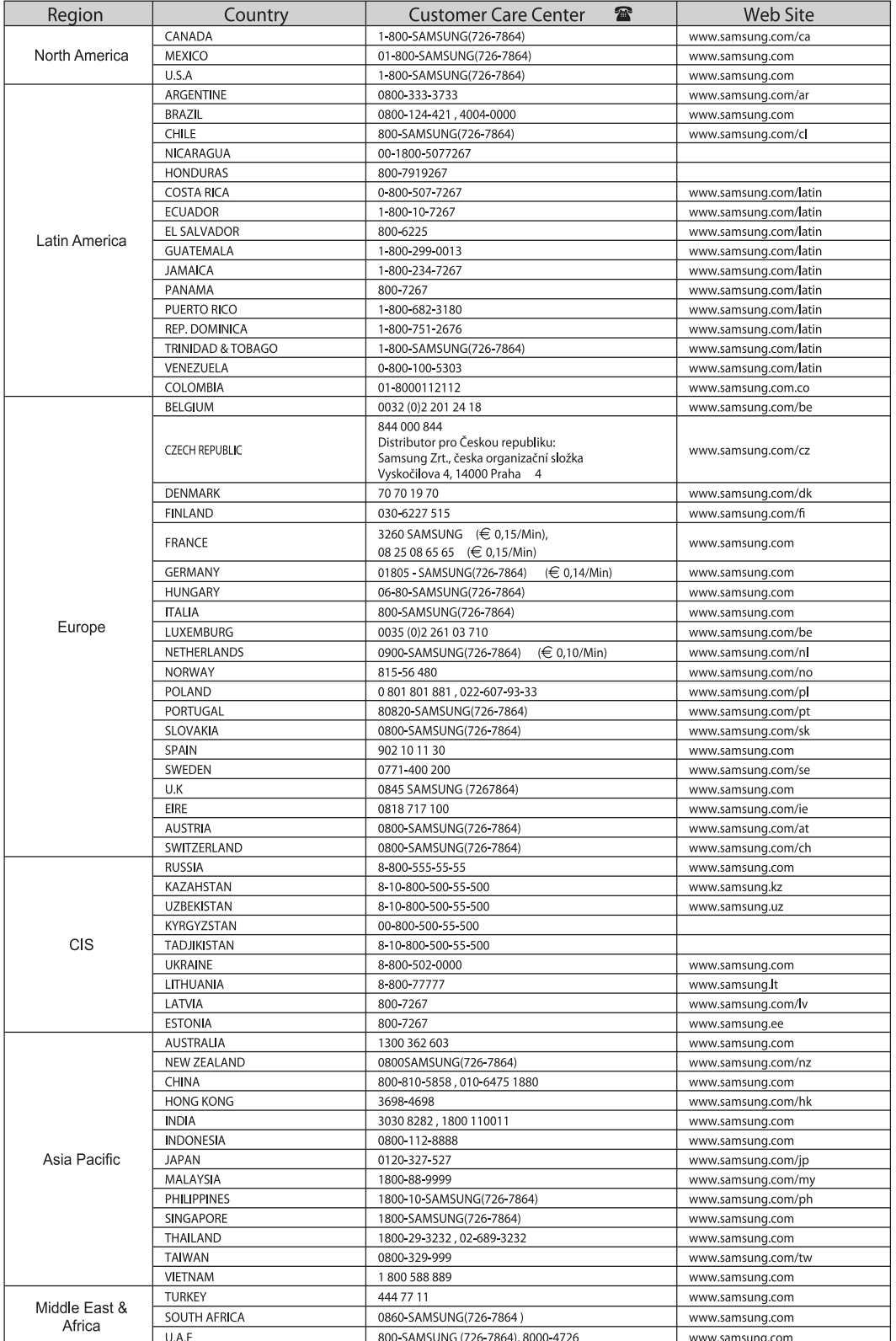

#### **GARANTIE LIMITÉE À L'ACHETEUR INITIAL**

Samsung Electronics Canada Inc. (SECA) garantit ce produit contre tout défaut de fabrication. SECA garantit aussi que si cet appareil ne fonctionne pas convenablement durant la période de garantie SECA se réservera le droit de réparer ou de remplacer l'appareil défectueux. Toutes les réparations sous garantie doivent être effectuées par un Centre de service autorisé SECA.

Le nom et l'adresse du Centre de service le plus près de chez vous peut être obtenu en composant sans frais le 1-800-268-1620 ou en visitant notre site web au www.samsung.ca

> Main-d'oeuvre un (1) an (au comptoir)

Pièces un (1) an

Pour tous les modèles portatifs, le transport de l'appareil sera la responsabilité du client.

Le reçu de vente original doit être conservé par le client car cela constitue la seule preuve d'achat acceptée. Le client doit le présenter au Centre de service agréé au moment où il fait la demande d'une réparation sous garantie.

#### EXCLUSIONS (CE QUI N'EST PAS COUVERT)

Cette garantie ne couvre pas les dommages causés par un accident, un incendie, une inondation, un cas de force majeure, un mauvais usage ou une tension incorrecte. La garantie ne couvre pas une mauvaise installation, une mauvaise réparation, une réparation non autorisée et tout usage commercial ou dommages survenus durant le transport. Le fini extérieur et intérieur de même que les lampes ne sont pas couverts par cette garantie. Les ajustements par le client qui sont expliqués dans le guide de l'utilisateur ne sont pas couverts en vertu de cette garantie. Cette garantie sera automatiquement annulée pour tout appareil qui aurait un numéro de série manquant ou modifié. Cette garantie est valable seulement sur les appareils achetés et utilisés au Canada.

> **Samsung Electronique Canada Inc., Service à la Clientèle 55 Standish Court Mississauga, Ontario L5R 4B2 Canada**

**1-800-SAMSUNG (7267864) www.samsung.com/ca**

Free Manuals Download Website [http://myh66.com](http://myh66.com/) [http://usermanuals.us](http://usermanuals.us/) [http://www.somanuals.com](http://www.somanuals.com/) [http://www.4manuals.cc](http://www.4manuals.cc/) [http://www.manual-lib.com](http://www.manual-lib.com/) [http://www.404manual.com](http://www.404manual.com/) [http://www.luxmanual.com](http://www.luxmanual.com/) [http://aubethermostatmanual.com](http://aubethermostatmanual.com/) Golf course search by state [http://golfingnear.com](http://www.golfingnear.com/)

Email search by domain

[http://emailbydomain.com](http://emailbydomain.com/) Auto manuals search

[http://auto.somanuals.com](http://auto.somanuals.com/) TV manuals search

[http://tv.somanuals.com](http://tv.somanuals.com/)